## Yr ox p h 75 Mx o| / 6343

## Fr p p dqg Olqh Lqwhuidf h Lqwur [=Sduw43](#page-47-0)  $\int$  if h 71915= $\int$  if h Vhwlqj v Pdqdj hu/ Sduw5  $\int$  if h 71915=Fxvw p  $\int$  h \ r xuSdq hov  $[$  if h 71915=SdqhoS $\alpha$ j 0Lqv Fr p sxwhu Odqj xdj hv D  $w$  ] = Qhv $\sigma$  j r Kr z Whhqdj hw Ylhz SFOdqx{RV NGH 7=Wkh NGH Qhwer r n [Lqwhuidf](#page-3-0) h Uhf  $\alpha$ llp \ r x Edf nj ur xqg= Wkh Z lgj [hwGdvker](#page-7-0) dug RshqRiilf [h=RshqRi](#page-16-0)ilf h Z uwhu Fundwh D VIp soh [SFOlqx{](#page-37-0)RV USP Kr z W [VhwXs](#page-41-0) D Sdf ndj lqj Hqylur qp hqwlq Skr hql{ Dqg p r uh [lqvlgh\\$](#page-1-0)

## Z r ung Sr sxodwr q Gd|

Mxd 44/5343

- <span id="page-1-0"></span>6 Zhofrphlurp Wkh F[klhi](#page-2-0)Hglwru
- $\overline{7}$ NGH 7=Wkh NGH Qhverrn Lqwhuidfh
- 9 Vf uhhqvkr wVkr z f dvh
- Zr[uog](#page-6-0) Srsxodwlrq Gd|=Mxo| 44/5343
- Uhf [odlp](#page-7-0) \r xu Edfnjur xqg=Wkh Z IgjhwGdvkerdug
- 43 [if h 71915=[if h Vhwlqj v Pdqdj hư Sd[uw5](#page-9-0)
- 47 Vf uhhqvkr wVkr z f dvh
- 48 Gr xed n Wdnh ) P dun't J Ip s Ws
- 6 [7](#page-3-0) [9](#page-5-0) : ; 43<br>43<br>[47](#page-13-0)<br>48<br>4: 49 p vbp hp h\*v Qr r n=Ghhs Lq Wkh Khd[uwRi](#page-15-0) Olqx{
- $4:$ RshqRiilf h=Z uwhu
- 53 [if h 71915=Fxvwrp l}h∖r xu[if h Sdqhov
- 55 Vf uhhqvkr wVkr z f dvh
- 56 Krz Whhqdj hw [Ylh](#page-22-0)z SF Olqx{RV
- [53](#page-19-0)<br>[55](#page-21-0)6<br>[57](#page-23-0)<br>[58](#page-24-0)<br>63<br>63<br>6; 57 Vf uhhqvkr wVkr z f dvh
- 58 [ if h 71915=SdqhoS $\alpha$ j 0qv
- 63 Downundwn RV=Kdlnx/Sd[uw4](#page-29-0)
- 68 J d p h ] r q h = R v p r v
- $6:$ Fundwh D Edvlf USP Sdf ndj h I r u SF Oqx{RV
- Fundwh D SF Olqx{RV Sdf ndj Iqj Hq[ylur](#page-41-0) qp hqwlq Skr hql{ 75<br>79<br>7:
- p vbp hp h\*v Qr r n=WkdwRđ [Olq](#page-45-0)x{ Fdoo
- Iruxp Ir[leohv=E|](#page-46-0)vhVlurp WkhExqnkrxvh
- Frpp dqg Olqh Lqwhuidfh Lqwur = Sduw 43 7;
- Jhwulqj Vwduwhg Zlwk ir[oglq](#page-55-0)jCkrph 89<br>8:
- Vf uhhqvkr [wV](#page-56-0)kr z f dvh
- Frpsxwhu[Od](#page-57-0)qjxdjhvDwr]=Qhworjm 8;
- $8<$ Vf uhhqvkr [wV](#page-58-0)kr z f dvh
- 8<<br>93<br>96<br>97<br>98 93 Frqilj xulqj dqg X[vlq](#page-59-0)j Hsvrq Vwoxv Q[748
- 96 Vf uhhqvkr [wV](#page-62-0)kr z f dvh
- 97 Nd[uoP](#page-63-0)=Wkh Orvv RiDIulhqg/Vxssruwhu
- 98 Pr uh Vf uhhqvkr [wV](#page-64-0)kr z f dvh

## Welcome From The Chief Editor

<span id="page-2-0"></span>The July 2010 issue of **The NEW PCLinuxOS Magazine** represents a personal milestone for me. It is the 12th consecutive issue of the PCLinuxOS

Magazine with me as its Chief Editor. Yep. 12 issues. A full year of a monthly magazine for the PCLinuxOS community. And what was I thinking? Twenty three years ago, I thought I had left journalism for good when I left my last job at a local newspaper (as a photographer) to start a career in the medical field. Ha!

Before you get any crazy ideas, don't worry. I'm not planning on going anywhere anytime soon. After all, we're only just getting started here. The magazine's rebirth in the last year is only a beginning. We have lots more to do.

Over the last year, we've seen the magazine reborn as a monthly publication, instead of the previous quarterly publication schedule.. We've seen the size and content of the magazine increase. This is largely responsible to the increased

involvement of the PCLinuxOS community with the magazine.

We've seen the addition of new regular columns in the magazine: Game Zone, Screenshot Showcase, Gadgets & Gear, Firefox Add-ons are examples. We've seen the publication of brilliant, multi-part article series, such as Command Line Interface Intro, article series that take a close-up look at desktop environments (so far, KDE 4 and Xfce, with more to come in future issues on the other desktop

environments), article series on multimedia formats and tools, article series on computer languages, the Behind The Scenes article series, and much more.

The last year has seen the magazine layout evolve and change to its current state, allowing us more latitude and options when laying out the articles and better utilizing the available space on a page, while still providing an attractive and easy to read layout.

So, in this issue, we have critter's **Command Line Interface Intro: Part 10** article. Athaki reviews **KDE 4's Netbook Interface**, and Stricktoo takes a look at **KDE 4's Widget Dashboard**.

Leiche walks us through **creating a basic RPM file for PCLinuxOS**, while Joble helps get you started **creating a PCLinuxOS packaging environment in Phoenix**. Meemaw and djohnston take a close-up look at **OpenOffice Writer**, as part of the OpenOffice series. djohnston also shows us **how to get started with folding@home**.

I continue my look at **Xfce 4.6.2**, with the second (of three) installments on the **Xfce Settings Manager**. I also walk through how to **customize your Xfce panels**, and take a look at the **Xfce panel plugins**. I also take a brief look at the 21st annual **World Population Day**. The July magazine cover, by Timeth, commemorates World Population Day.

Xyus makes his magazine debut, with his **Game Zone: Osmos** article. It's the first of what we hope will be many more such game reviews to come from him. Lee2010 gives us a look at **how teenagers view PCLinuxOS**. Patrick G. Horneker returns with an article on **how to configure the Epson NX415** printer.

Of course, all of your regular columns are back. georgetoon provides us another installment of **Double Take & Mark's Quick Gimp Tip**. ms\_meme entertains us with two installments of her **ms\_meme's Nook**, and features **ByteS From The Bunkhouse** in **Forum Foibles**. And, of course, we have another collection of PCLinuxOS user's screen shots, gleaned from the forum's monthly screenshots section, and displayed in **Screenshot Showcase**.

I'd like to give the PCLinuxOS community a huge thank you for all of your support over the last year. We, the magazine staff, hope you enjoy the magazine half as much as we enjoy creating it for you. Stay tuned! There's lots more yet to come.

So until next month, I wish you all peace, happiness, contentment and tranquility.

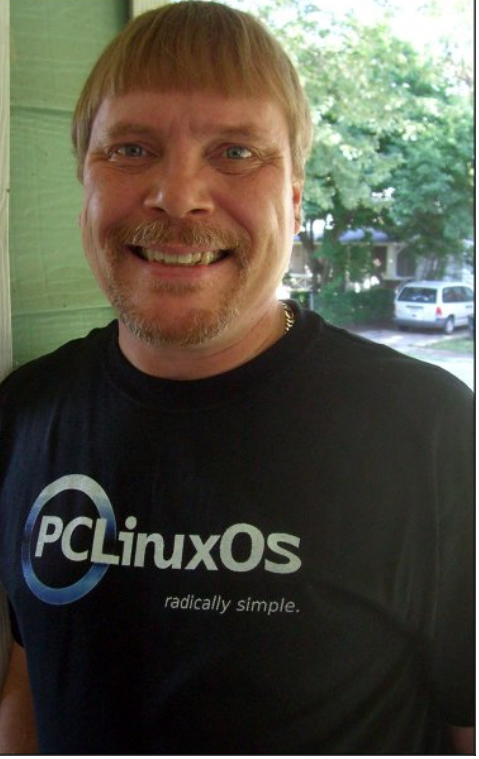

## **KDE 4: The KDE Netbook Interface**

## <span id="page-3-0"></span>**by Andrew Huff (athaki)**

The KDE SC Netbook interface has been well thought out and well implemented (with the exception of a few caveats; which I've listed at the end of the article.) In this article, I'll be showing you how to enable the Netbook UI (user interface) in PCLinuxOS 2010 and will show off some of its features.

To get started, all you have to do is click on the 'System Settings' button at the bottom of your taskbar. (It looks like an X made by a wrench and screwdriver).

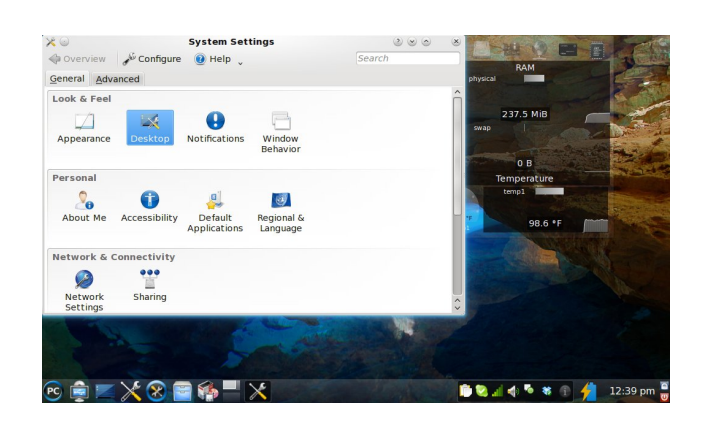

We'll then need to click on the desktop icon (highlighted in the picture above). This will bring up another menu.

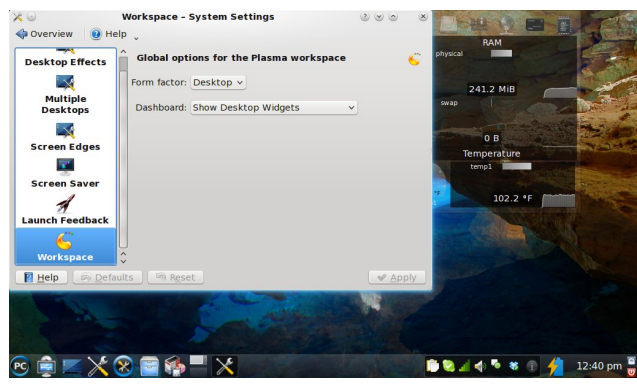

The preceding screen is what will greet you once the workspace has been changed. This is called the 'Newspaper' and this is where all of your widgets will now reside. The default widgets loaded are the openDesktop widget which is a socialnetworking/file-sharing site for open-source software users, the KnowledgeBase widget (which is part of openDesktop), News (which is an RSS feed widget defaulted to KDE news), and Weather.

To launch a program, click 'search and launch'. This will bring up another screen.

## In this menu we want to go to the area labeled 'Workspace'. To get to the Netbook UI, all one has to do is switch the 'Form Factor' to netbook and click apply.

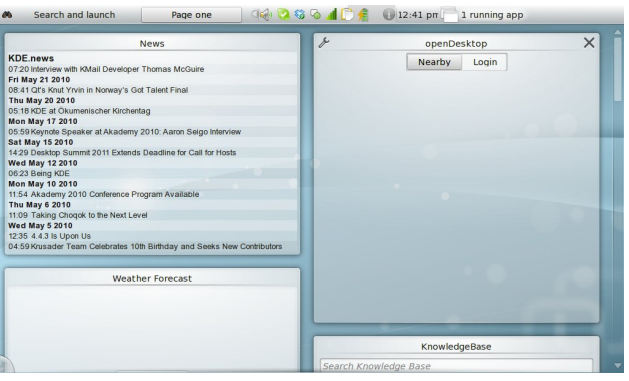

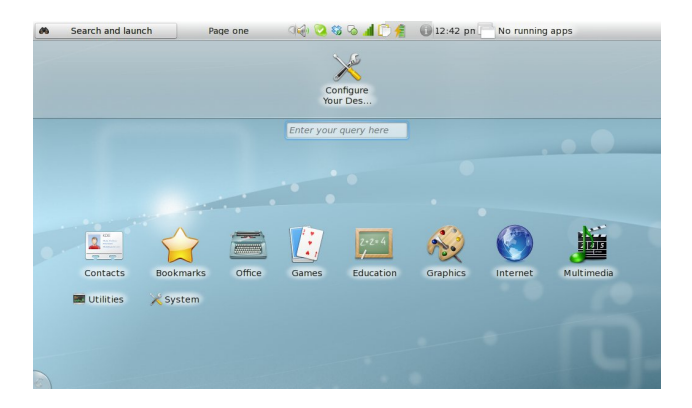

From here you have two ways to navigate: clicking an icon or typing in the name of a program. When you start to type a name of a program, the computer will guess the program to which you are referring.

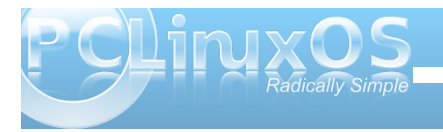

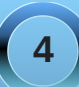

## **KDE 4: The KDE Netbook Interface**

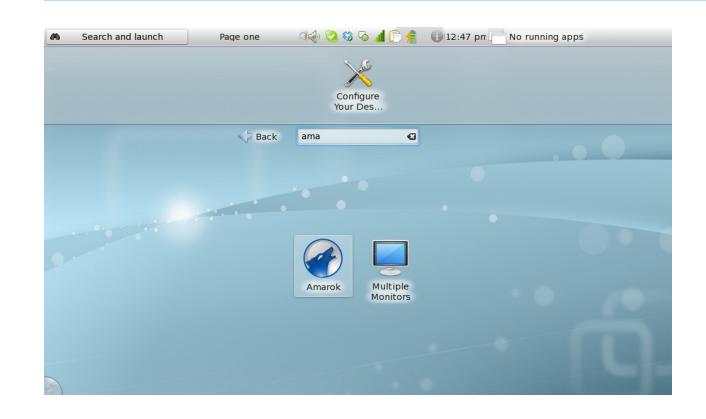

You also might have noticed a menu option called 'bookmarks'. Initially it is empty, but you can add bookmarks quite easily to programs you access often. To do so, just hover your mouse over a program icon and then click the yellow star in the top left corner.

When you do launch an application, it will open full screen with no visible toolbar. The toolbar is set to automatically hide. Just move your mouse to the top of the screen and it will reappear.

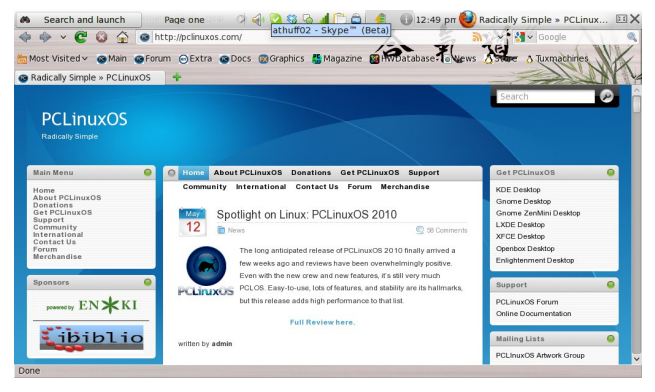

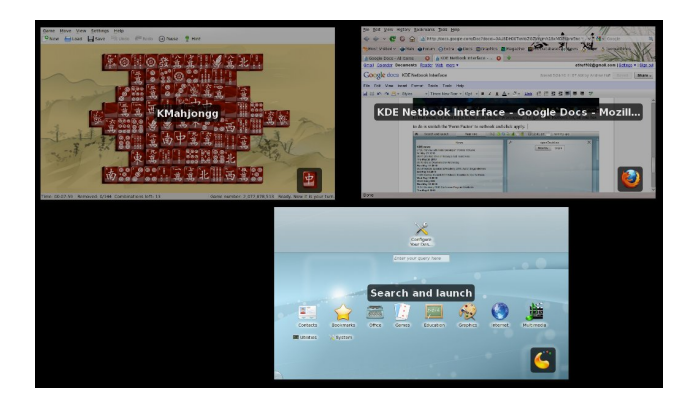

With compositing turned off, you'll get a simple menu bar underneath the title of the current window.

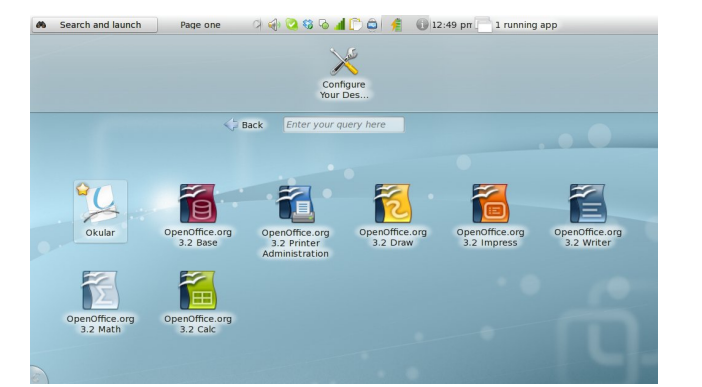

The toolbar is also how you are able to close windows and move between windows. The X at the top right corner of the toolbar will close your window and the rectangle next to that will switch the window between maximized and windowed mode. When you click on the name or icon of the chosen window, all of your currently open windows will pop up in a new screen.

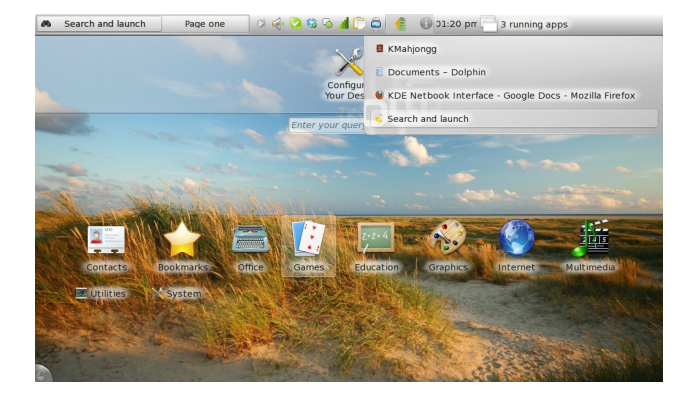

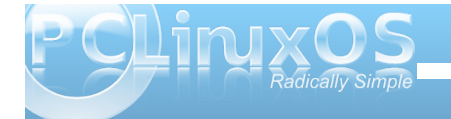

## **KDE 4: The KDE Netbook Interface**

<span id="page-5-0"></span>If you're like me and like to change around the default wallpaper, the folks at KDE have made it quite simple; just right-click on the 'Newspaper' screen and/or the 'Search and launch' screen and then click configure.

newspaper activity and will crash the Netbook UI (sometimes as often as every 15 minutes). When you change the newspaper activity to a folder view activity or a desktop activity, you can no longer add widgets as the add widgets button makes an effort to

load and then fails. The Netbook UI seems to be the most stable when using the default widgets provided or not using any widgets at all. This is disappointing; especially given that the main screen is dedicated to showing your widgets.

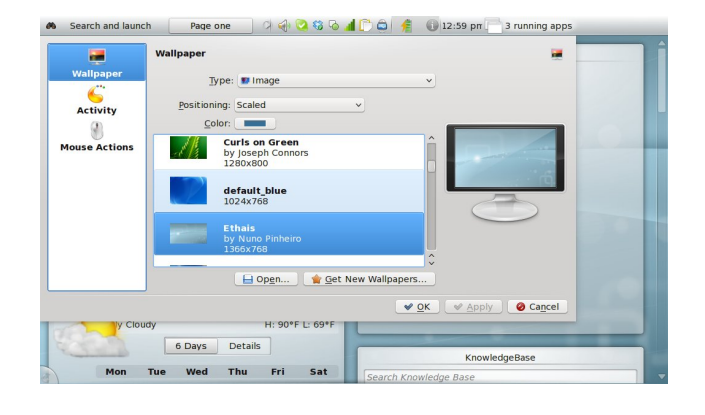

To get out of netbook mode, just repeat the steps that you made to get into netbook mode; go into system settings, which is at the top of the search and launch screen, and then go into desktop, then workspace, then change it from netbook to desktop and click apply. You'll be back to your old desktop in no time.

There are some caveats, however, within the Netbook UI. Some widgets will not work or will behave erratically when placed within the

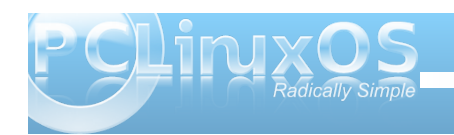

## Screenshot Showcase

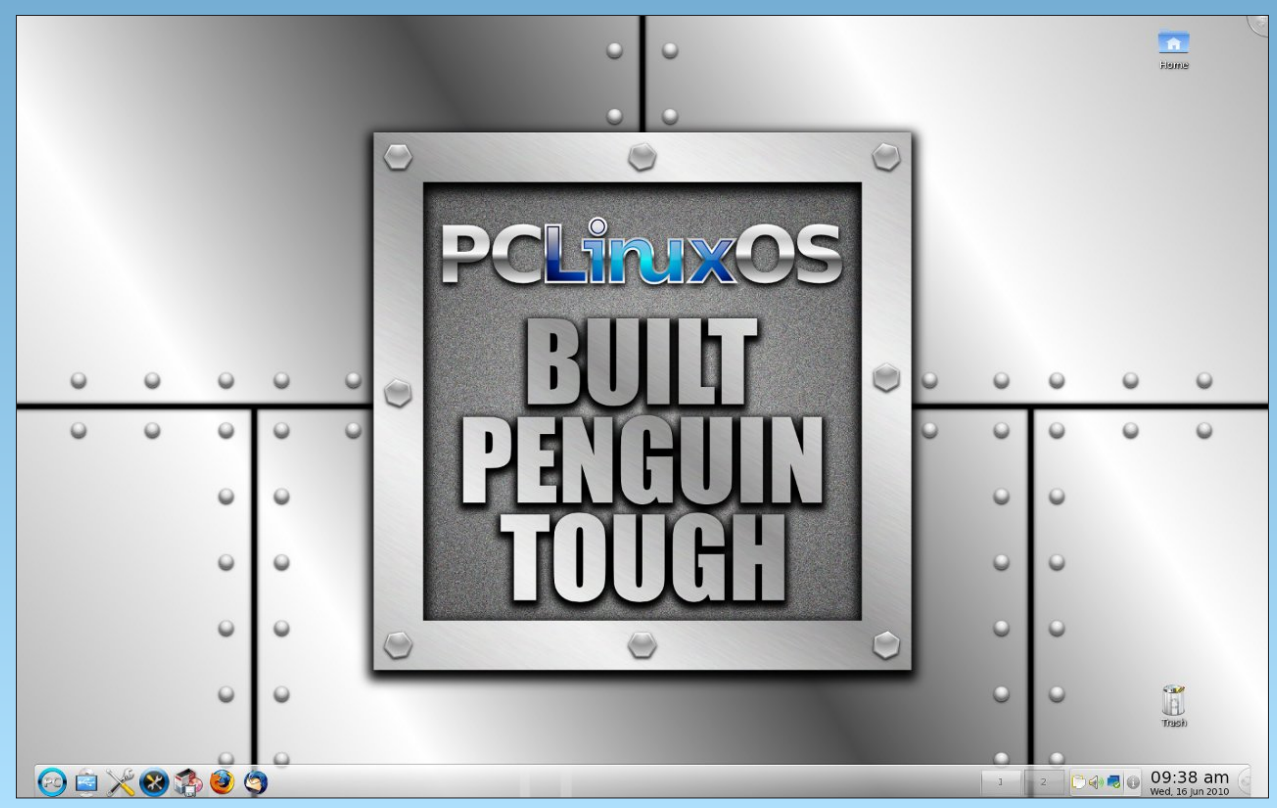

*Posted by Ruel24, June 16, 2010, running KDE 4.*

I r udgglwlr qdolqir up dwlr q r q wkh XQI SD dqg wkhlu df wlylwlhv/ ylvlwwkhluz he vlwh dw kws=22z z z kgisd1r uj 2sxedf 2slg241

<span id="page-6-0"></span>e| SdxoDuqr wh +sduqr wh,

Mx $\phi$  44/ 5343 p dunv wkh 54vwdqqxdoZ r uog Sr sxodwir q Gd|/ z lwk wkh wkhp h fHyhu| r qh Fr xqw 1g Vwduwhg lq 4<; </ Z r ung Sr sxodwlr q Gd| z dv er ug r xw r i wkh lqwhuhvwj hqhudwhg e| wkh Gd| r i I lyh Elodrq r q Mxd  $44/ 4 <$ : 1Wklv p r qwkov f r yhur i Wkh QHZ  $SFGqx\{RV P d\}d\{d\}$  and  $\emptyset$  wip hwk/ f r p p hp r udwhv Z r uog Sr sxodwir a Gdl 1

Vsr qvr uhg e| wkh Xqlwhg Qdwlr qv Sr sxodwlr q I xqg/ r uXQI SD/ lwxssr uw fr xqwdhv lq xvlqj sr sxodwir q gdwd ir usr of lhv dgg sur judp p hv wr ungxf h sr yhuw dqg wr hqvxuh wkdwhyhu| suhj qdqf | lv z dqwhg/ hyhu| eluwk Iv vdih/ hyhu| | r xqj shuvr q lv iuhh r i KLY2DLGV/ dqg hyhu| j luodqg z r p dq lv wuhdwhg z lwk glj qlw| dqg uhvshf w1Dv dq lqwhuqdwlr qdoghyhor sp hqwdj hqf |/ wkh| sur p r wh wkh ulj kwv r i hyhu| z r p dq/ p dq dqg f klog wr hqml d olih rikhdowk dqq ht xdorssruw.qlwl1

 $Lq$  sdvw| hduv/ wkh wkhp hv kdyh ehhq fI lj kwSr yhuw| =  $H$ gxf dwn J luov +533<,/gfSodq \ r xu I dp lol/ Sodq \ r xu I xwxuh +533; ,/gfPhq DwZ r un +533: ,/gfEhlqj \ r xqj Lv Wr xj k +5339,/gfHt xdolw| Hp sr z huv +5338,/g fLFSG dw43 +5337,/gdqg f4/333/333/333 Dgr  $divf$  hqw  $+5336,1g$ 

 $Z$  r uog Sr sxodwir q Gd| 5343/ Hyhu| r qh Fr xqw/ z loo xqghuvf r uh wkh lp sr uwdqf h r i gdwd ir ughyhor sp hqw1 Lwz loir vwhudq xqghuvwdqglqj r i z k| uholdeoh/ glvdj j uhj dwhg gdwd lv vr f uxf ldowr sur j uhvv dqg hqf r xudi h shr soh wr sduwlf lsdwh lq wkh f hqvxv dqq r wkhu gdwd frochf wir g hiir uw 1

Wh XQI SD ir f xvhv wkhluf dp sdli q r q vhyhudo gliihuhqwiur qw1Wkhvh lqf  $\alpha$ gh=

- Ù Uhsur gxf wh Khdowk
- Ù Sr sxodwlr q dqg Ghyhor sp hqw
- Ù Gdwd Fr ohf wlr q dqg Xvh
- $\dot{U}$  J hqqhuHt xdow
- Ù Kxp dq Ulj kw<br>Ù Dar ohvf haw da
- Dar ohvf hqw dqg \ r xwk
- Ù Vdih Pr wkhukr r g
- Ù Fxow.udoVhqvlwlylw|<br>Ù KIY2DIGV
- Ù KLY2DLGV
- $\dot{U}$  Hp huj hqf lhv
- $\dot{U}$  KLY dqg \rxqj Shrsoh

Dgglwlr qdool/ wkh XQI SD or r nv dwf ob dwh f kdqj h/ dqq lw hiihf wr q z r uog sr sxodwlr q dqq sr yhuw!

## <span id="page-7-0"></span>Reclaim Your Background: The Widget Dashboard

## **by Andrew Strick (Stricktoo)**

## Introduction

Plasmoids are one of my favorite KDE 4 features. I enjoy being able to see the weather and my system stats at a glance. It's helpful to have a notepad perpetually handy. And I especially love the Folder View plasmoid, because it allows me to keep multiple sets of files on my desktop while maintaining some semblance of organization. Unfortunately this all comes at a price; after a while there are too many plasmoids and too little desktop. Fortunately KDE 4 has a solution: the widget dashboard.

The dashboard can do two things. It can display all the plasmoids currently on the desktop over all open windows. That is, instead of minimizing every open window, you can see your plamoids simply by bringing up the dashboard. Alternatively, the dashboard can display a different set of plasmoids.

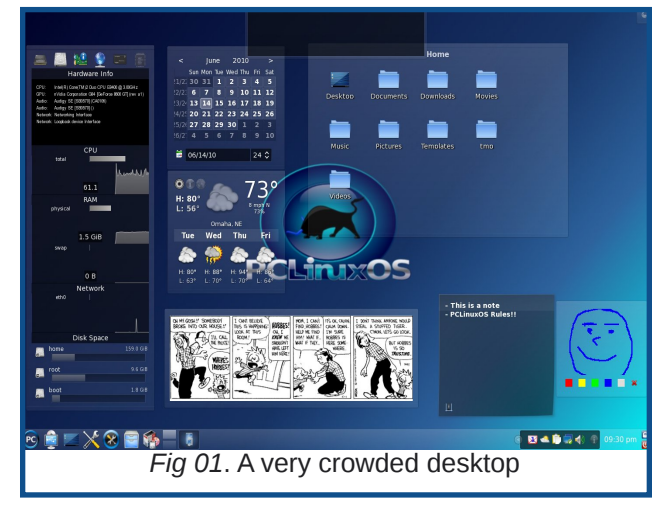

Personally, I find this application more useful, because it allows me to use plasmoids while still maintaining a clean desktop.

## Configuring the Dashboard

The settings for the Dashboard are found at: **Configure Your Desktop > Look & Feel > Desktop > Workspace.**

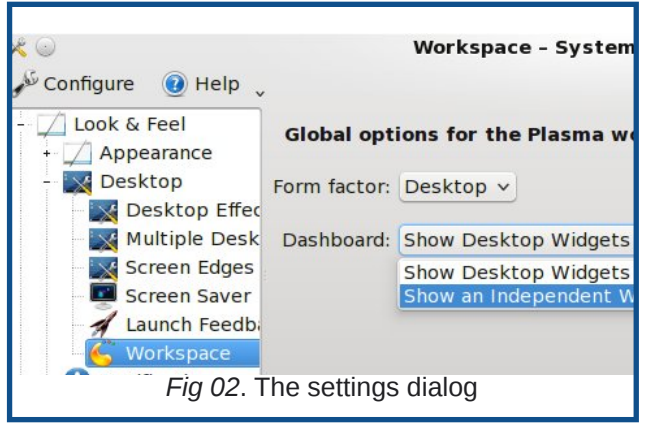

Unfortunately, the dashboard settings are currently pretty sparse. "Show Desktop Widgets" simply displays the plasmoids currently on your desktop (e.g. *Fig. 01*). "Show an independent Widget Set" allows the Dashboard to display a different set of plasmoids than those currently on the desktop (e.g. *Fig. 03*).

Moreover, there is no way (that I can find) to change the shortcut key from Ctrl+F12. However, "Show Desktop" can be assigned to a screen corner under **Configure Your Desktop > Look & Feel > Desktop > Screen Edges.**

The Dashboard can also have its own background.

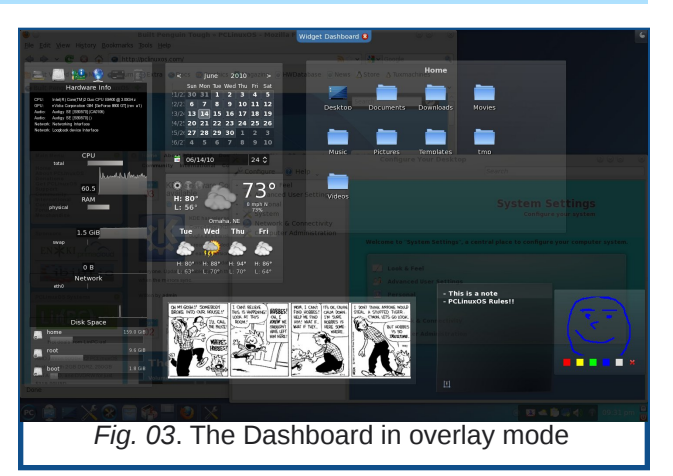

While the Dashboard is active, right click and select "Desktop Activity Settings" or "Folder View Activity Settings" from the context menu. From there you can choose a background image like you would for the regular desktop. However, if you have compositing turned on, the Dashboard background will be transparent and will not display an image.

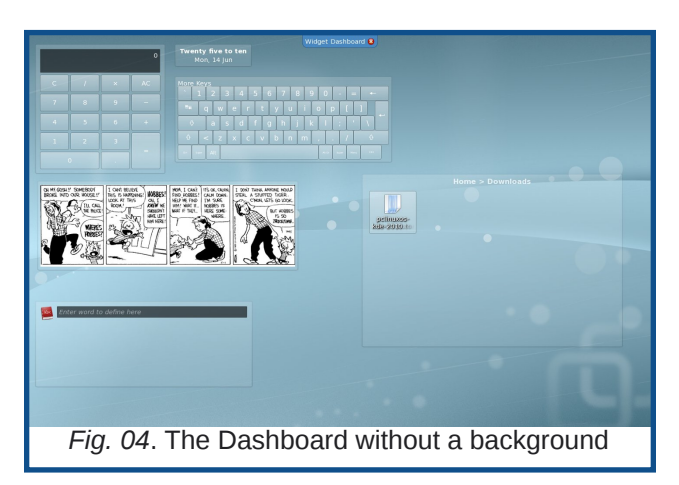

### Xvlqj wkh Gdvkerdug

Xvlgi wkh Gdvkerdug Iv suhwy vlp son 1 Vlp sol klwulgi Fwo I 45 z looeulgi lwxs rufor vhlwt rx fdg dovr for yh lwxylai wkh Hyfnhl ruel folfnlai wkh for yh exward rawkh wrswde 1 W dag sodvprlav w wkh Gdvkerdug/ +i | r x duh glvsod| lqj dq lqghshqghqw z Igj hwyhw Uj kwf of n dgg f kr vh fDgg Z Igj hwgiu p wkh frqwh { wp hqx1

## **T**xlunv

La xvlaj wkh Gdvkerdua/Lyh vwkpedag dfurvvd frxson rgglwhv1Qhlwkhuduh pdmu/exwwkh| fdq f dxyh yr p h f r gixylr g1

sodvp rig f dxvhv wkh gdvkerdug w h{lwf Wklv grhvg\*w p hdg widwdg | f kdg ihv z r g "weh hiihf wh> r x "conqvw kdyh w eugi xs wkh Gdvkerdug +dj dlg, w vhh wkhp 1

Frqyhwhol/eulqjlqjxsdgldorjlqdqrwkhu dssolf dwir g gr hv gr wdozd v f dxvh wich Gdvkerdug war h{lwl ruh{dp soh/vxssrvh | rx vdyh d tww.hqwilon w | r xu Gr z qordgv ir og hul\r x f dq dgg wkh wruu hqwwr Nw uhqwel di kwf df nlgi r g lwdgg f kr r vlgi fRshg Z lvk Nw uhqvg Wkly z looeulgi xs Nw uhqvw fDgg Wuhqwaqldori ^ exwlwzlobeh xqqhuwkh Gdvkerduq1 Krzhyhu wkh gldorj zlookdyh j dlghg wkh irfxvri nh er dug df vir gv/dgg vikh Hvf nh | z loof or vh vikh gldorj lqvvladgriforvlqj vkh Gdvkerdug1

## $Fr$  qf  $\alpha$  vlr q

Lkrsh wklv vkr undunif on khosv | r x nhhs | r xughvnwrs f onda dag foxwon. Outhout requirement

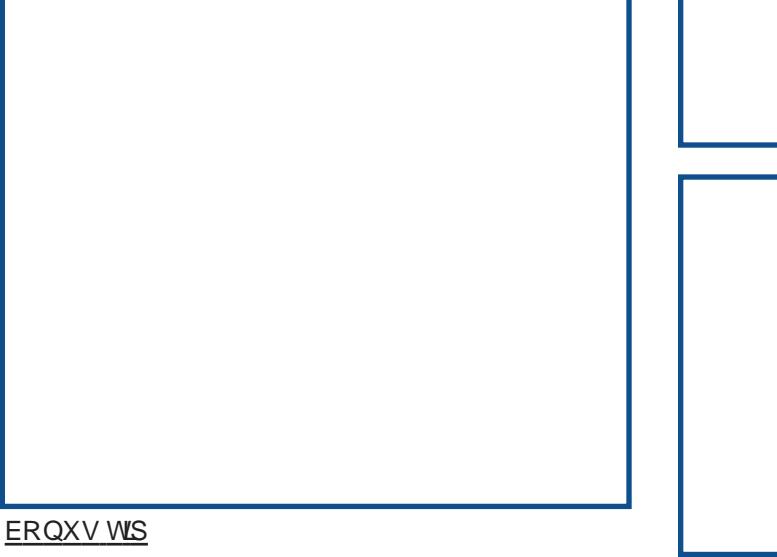

 $\lfloor \frac{1}{2} \rfloor$  r x z dqww thp r yh hyhq p r th z lqj hw jurp | r xu ghvnwrs/w| lqwhi udwigi vrph lqwr wkh V| vwhp Wud| 1

41X gor f n | r xuz lgj hw/ wkha uj kwf of n r g d eodan dund rinkh V vwhp Wud dag vhohf w%/l vwhp Wudl Vhwai v%

51 Fkr r vh wkh %Sodvp d Z lgj hw%de + lj 13: , 1 61 Sodf h win p duny qh{www wikh z lqihw | r x z r x oq dnh glvsod hg lg | r xuv vhp wd| 1 71Fdfn%Dssd%

Lilgg wkly hyshfldool xyhixoirup | zhdwkhu J p dlo Qr wilhudga Ghylf h P dadi huz lai hw1Lar gwahha with p door iwith wiph 1 lq idfw/Lrgol zdgwwr yhh with Ghylf h P dadj hudga J p dloQr wilhuz kha Lsoxj la d ghylf h ruthf hlyh dg hp dlol Sodf lgi wkhp lg wkh V v Map Wal/d p r uh qdwsudov h wlqi / lq p | r slq lr q/ p dnhy wkhp df f hyvled z kloh vdylai suhf lr xv vf uhha uhdohvvolvh1

 $\lt$ 

# <span id="page-9-0"></span> $X$ fce 4.6.2:  $X$ fce Settings Manager, Part 2

## **by Paul Arnote (parnote)**

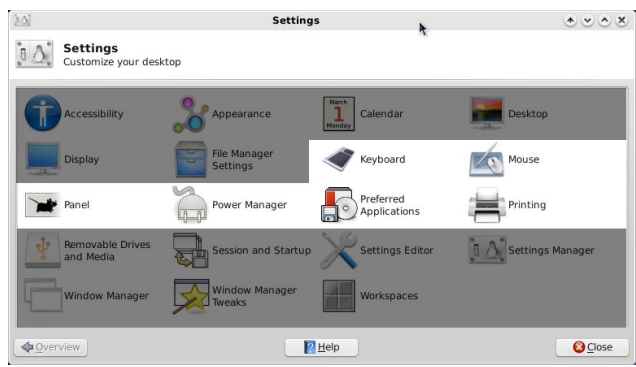

Previously, we took a look at the first six items in the Xfce Settings Manager. The Xfce Settings Manager is what you would use to control how Xfce behaves on your computer. This month, we take a look at the next six items, ranging from controlling the keyboard, to setting up how Xfce manages printing.

## **Keyboard**

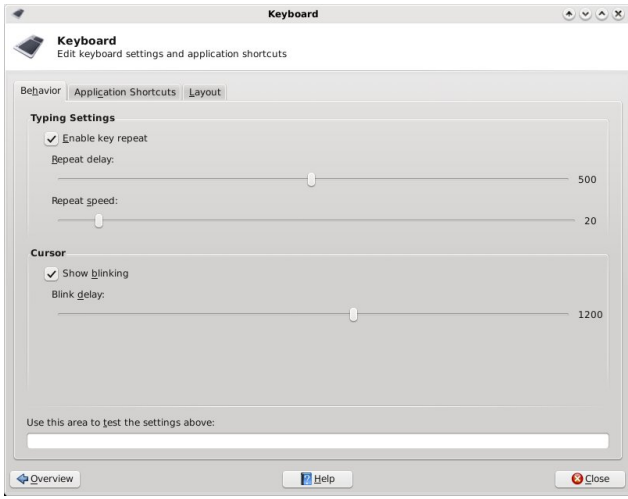

Under the first tab, Behavior, you can control the delay and the speed of how a key press behaves when you hold down a key. You can also set how fast the cursor blinks. The above screen shot shows the default values in Phoenix 2010.

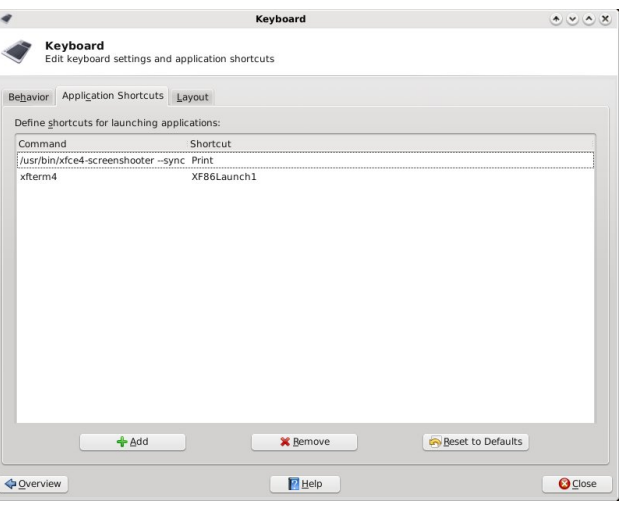

The second tab, Application Shortcuts, allows you to define shortcut keys to automatically launch applications. By default, there are no shortcuts defined. Here, in the screen shot above, I've defined two shortcut keys to launch two separate applications. You can specify programs to add by first selecting the "Add" button (lower left of screen shot), specifying the program to launch, then specifying the key to use to launch the program by pressing the key or key combination you want to use. This makes Xfce highly configurable to how you work with your computer.

In the screen shot above, I've defined the xfce4screenshooter program to open when I press the PrtSc (Print Screen) button on the keyboard. I've also configured xfterm4, the default terminal program in Xfce, to open when I press the "Access IBM" button on the keyboard of my IBM Thinkpad T42 (hence the odd name for the key). You can have as many application keyboard shortcuts as you like. But be careful, since having too many could quickly become problematic, causing you to inadvertently open programs when you really aren't meaning to.

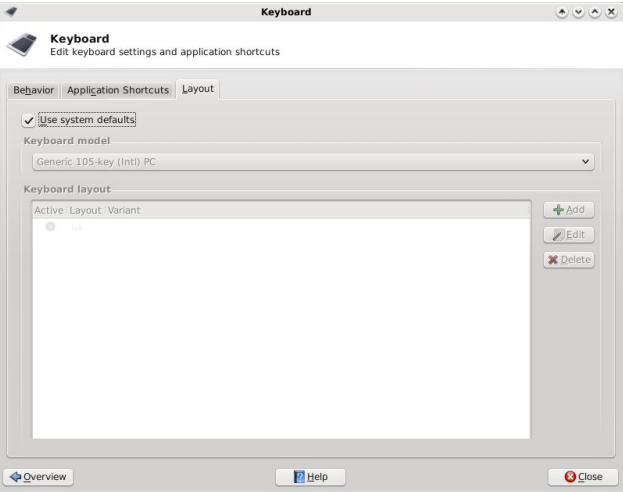

The last Keyboard tab, Layout, allows you to select the keyboard layouts you want to use. The default is to use system defaults (checked in the screen shot above). But if you "uncheck" the option, you can add multiple keyboard layouts, and switch between them as needed. Also, if you are from the U.S. and installed Phoenix 2010, you may have inadvertently installed the UK keyboard layout (the default in the

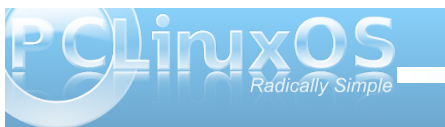

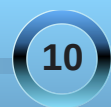

## **Xfce 4.6.2: Xfce Settings Manager, Part 2**

first ISO of Phoenix 2010; the default in the quarterly remasters is the U.S. keyboard) if you weren't paying close attention through the installation process. Never fear, because it's here that you will need to go to change the keyboard layout to one more commonly used in the U.S. Simply click on the "Add" button, and select your keyboard from the list that appears.

#### **Mouse**

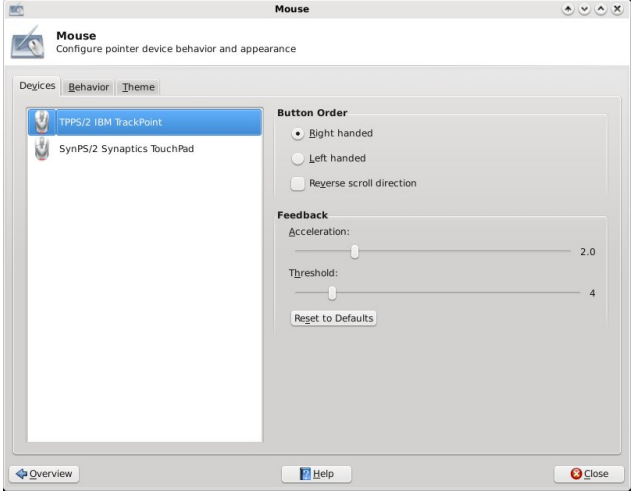

Under the Devices tab of the Mouse settings, you can select the button order of each of the devices attached to your computer. In fact, you can make the settings independently of the other. You can also set the Acceleration and Threshold for the mouse pointing device. If you somehow mess things up (or if someone is trying to prank you), you can reset the pointing devices to the default values, simply by selecting the "Reset to Defaults" button. The values

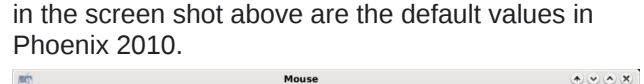

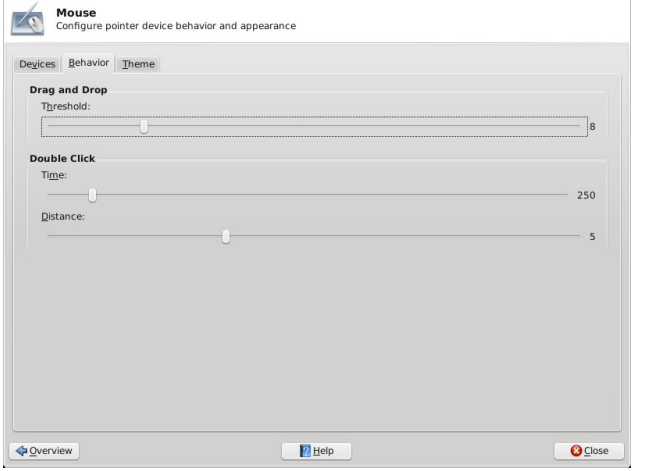

The Behavior tab allows you to further tune your pointing device by specifying the drag and drop threshold, as well as the time and distance allowances for double clicks of the mouse. The settings in the screen shot above are the default settings.

The last tab in the Mouse settings window is the "Theme" tab. It is here that you set the cursor theme to use on Xfce. In the screen shot above (next column), I have changed from the default mouse cursor theme to the "wonderland" cursor theme. If you want, you can get additional mouse cursor themes from xfcelook.org. After downloading, su to root, and extract the new icon theme to its own directory in /usr/share/icons. You must log out then back in after installing the new cursor theme before it is available for your use.

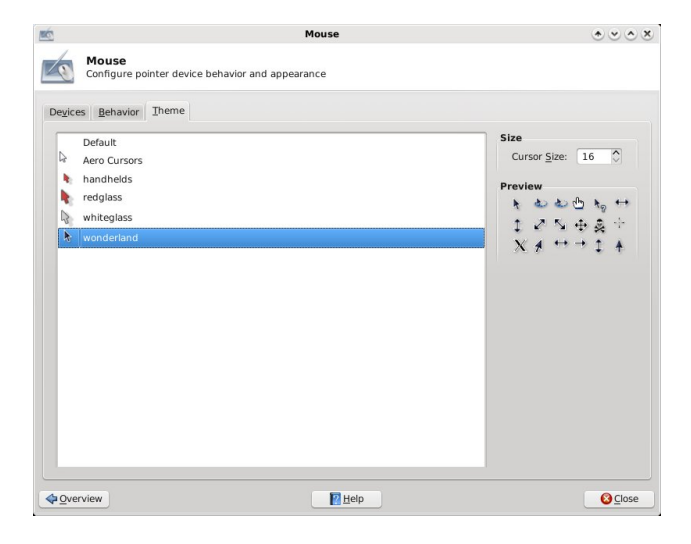

#### **Panel**

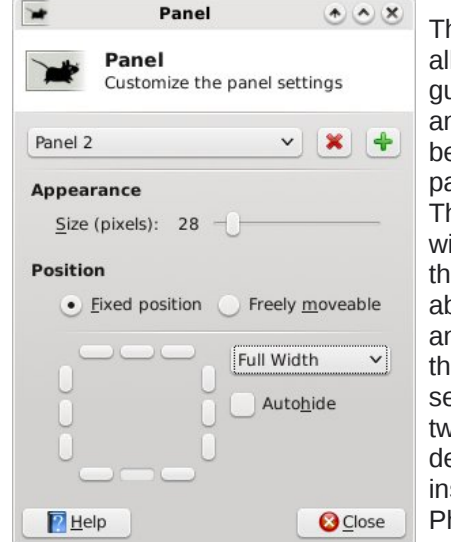

The Panel setting allow you to (you guessed it) tune and change the behavior of your panels in Xfce. The separate window shown in the screen shot above opens, and shows you the default settings for the two panels in a default installation of Phoenix 2010.

**11**

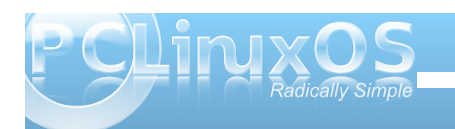

## **Xfce 4.6.2: Xfce Settings Manager, Part 2**

The settings in the default window should be fairly self-explanatory to most any user.

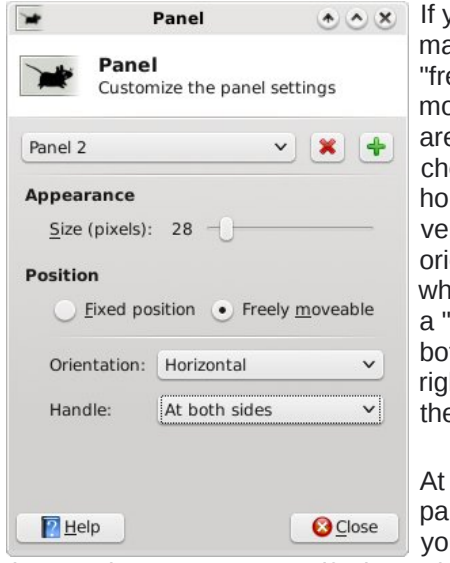

If you choose to make the panel "freely moveable," you are given a choice of either horizontal or vertical orientation, and whether you want a "handle" at both sides, the right side only, or the left side only.

At the top of the panel window, you can select

the panel you want to specify the options for. You can also remove an existing panel by selecting the red "X" button. Similarly, clicking the green "+" button allows you to define a new panel for your Xfce desktop

We'll talk more about panel configuration in a separate article that focuses just on the panel alone.

#### **Power Manager**

Once you install the Xfce power management plug in from Synaptic, you will get access to the power settings via the Xfce Settings Manager Power selection. In the first category, General, you set the

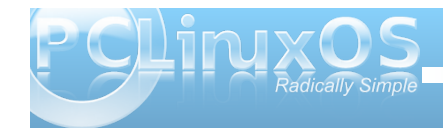

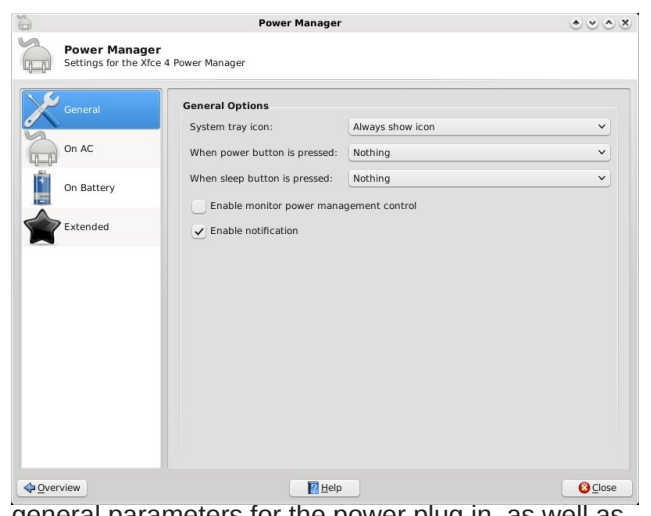

general parameters for the power plug in, as well as general parameters for what to do in the event that either the power or sleep buttons are pressed. I have my plug in set to always show an icon in the notification tray. I also have it set to "enable notification." The latter enables the power plug in to

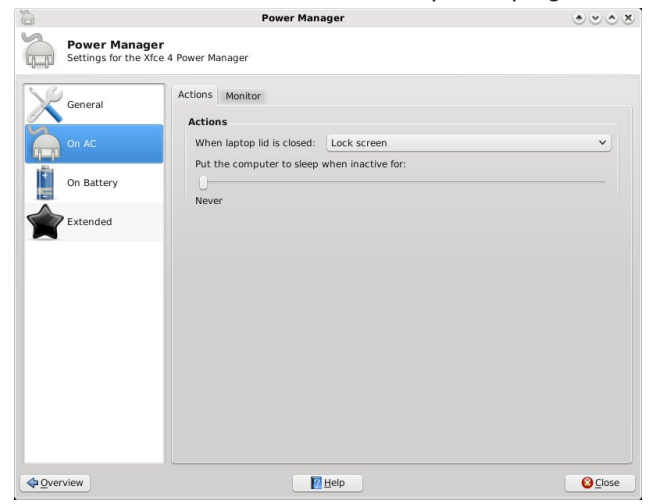

pop up notification windows, for example, should you be running off of the laptop battery and that battery starts to get low.

The next category allows us to set the actions Power Manager uses when the computer is using AC power, under the Actions tab. (Screen shot bottom of previous column).

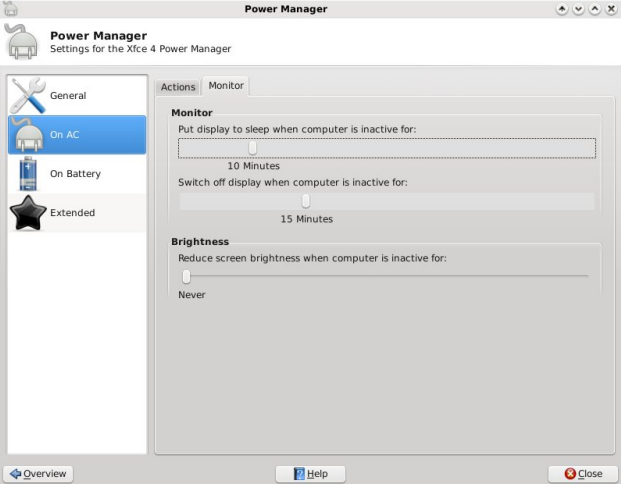

Under the Monitor tab (still under the "On AC" category), we can set the behavior characteristics for the Power Manager to apply. The same tab (albeit with more conservative settings) exists under the "On Battery" category of settings. The values in the screen shot above are the default values.

When we select the "On Battery" category, we are given settings choices that are more relevant to running a laptop off of a battery. We can specify what to do when the battery power becomes critical, what to do when the laptop lid is closed, whether we

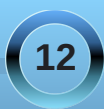

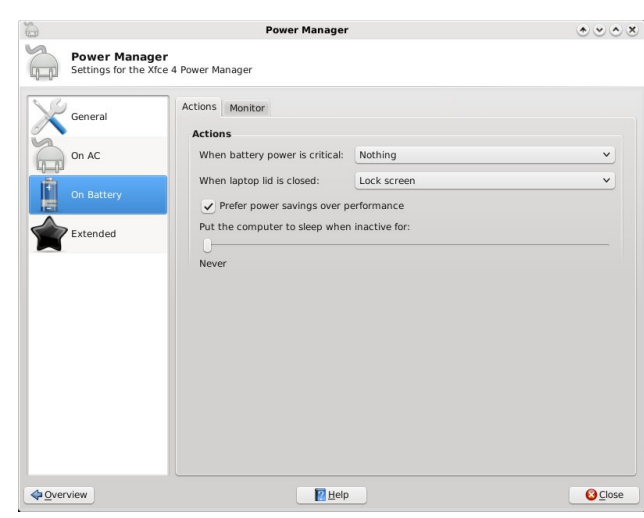

want to give precedence to a power saving power scheme, over performance, and whether to make the computer to sleep (either standby to RAM or hibernate, which is set in the next category).

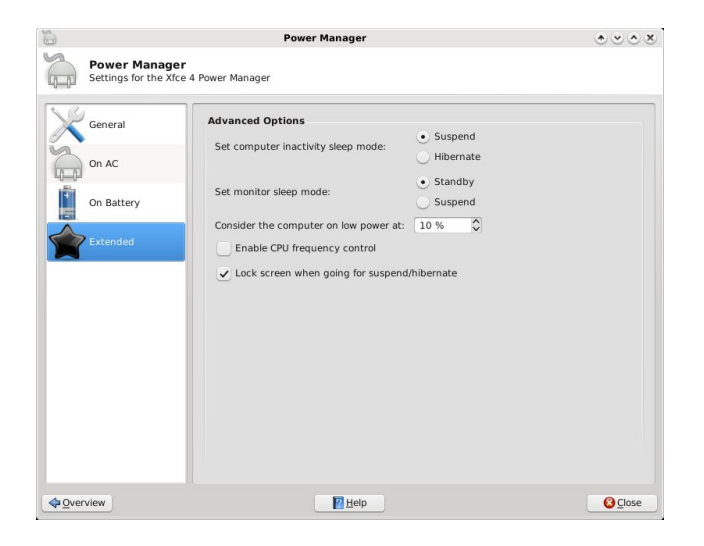

Under the Extended category, we can set more advanced options. We can select whether the preferred inactivity "sleep" mode uses Suspend to RAM or Hibernate (suspend to disk). We can also set the monitor sleep mode to either Standby or Suspend. In the third setting, we can specify the low power warning level when the laptop is running off of battery. We can also select if we want CPU frequency control, and if we want to lock the screen when the laptop is suspending or hibernating (requires the user to supply a password upon taking the computer out of suspend or hibernation).

## **Preferred Applications**

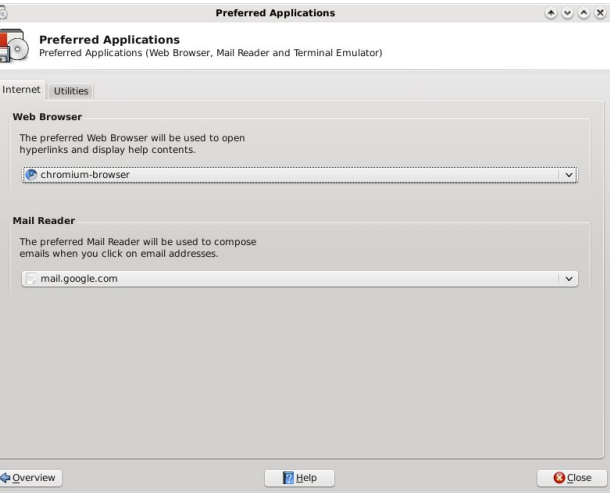

The "Preferred Applications" section allows us to set the preferred programs to use for a few pre-selected categories of programs. Under the first tab, Internet, we can set our preferred web browser and mail reader. The default values here are Firefox for the web browser, and Thunderbird for the mail reader.

Since I prefer the Google Chromium browser and prefer using the web interface of Google's Gmail for my email, I've made changes from the default values in Phoenix. If your preferred browser or mail reader is not listed when you open the drop-down selection box, choose "Other ..." and point to the program you want to use from the window that opens.

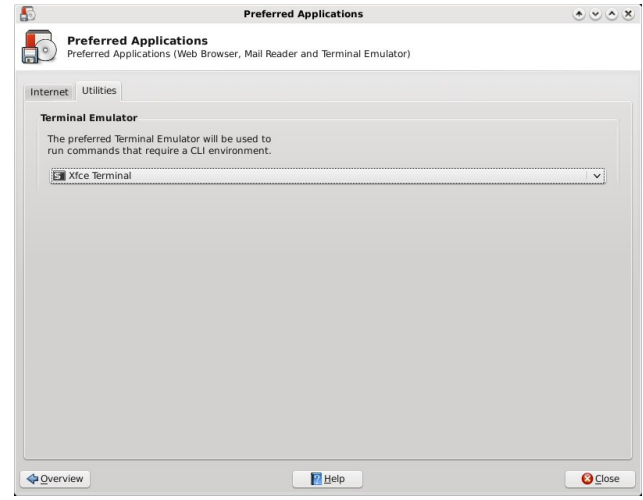

Under the "Utilities" tab, we can select the terminal emulator program we want to use when we need to have access to the command line. The screen shot above reflects the default terminal emulator in Phoenix 2010, xfterm4, or Xfce Terminal.

## **Printing**

The Printing System Selection window is probably the simplest of all the settings in Xfce Settings Manager. It simply allows you to tell Xfce how to talk to your printers, via Xfprint. By default, Phoenix 2010 is set to None. Since I print to a networked printer

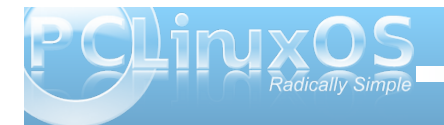

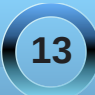

<span id="page-13-0"></span>ryhup | krph qhwzrun/Lfkrvh FXSV1\rxzloovwloo qhhg wrfrp sohwh wkh vhw.sri|rxusulqwhulq wkh SFOqx{RVFrqwroFhqwhu+SFF,/exw|rxzlooilu/w qhhq w frp sohwh wklv vhwlqj ehir uh | r x z looj hwwkh ghylung unvxav1

Frqf oxvlrq) Wklqj v W Frph

Dv | r x duh vwduwlqj wr vhh/ehwz hhq wklv duwlf oh dqg wich rqh ehiruh/[ifh jlyhv | rx sohqw| rirswirqv lq krz w frqilj xun | rxufrp sxwhul Ghvslwh lw olj kwz hlj kwadwauh/rswlrav derxag1La wkh ah{widag odvwsduw'r i wkh vhulhv riduwlf oh v rq wkh [ifh Vhwwlqj v Pdqdjhu'z htowdnhd or ndwwkh unvwriwkh vhwlqjv  $\lfloor rx \cdot \frac{1}{2} \cdot \frac{1}{2}$ 

Srwhnge| z hlugz roi/ Mxqh 34/5343/ uxqqlqj SFQ GH1

<span id="page-14-0"></span>G $\equiv$  $\boldsymbol{\times}$  : تج د 0  $\overline{\mathbf{e}}$  : **BV**  $\Box$  $\mathbf{L}$ e| P dun V}r ud ರಾ

I lqg dwohdvwwhyhq gliihuhqf hv ehwz hhq f duwr qv1

## P dun't T x If n J Ip s Ws

Diwhu| r x  $y$ h xvhg [Wkh](http://www.gimp.org/) J lp s ir uvr p h wlp h/ | r x\*o ilqg | r xuvhoi f uhdwlqj p xowlsoh od| huv lq r ughuwr ehwhuhglwskr wr v dqg duwz r un1 With vh od| huv z loop r vwolnho| eh f uhdwhg z lwk d wudqvsduhqwedf nj ur xqq door z lqj | r x wr od| r qh dwr s dqr wkhu1Wklv z d| / | r x f dq vhh wr s od| huv ulj kwwkur xj k wr er wr p od| huv1 [Wkh](http://www.gimp.org/) J lp s dor z v | r x wr f xvwr p l} h wklv er wr p p r vwwudqvsduhqwedf nj ur xqg vr | r x f dq ehwhuylhz wkh duwehlqj hglwhg1 Vlp so j r wr HglwASuhihuhqf hv1 With q vhohf wGlvsod| 1 Rq wkh ulj kw xqghu Wudqvsduhqf | / | r x \* own h d p hq x z khuh

| r x f dq wz hdn wkh wdqvsduhqw edf nj ur xqq $1 \mid r \times f$  dq p dnh lwf khf nhuhg/ vr da z kluh/ j ud|/ r u eodf n1 \ r x f dq dovr p dnh wkh f khf nv r i wkh f khf nhuhg edf nj ur xqg oduj h r u vp dood qq f r qwur owkhlur yhudo wr qh +olj kw/ p hglxp / r ugdun,1 E| xvlqj wkh sur shuwdqvsduhqwedf nj ur xqq/ hglwlqj dq lp dj h ehf r p hv hdvlhugxh wr vhhlqj d odujh f r qwudvwehwz hhq lp dj h dqg edf nj ur xqg1 Wklv dor z v | r x wr ehwhuglvwlqj xlvk wkh duw\*v hgj hv dqg r wkhuilqh ghwdlov1

Š5343 Pdun V}r udg| 1Glvwulexwhg e| j hr uj hwr r q1f r p

S5343 Pdun V}rudg|1Glvwlexwinge|jhrujhwrqfrp

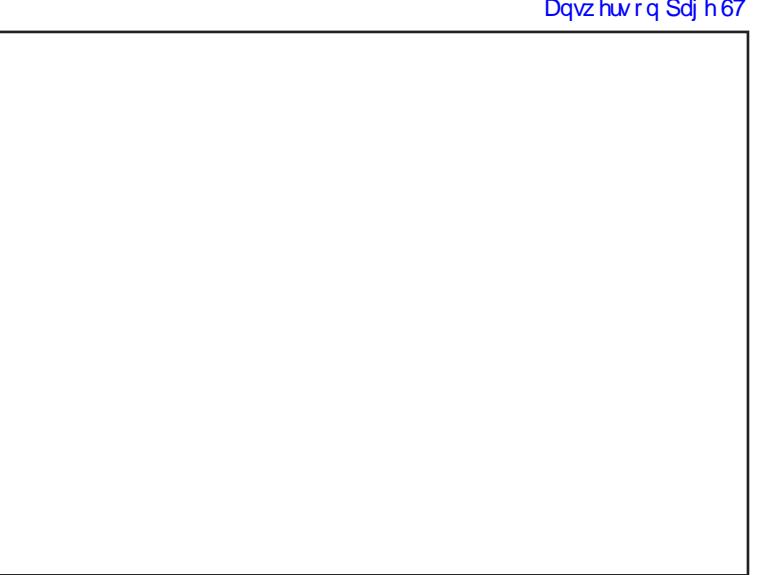

0Pdun V}r udg| Iv d qdwlr qdoo| v| qglf dwhg f duwr r qlvw1 Klv z r un Iv glvwulexwhg e| j hr uj [hwr](http://www.georgetoon.com) r q f r p 1 Hp dloPdun dwj hr uj hwr r q C j p dloff r p 1

<span id="page-15-0"></span>[R](http://www.pclosmag.com/html/Issues/201007/files/deepintheheartoflinux.ogg) J J

[P](http://www.pclosmag.com/html/Issues/201007/files/deepintheheartoflinux.mp3)<sub>S6</sub>

Chwt doo er rwd qg j r p hhwur rw Ghhs Iq wkh khduwr i Olqx{ \rx nqrz rifrxuvh lw\*vrshq vrxufh Ghhs Iq wkh khduwr i Olqx{

Vd| khoor wr | rxuidyrulwh glvwur Ghhs Iq wkh khduwr i Olqx{ SFORV Iv uhdoo| wkh ehvw Ghhs Iq wkh khduwr i Olqx{

Wolnh wlphwrvwrsdw|rxughvnwrs Ghhs Iq wkh khduwr i Olqx{ Khuh | rxfdq fkrrvh z lgjhwv wrxvh Ghhs Iq wkh khduwr i Olqx{

Qh{wxsgdwhdqggrq\*wehodwh Ghhs Iq wkh khduwr i Olqx{ Lw\*v qrfkruhlw\*vixqjdoruh Ghhs Iq wkh khduwr i Olqx{

Wkhq mlq | r xusdoverwk j x| v dqg j dov Ghhs Iq wkh khduwr i Olqx{ Lq wkhiruxp | rx\*ooilqg vrphrihdfk nlqg Ghhs Iq wkh khduwr i Olqx{

Vwhs xs wr wkh edudqg phhw Wh{vwdu Ghhs Iq wkh khduwr i Olqx{ Eh klv iulhqg vr p h f dvk wr klp vhqg Ghhs Iq wkh khduwr i Olqx{

## **OpenOffice 2: Writer**

## <span id="page-16-0"></span>**by Meemaw & djohnston**

In the overview article last month, I compared OpenOffice with Microsoft Office, giving you the matching OpenOffice programs for the popular MS Office ones. I will add that OpenOffice can be downloaded and installed for free, rather than having to fork over your hard earned money every two years or so for an upgrade. In addition, OpenOffice will open not only MS Office files, but also files from Word Perfect and other programs (even the brand new MS docx files.)

Now that you have configured the basic options for  $\blacksquare$ the whole suite, you may want to get busy with a word processing document. OpenOffice Writer is, of course, the one you want to use. When you open it, there will be a blank 'page' waiting for you to type. Before you start, however, you may want to set the margins on your page. In the menu bar, choose Format > Page. You will see this window, where you can designate paper size, orientation and

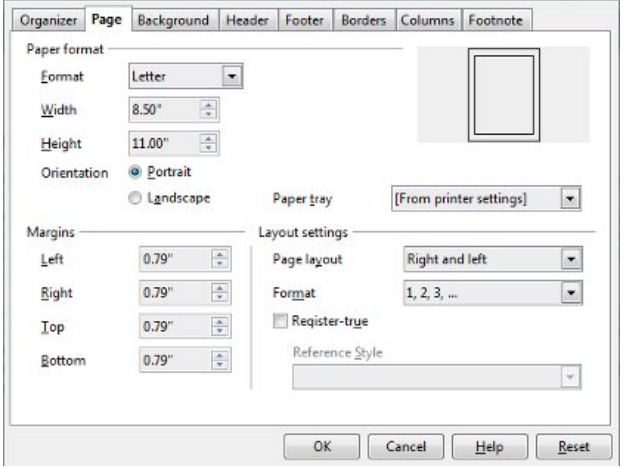

margins. The default is 0.79". I usually change it to 0.50" or 0.25" depending on what kind of document I'm creating, whether it's a business letter, or just saving data for future reference.

Many of the changes you can make to your text can be accessed from the toolbars as well as the menus. The toolbars can be configured to include the items you use most often, so yours may look different from mine here. If you have tooltips turned on, you can see what each button is by just hovering the mouse over it. If you don't use that particular one, remove it and replace it with whatever you use most.

On my toolbar, I have the following (top row, l to r) New, Open, Save, Email, Edit File, Export as PDF, Print, Print Preview; Spelling & Grammar and Auto Spellcheck; Cut, Copy & Paste; Format Paintbrush, Undo and Redo; Hyperlink, Insert Table, Show Draw Functions (which toggles on or off the OODraw toolbar on the bottom of the window), Find & Replace, Navigator, Gallery, Data sources, Zoom and Help and then (bottom row, I to r) - Apply Style, Font, Font size; Bold, Italic & Underline; Align Left, Center, Align Right and Justified; Numbering On/Off, Bullets On/Off; Decrease Indent and Increase Indent; Text Color, Highlight Color and Background Color. The little down arrow at the end of the toolbar, when clicked, gives you a drop-down where you can see a list of visible buttons, and a menu item that allows you to customize that toolbar, lock its position, or even close it. If you close one by

mistake, you can go to View > Toolbars, and click on the one you need to open up again. Notice there are

over 20 different toolbars!!! However, most people use the 'Standard' and the 'Formatting' toolbars in Writer most of the time, and only pull others up if they are working on something specialized (tables, form design, etc) in other OO programs.

One thing that I had to adjust to was the absence of the 'Page Layout' button that I had on the toolbar in the other suite. However, it took almost no time at all to find the menu 'Format' > 'Page' (shown above) which is the exact same thing.

Another of the buttons on the toolbar is called

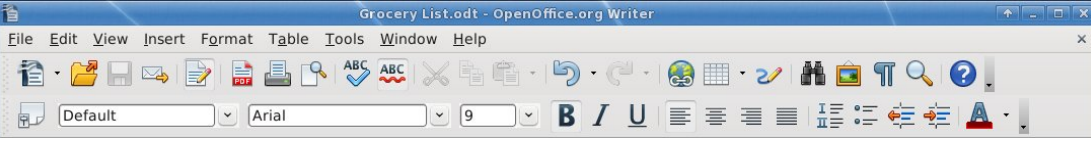

'Gallery', which is a thumbnail collection of the clipart available in the suite (the Gallery button is

**17**

on the toolbar in each program because you just never know when you want to insert a little clipart!) Your window changes to show the gallery when you click the button;

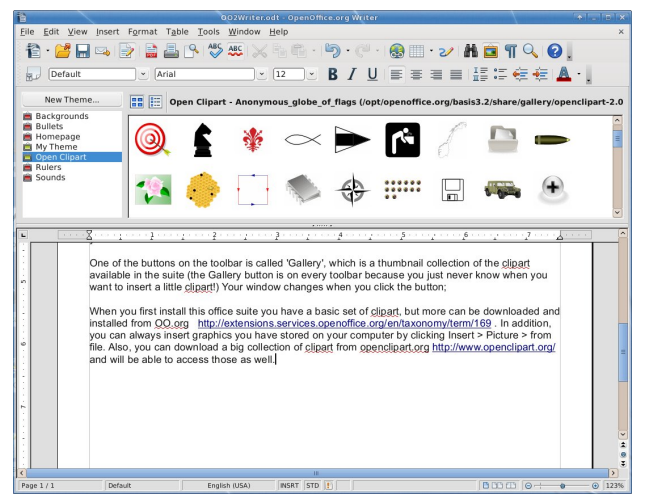

Z khq | r x iluvwlqvwdo owkly riilf h vxlwh | r x kdyh d edvlf vhwr i f dsduw/ exwp dq| p r uh f dq eh gr z qor dghg dqg lqvwdoong iur p RR1r uj kws=2h{ whqvlr [qv1vhuylf](http://extensions.services.openoffice.org/en/taxonomy/term/169) hv1r shqr iilf h1r uj 2hq2wd{r qr p | 2hup 249< 1+ Wkh exloglaj v la wkh vkr wder yh duh r qh r i wkh h{ wud vhwv1111dqr wkhuj r r g vhwlv ir xqg khuh

kws=22h{ whqvlr [qv1vhuylf](http://extensions.services.openoffice.org/en/project/oxygenoffice-gallery/) hv1r shqr iilf h1r uj 2hq2sur mhf w2r  $\{$  | j har iilf h0 dot ul 2, Z khq | r x z dawwr lay huwr ah r i wkh slf wxuhv iurp wkh jdoohul/ vlp so| folfn dqg gudj lw iur p wkh j dohu| wr | r xugr f xp hqw1 Lq dgglwlr q/ | r x f dq doz d| v lqvhuwj udsklf v | r x kdyh vwr uhg r q | r xu f r p sx whue | f of nlqj Lq vhuw A Slf wath A iur p iloh dqg qdylj dwlqj wr | r xuj udsklf 1

 $\vert x \rangle$ r x p d| kdyh qr wlf hg wkdwr qh r i wkh wr r oeduexwur qv lv \*H{ sr uwdv SGI \*1 Rshq Riilf h gr hv h{ sr uw gr f xp hqw dv Dgr eh sgi ildhv1Wklv kdv f r p h lg kdqq| 0Lqhyhunqrz z kdwwsh r i riilf h sur j udp dq| r qh hovh kdv/ vr lqvwhdg r i vdylqj lwdv vhyhudo gliihuhqwRiilf h gr f v/ mxvwlq f dvh vr p hr qh\*v yhuvlr q lv uhdoo| r og/ Lh{ sr uwlwdv d sgi/ dqg p r vwhyhu| r qh f dq r shq lwl Wkh r wkhuxsvlgh lv wkdwlwp r vwolnhol z r q\*wj hwdowhuhg e| vr p hr qh hovh li lwlv lg sgi ir up 1 Dwz r un Lgr d qhz vohwul dqg wkh f r p sdq wkdw sulqw lwsuhihuv d sgi iloh/ vr kdylgj lwdouhdg| lq wkdw  $ir$  up z khq kh j hw lwshhqv xs wkh sur f hvv1

Rqh r i wkh wklqj v Lolnh der xwwklv vxlwh lv wkdwqr p dwhuz kdwl r x kdyh r shq/ | r x f dq j r wr I loh A Qhz rulloh A Rshq dqg rshq xs dq| rwkhuw| sh ri gr f xp hqw111dnh r shqlqj d vsuhdgvkhhwiur p d wh{w gr f xp hqwz lqgr z1Lqhyhuf r xog gr wkdwlq wkh r wkhu r iilf h vxlwh +exwLdoz d| v wkr xj kwLvkr xog eh deoh wr 111111,

Hduothulq with duwlf oh Lwdonhg der xwp duj lqv dqg krz wkh ghidxowlv 31 < lqf khv1Z kloh wkdwp d| qr wer wkhu

| r x/ Ldoz d| v wkr xj kwlwz dv d suhw| vwudqj h qxp ehu ir ughidxow/ exwli | r xuxqlwr i p hdvxuhp hqwlv f hqwlp hwhuv/ lwp dnhv shuihf wwhqvh111lw\*v 5 f p 1\r x f dq f kdqj h lw/ wkr xj k/ wr z kdwhyhu| r x z dqw1Vlp so| f kdqj h wkh p duj lqv dqg z kdwhyhuhovh | r x z dqwwr z kdw r x xvh p r vw/ wkhq vdyh lwdv d whp sodwh + I loh A Whp sodwh A Vdyh, z lwk z kdwhyhuqdp h | r x z dqwwr j lyh lw1+Plqh lv f dohg Z ulwhuWhp sodwh1, Lwz loeh vdyhg wr \*P| Whp sodwhv\*dqq wkhq | r x f dq j r wr I loh A Whp sodwhv A Rujdql}h/ folfn r q | r xuwhp sodwh lq wkh olvw/ dqg wkhq z khq | r x f olf n r q wkh Fr p p dqgv exwrg dwuj kw'r gh r i wkh f kr lf hv Iv \*Vhwdv Ghidxow Whp sodwh<sup>\*1</sup> Qr www.r kdug1

Rq wkh vxemhf wr i whp sodwhv/ RshqRiilf h kdv d ihz wkdwduh lqf oxghg lq | r xulqvwdodwlr q/ dqg dovr p dq| whp sodwhv | r x f dq gr z qor dq dqg xvh 1 l ur p RR\*v p dlq sdj h | r x f dq vhohf w\*Lz dqwwr gr p r uh z lwk p | RshqRiilf h\*dqq | r x z looeh wdnhq wr wkh whp sodwh dqg h{ whqvlrq vhf wlrq ri wkh vlwh1Dwwkh wrs riwkh sdi h/ f olf n Whp sodwhv1Wkhuh duh whp sodwhv ir u exvlqhvv dnwhuv r ulqyr lf hv/ f dohqgduv/ uhvxp hv dqg  $p$  xf k p r uh 1 W k h v h f wir q lqf oxgh v whp sodwh v ir udoo sduw r i RshaRiilf h/ vr li | r x duh or r nlai vshf lilf dow ir uZ uwhuWhp sodwhv/ f olf n Z uwhulq wkh ohiwp duj lq dqg | r xu dwwz loo eh vruwhg r xwwr dwwwkh whp sodwhy ir uZ ulwhu1Dwwkh vhf r qg j dohu| olqn der yh/ wkhuh duh dovr oldnv olvwhg ir udydlodeoh whp sodwh vhw wkdwf dq eh dgghg1

H{ whqvlr qv duh dqr wkhuwklqj 1 H{ whqvlr qv duh dgg0r qv z klf k hqkdqf h wkh z d| wkdwRR  $z$  r unv $\uparrow$  r x f dq j hwgliihuhqw

odqj xdj h glf wir qdulhv r uhyhq \*Z uwhutv Wr ov\*111111 wkh vlwh vdl v  $\bar{z}$  uwhut Wrov lv d vhwr i xwlowlhv ghvlj ghg w khos Rshq Riilf h<sup>1</sup>r uj xvhu shuir up d z lgh udqi h r i wdyny1Xvlai Z u whu'v Wrov/ I r x f da edfn x s

gr f xp hqwv/ or r n xs dqg wudqvodwh z r ugv dqq skudvhv/ p dqdj h wh{ wvqlsshw/ dqq nhhs wdev r q gr f xp hqw vwdwlwwlf v<sup>\*</sup>lwsxw dar wkhu p hqx lq | r xup hqx edu+vhh dwulj kw, z klf k kdv p dq| xvhixof kr uhv dvvlag1 J dohulhv duh dovr dgghg wr wh h{ whay ir a down dv duh whp sodwh sdf ndj hv

Vr p hwklqj hovh | r x f dq gr lq | r xugr f xp hqwlv lqvhuwd f r p p hqw1Wklv f dq eh d vlgh qr wh wr | r xuvhoi wkdw| r x gr q\*wz dqwlq wkh p dlq gr f xp hqw/ r u/ li | r x duh vkdulqj wkh gr f xp hqwz lwk r wkhuv/ lw f dq eh d uhihuhqf h wr vr p hwklqj hovh | r x qhhg wr who wikhp 1 Frp p hqw f dq eh lqvhuwhg lq wikh er g| ri wh gr f xp hqw1\ r x f dq lqvhuwd f r p p hqwe| sodf lqj  $\frac{1}{x}$  r xuf xur uz khuh  $\frac{1}{x}$  r x z dqwwkh f r p p hqwilhog wr eh/ wkhq hlwkhuf of n LqvhuwA Frp p hqwiurp wkh wr sp r vw p hqx/ r usuhvvlqi wkh nh| f r p elqdwlr q Fwo. Dow Q1 Dv vkr z q  $\lg$  wkh khos p hqx/

 $+W$ kh, nh $\mid$  f r p elgdwig lgyhuwd f r p p hqwdgf kr udw wkh f xuuhqwf xuvr usr vlwlr q1D f r p p hqwer { lv vkr z q dwwkh sdj h p duj lq/ z khuh | r x f dq hqwhuwkh wh{ wr i  $\frac{1}{2}$  r xuf r p p hqw1D dqh f r qqhf w dqf kr udqq f r p p hqw er {1

Qr wvkr z q lq wkh khos p hqx lv kr z wr h{lwwkh f r p p hqw er { edf n w wkh gr f xp hqwsdj h1Suhvvlqj  $w_n$ h Hyf nh $|x|$  z logar wkdwt

Dovr iurp wkh Z uwhukhos p hqx/

Hglwai frpphaw

Hyhu xvhuz lwk z ulwh shup lvvlr q wr wkh arf xp haw f da halwdaa ahohwh f r p p haw r i dodxwkr w 1

Wh f r p p hqwer { f r qwdlqv dq lf r q  $z$  lwk d gr  $z$  q duur z1Folf n wkh lf r q wr r shq d p hqx z lwk vr p h  $f$ r p p dqqv wr qhohwh  $f$ r p p hqw $1$ 

Fkr r vh d f r p p dqq wr ghohwh wkh f xuuhqwf r p p hqw/ r udoof r p p hqw iur p wkh vdp h dxwkr udv wkh f xuuhqw f r p p haw'r udoof r p p haw la wkh ar f xp haw

Li wkh f r p p hqwlq d wh{ wgr f xp hqwz dv z ulwhq e| dqr wkhudxwkr u/ wkhuh lv d Uhso| f r p p dqg lq wkh f r qwh{ wp hqx1Wklv f r p p dqq lqvhuw d qhz f r p p hqwdqmdf hqwwr wkh f r p p hqwwr z klf k  $\lfloor r \times r \rfloor$ z dqwwr uhsol 1 Wkh f r p p hqwdqf kr ulv wkh vdp h ir u er wk f r p p hqw 1 W sh | r xuuhso| wh{ wlq wkh qhz f r p p hqwl Vdyh dqg vhqg | r xugr f xp hqwwr r wkhu dxwkr uv/ wkhq wkr vh dxwkr uv f dq dgg uhsolhv/ wr r 1 Xvh Ylhz 0Fr p p hqww w vkr z r uklgh doof r p p hqw +qr wdydlodeoh lq Fdof ,1

Lq wkh I lqq ) Uhsodfh qldor j r i wh{ wqrf xp hqw / | r x f dq vhohf www. lqf  $\alpha$ qh wkh f r p p hqw wh $\{w \mid q \mid r \times u\}$ vhduf khv1

Qdylj dwlqj iur p f r p p hqwwr f r p p hqwlq wh {  $w$ gr f xp hqwv

Z khq wkh f xuvr ulv lqvlgh d f r p p hqwl | r x f dq suhvv Fwo. Dow. Sdj h Grz q wr map s wr wkh qh{wfrp p hqw/ r u suhvv Fwo. Dow. Sdj h Xs wr map s wr wkh suhylr xv f r p p hqw

Z khq wkh f xuvr ulv lqvlgh wkh qr up down{w/ suhvv wkh der yh p hqwlr qhg nh| v wr mxp s wr wkh qh{ wr u suhylr xv f r p p hqwdqf kr u1\ r x f dq dovr xvh wkh vp do Qdylj dwir q z lqgr z ehor z wkh yhuwlf do vf ur onedu wr mxp s iur p r qh f r p p hqwdqf kr uwr wkh qh{ w f r p p hqwdqf kr u1

 $\ln x$  f dq dovr r shq wkh Qdylj dwr uwr vhh d olywridoo f r p p hqw1Ulj kw $f$  of n d f r p p hqwqdp h lq wkh Qdyljdwr uwr hglwr ughohwh wkh f r p p hqwt

Sulqwai frpphqw

W vhwwkh sulqwlqj r swlr qv ir uf r p p hqw lq | r xuwh { w  $gr f xp hqwf kr r v h 1 l$  on  $OS$ ulqw/ wkh q f olf n Rswlr qv1 $W$ f kdqj h wkh sulqwlqj r swlr q ir uf r p p hqw ir udool r xu  $w_1$  war f xp haw/ f kr r vh Wr ov  $0$ Rswlr av  $0$ 

RshqRiilf h<sup>t</sup> uj Z uwhu0Sulqwt

\ r x f dq h{ sr uwwr sgi dv f r yhuhg suhylr xvol/ exwz kdw li | r x duhq\*w ilglykhg z lwk | r xu gr f xp hqwdqg z dqw vr p hr qh hovh wr or r n lwr yhuiluvwB  $\ln A$ J r r i dn Gr f v )

] r kr A H{ sr uwwr J r r j oh Gr f v dqg vkduh lwz lwk wkh shuvr q z kr qhhqv wr uhylhz lwl

 $Z$  khq  $rx$  f of n r q  $H$ { sr uwwr J r r j oh Gr f v/d z lqqr z z loof r p h xs dvnlai ir ul r xuxvhuadp h dag sdvvz r ug/ vr wkh ildn f dq eh sodf hg lq wkh ulj kw or f dwir q1 Lwz r unv uhdool z hoo/ wr 1

Kr shixoo| z h\*yh j r wlaq | r x vwduwhg r q z kdwhyhu | r x  $q$ hhg wr gr  $q \, \overline{z}$  u whund Wkh  $q \, h$ { wduwlf oh z looeh dq r yhuylhz r i RshqRiilf h Fdo / wkh vsuhdavkhhw sur j udp 1

Haml Ir xuvhoi\$\$\$\$

## <span id="page-19-0"></span>Xfce 4.6.2: Customize Your Xfce Panels

## **by Paul Arnote (parnote)**

Just as you are able to do with just about any other desktop environment, it's also easy to customize the appearance of the panels on Xfce 4.6.2. By default, the Xfce has panels at the top and bottom of the screen, much as you see in the screenshot below:

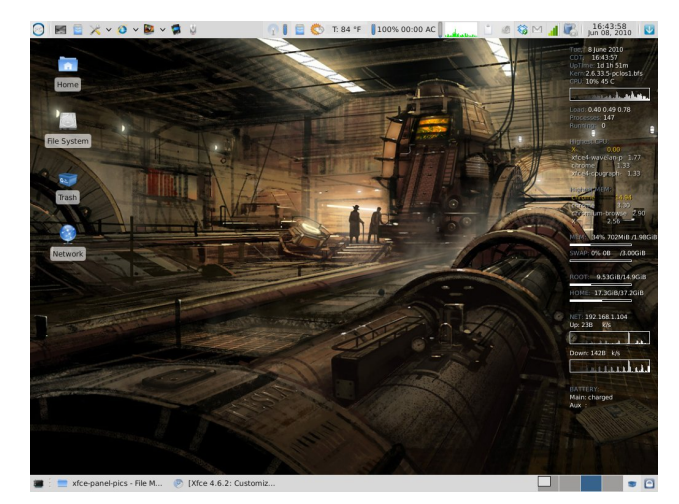

Granted, I have added panel plug ins to make my life easier under Xfce, but the above represents the default location of the default panels in Xfce. However, you don't have to live with things as they come with an "out of the box" Xfce installation. I installed the Xfce desktop on my netbook to take advantage of Xfce's lower memory usage and greater speed, using task-xfce from the PCLinuxOS repository. And, with the limited screen real estate on my netbook (8.9 inch screen, with 1024x600 screen resolution), I didn't feel as if I had room to display two full panels, full time. So it became necessary for

me to "redefine" the appearance of the panels on my netbook.

Probably the easiest way would have been to simply set either the top or bottom panel to "autohide," or hide itself unless the mouse cursor hovered at the respective edge of the screen. But, for my tastes on my netbook, that still left vital information hidden from my view that I wanted access to. The discussion of the panel arrangement that follows is what's based on my likes, dislikes and the way I work with my netbook. By all means, let your imagination run with the possibilities and come up with an arrangement that works best for you.

To start with, I decided to completely do away with my top panel. But before completely deleting it, you can make your life infinitely easier by simply moving the panel plug ins that you want to keep to their new position on the bottom panel. So, with that in mind, I first moved the Xfce Menu button, the application launchers, clock, and logout/lock buttons to their new positions on the bottom panel. This is easily done by right clicking on the panel plug in, selecting

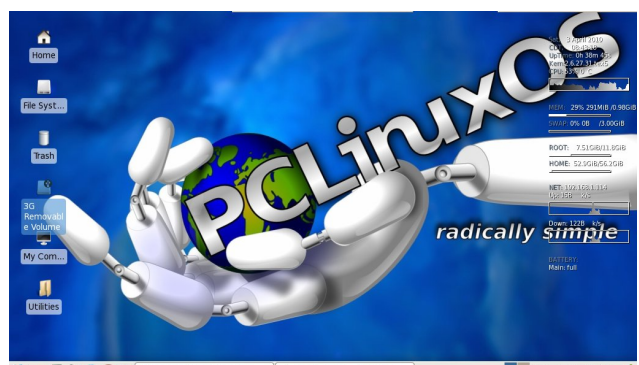

※ ■ 罗 ※ ● ● ● [© [Centerpoint Medical ... | ① [paul\_meso - File Man..

"Move" from the menu, and clicking and dragging the item to its new location. In essence, my goal was to reproduce the main panel in KDE 3.5.10, with some minor alterations.

In doing this, I left the default bottom panel as it was. You can easily check that configuration by going to the Xfce Menu » Xfce Settings Manager » Panel applet. Here is the default configuration for the bottom panel in Xfce, which is noted as "Panel 1" in the following screen shot:

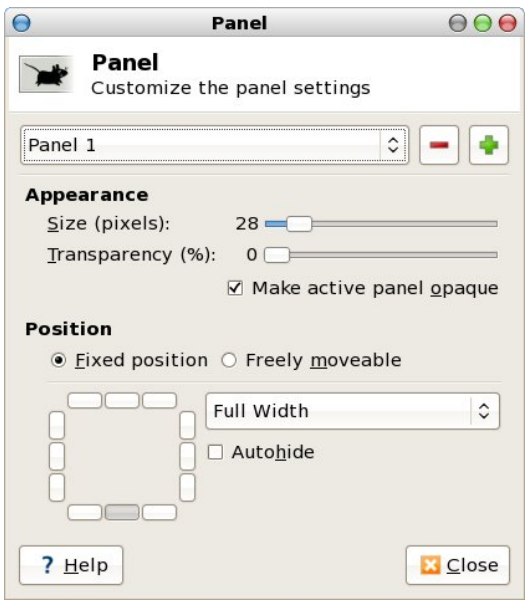

Next, I had to figure out a place to put additional launchers that I frequently use. I didn't feel as if I had enough screen real estate to include them in the bottom panel, so I created a second panel at the upper right corner of the screen, like this:

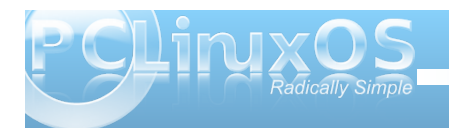

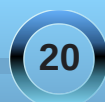

## **Xfce 4.6.2: Customize Your Xfce Panels**

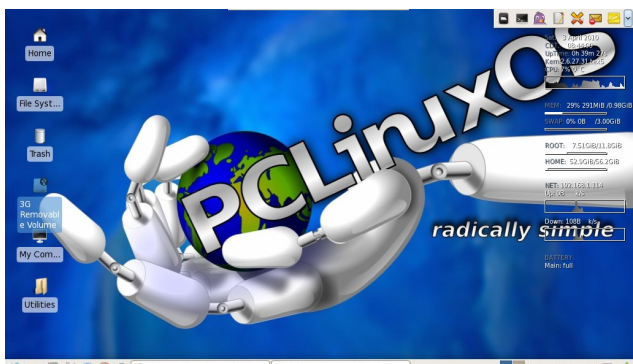

※ ■ 零 ※ ● ● ● [© [Centerpoint Medical ... ] ① [paul\_meso - File Man... ] 08:44:00 AM **D** 3 I set the panel to "autohide." This way, the panel is out of view and not consuming the valuable screen real estate when it's not needed. Here is the configuration for the extra launcher panel, defined in the following screen shot as "Panel 2," as seen in the Panel applet window:

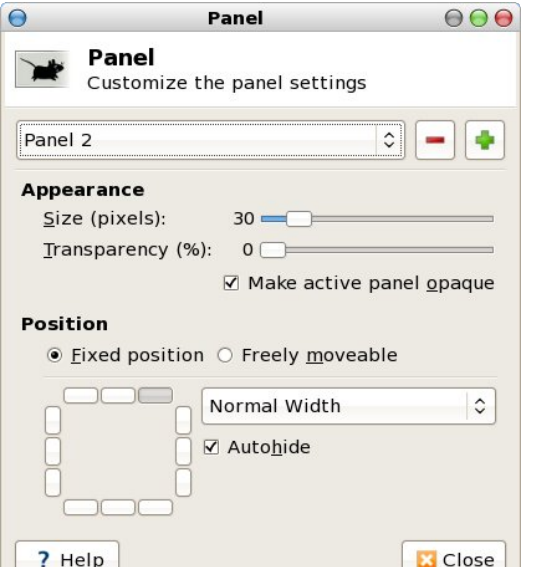

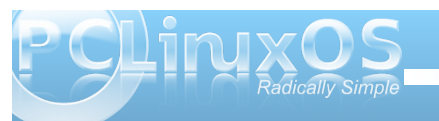

With the panel set to "Normal Width," it expands as needed to hold the items you decide to place there.

Finally, I needed to define a place to display my system notification area, since I didn't want it on the bottom panel. These are important things, like my wifi connection, my volume control, my battery charge indicator, and other things I like to reference from time to time. So I set up a third panel at the top center of my netbook's screen, like this:

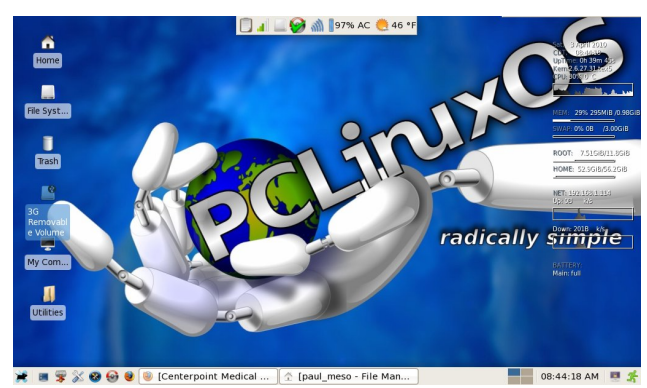

Here is the configuration window (top, next column) for the top center panel, called "Panel 3." It is also set to "autohide," keeping it out of the way and preventing it from consuming the screen real estate until called by moving my mouse cursor to the top center of the screen.

#### **Troubleshooting**

From time to time, there have been reports of Xfce users not having any panels at all displayed on the screen when they boot their computer. Whatever

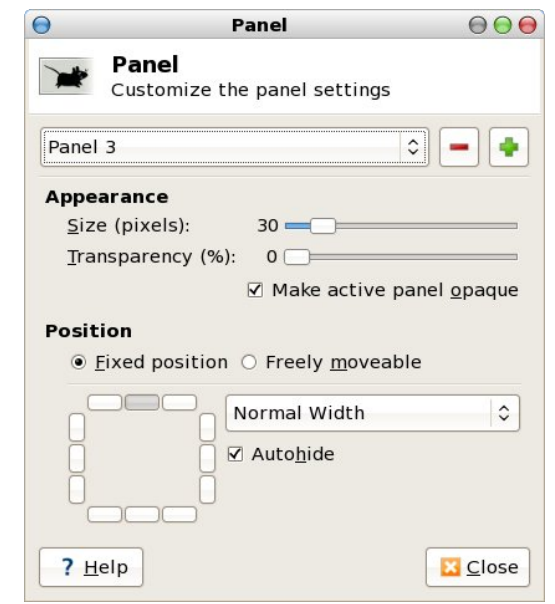

you do, *do not despair*! Here's how to get your Xfce panels back. It's actually very easy.

**Step One: Right click on your Xfce desktop.** 

**Step Two**: Select "Applications" from the context menu, then select the "Run Program..." menu entry.

**Step Three**: Enter "xfce4-panel" into the entry box, and press "Enter."

Now, your panels should be back, in their full glory. For some reason, doing the same from the command line does not get your panels back, and only yields error messages.

**21**

## <span id="page-21-0"></span>Fr qf oxvlr q

Dv | r x f dq vhh/ lwt df wxdoo| t xlwh hdv| wr f xvwr p l}h wkh or f dwir q r i | r xu [ if h sdqhov 1\ r x f dq ixu khu f xvwr p l}h wkh dsshdudqf h r i | r xusdqhov e| lqvwdolqj r uvhohf wlqj qhz J wn. 513 wkhp hv1\ r xu [if h sdqhof r or uv duh ghilqhg e| wkh J wn. 513 wkhp h  $\int$  r x vhohf w1\ r x f dq hdvlot f kdqj h | r xuJ wn. 513 wkhp h e| uxqqlqj wkh J wn Wkhp h Vz lwfk 5 surjudp / xqqhuwkh [ if h  $\overline{P}$  hqx  $\rightarrow$  Pr uh Dssolf dwir qv  $\rightarrow$  $Fr$  qilj xudwir q1+Qr wh=li | r x uhf hqwo $| x$ sj udghg | r xu Skr hql{ lqvwdoodwlr q iur p [ if h 71914 wr 71915/ | r x p d| qhhg wr uh0lqvwdoowkh J wn Wkhp h Vz lwfk 5 sur judp iur p V| qdswlf 1Wkh xsj udgh dsshduv wr kdyh uhp r yhg lwiur p wkh [ if h p hqx/ exwlwlv uh0 dgghg r qf h | r x uhlqvwdoolwiur p V| qdswlf 1, Z h z r q\*w eh fr yhulqj fuhdwlqj | r xur z q J wn. 513 wkhp hv/dv wkh| duh riwhq t xlwh f r p soh {1\ hwli | r x z dqwwr ilqg dgglwlr qdoJ wn. 513 wk[h](http://www.xfce-look.org/)p hv/ khdg r q r yhuwr wkh [if h  $F$ r p p xqlw $\sqrt{v}$  z he sdj h dqg gr z qor dg dgglwlr qdo J wn. 513 wkhp hv1Dgglwlr qdo|/ wkhuh duh uhvr xuf hv dydlodeoh r q wkh z he r q kr z wr p dnh | r xur z q J wn. 513 wkhp hv/ vkr xog | r xulqwhuhvw wdnh | r x wkhuh1

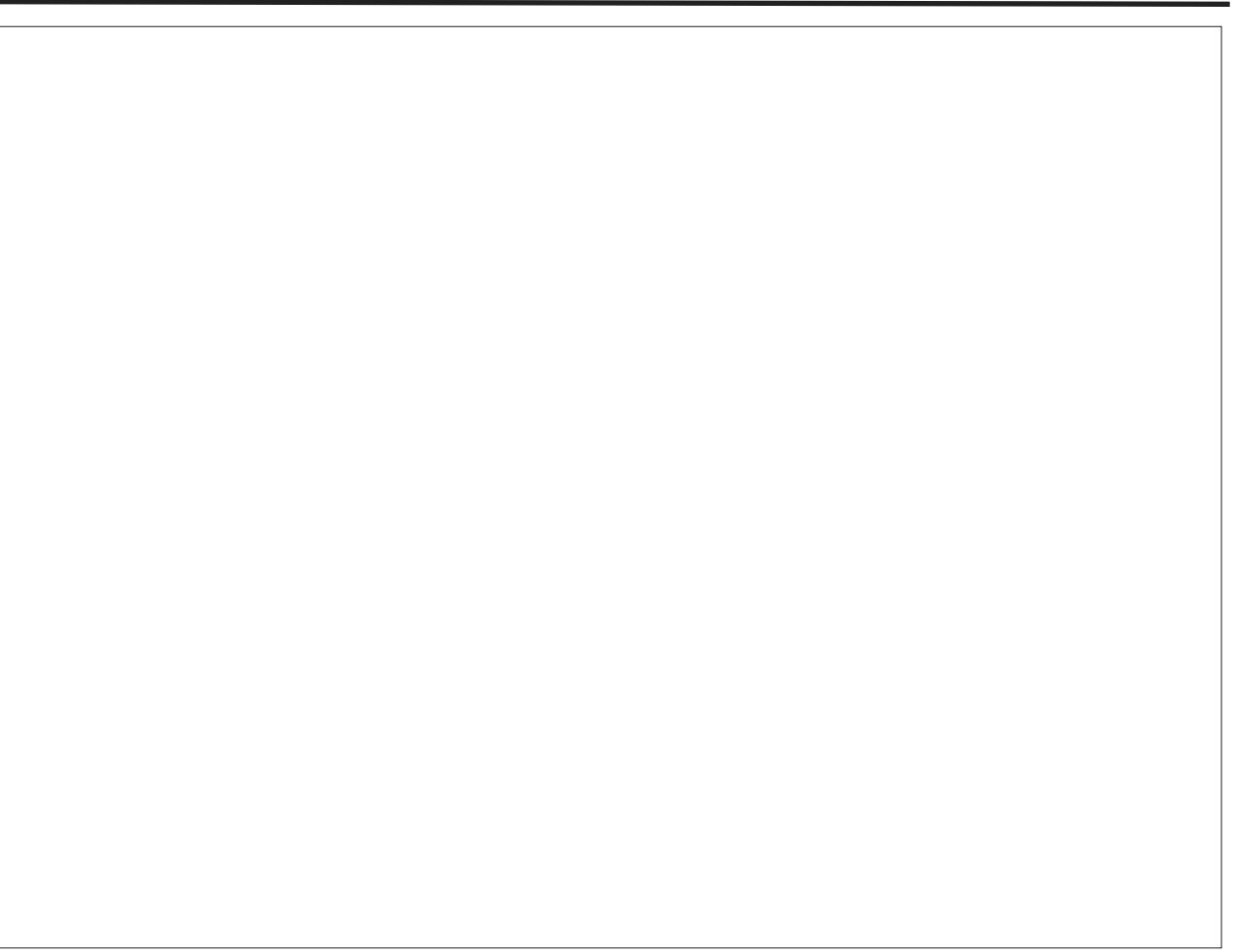

Sr whg e| hi5333/ Mxqh 36/ 5343/ uxqqlqj h4: 1

## **How Teenagers View PCLinuxOS**

## <span id="page-22-0"></span>**by Lee H. Courington (lee2010)**

In high school, I was the "computer guy." If there was a problem, I could fix it. I was also known for my use of something not many people had heard of: Linux. People were asking me all about it, and I would tell them it's free. They would not believe me, so I rolled my eyes and went about my business. This summer, as a joke, I asked my close friend if he would install PCLinuxOS on his laptop. To my surprise, he said "What do I have to do," so I told him everything and

he was up and running in under an hour. My girlfriend saw that, and let me install and set everything up for her. Again, in less than an hour, she was a Linux user. Before I had my current computer, I had an old HP Omnibook 6100 that served me well. But when I received a newer laptop, my 13 year old brother got my hand me down laptop. I reinstalled PCLinuxOS E17 so he would be happy. Everyone I have mentioned above views PCLinuxOS in a very different way. Let's see what each person's views are.

My girlfriend views Linux the same way she does Windows. To her, it's just an operating system. She looked at the desktop after I installed it, and said "why does your desktop look so different than mine?" So I had to explain about how Linux has no rules about what a "desktop" should be. She liked it, so I showed her how to customize everything. She was acting like a kid in a candy store. It's all she uses. Maybe she doesn't add a lot of crazy apps, but she uses it everyday. The only time I was told about a problem was

when she texted me saying that her computer was being "slower than Windows." So, I called her and told her how to change it on to performance mode. I haven't received one complaint from her since.

My younger brother views Linux as something that is shiny, and with all the desktop effects, who could blame him? But he wanted something that worked. So on a laptop with 512 MB RAM and a 16 MB video card, what do I do? I put PCLinuxOS LXDE on it! It runs like a top. When he came to me asking why he didn't have cool desktop effects like me, I started to explain about the video cards and OpenGL, etc. But

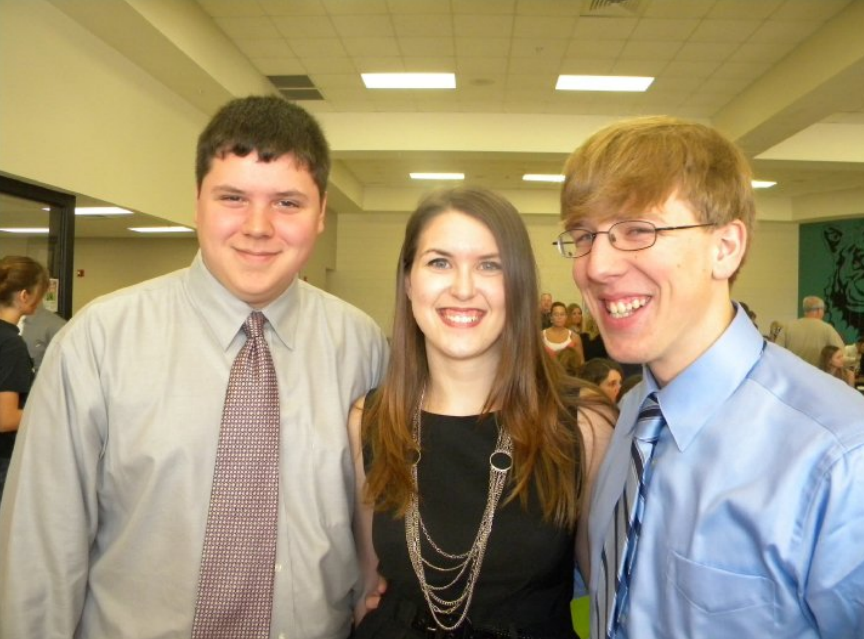

*Three PCLinuxOS Teens (from left): friend Michael, girlfriend Dara, and Lee. Not pictured: younger brother Cody.*

he didn't understand any of what I was telling him. So then I installed task-enlightenment from Synaptic and he went crazy! He had gadgets on his desktop, and had crazy cool themes. What more could a 13 year old boy ask for? He views his laptop as something he can show off to his friends, and brags about how his brother fixed an old laptop to run better and faster than all of his friends' new laptops.

My very good friend viewed Linux as something that only geeks used. So when he let me talk him into installing it, I was very surprised. But he called me once he burned the cd, and I talked him through

shrinking his Vista partition so he could install PCLinuxOS right beside it. He didn't know you could boot two different operating systems! So after the install was over, he didn't customize it much. Hey, he spends most of his time online anyway. His question after installation was "how do I install Google Chrome?" So, I launched Synaptic and I installed Chromium. He was satisfied. I showed him around, told him about Pidgin and Choqok. His other passion is games, and after looking through Synaptic, he asked me where "the good games" are. So next download was djl, and he has been smiling ever since.

Lastly I come to myself. I view Linux as pretty much all of the above. The only difference between me and them is the fact that I have been using Linux for many years and I want to know it from the inside out. I am not afraid of the command line at all. Sometimes, I actually like it more. For me, KDE4 is a complete desktop and I treat it as such. I know what I

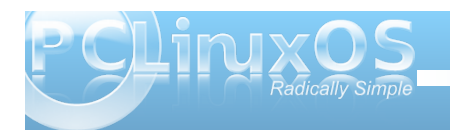

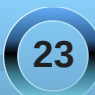

<span id="page-23-0"></span>qhhg wr lqvwdoowr jhwp | frp sxwhuwr z r un hiilflhqwol1 Lylhz p | odsws dv vrp hykloj Lfdq xvh w vkrz shr son widwwkhuh duh dozd v downundwight w Zlqgrz v dqg RV[10qx{lv d sx}} on w p h/dqg lw p Ivvlgi d slhf h1Ldp vww.oduqlqi Oqx{ hyhu qd|1L krshwrjurz rog/orjlqwrwkhiruxpvdqgehdeohwr khos dq| r qh z kr qhhqv lw

With idf wr i with p dwhulv widwwhnqdj huv ylhz frp sxwhuv gliihuhqwol wkdq dgxow1Zh juhz xszlwk Jrrjoh/iodvk jdphv/PlfurvriwZrug/dqg frp sxwhuvlq j hqhudd Vr wkdwov z kdwzh z dqw=d frp sxwhuwkdwz runv zlwkrxwp xfk rid kdvvoh1 SFOqx{RV gr hv door i wkdwdgg pr uh1SFOqx{RV dsshdov w dowlyshv rishrsoh/dqg zlwk dowlkh gliihuhqwiodyruv/zkdwfdqjrzurgjBLilrxngrz dalrah widwhyha vkrzyd klawri lawhuw srlaw wich plq wich gluhfwir q rid Olyh FG vr wich | fdq wo| lw rxwlVhoowkhp dooderxwwkhfrrowklqjvlwgrhv1Grqow j r Iqwr wkh % wr ehw huwkdq RVI dag Z Iggr z v ehfdxvh1111% udqwtMxvwwhoowkhpwkhjrrgwklqjv der xwSF Ogx{RV/dgg lwz loodooz r un r xwlg wkh hgg1

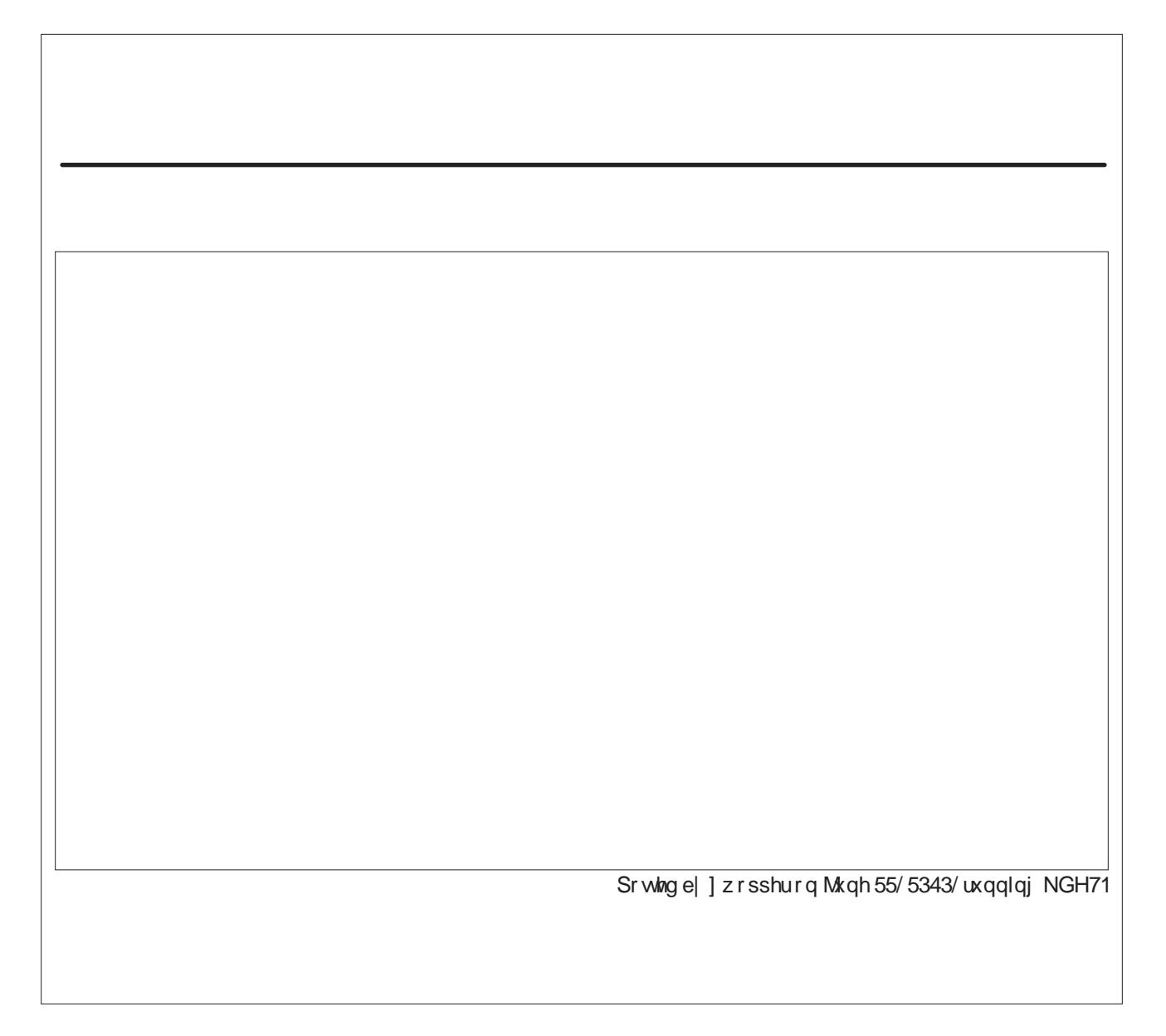

## Xfce 4.6.2: Panel Plugins

## <span id="page-24-0"></span>**by Paul Arnote (parnote)**

Despite its reputation and role as a lightweight desktop environment, Xfce has a good number of panel plugins to help increase the functionality of your Xfce desktop – 45 of them, actually. Just as we did when we took a look at the KDE 4 Widgets, let's take a look at what all is available with the Xfce Panel Plugins.

Below is a list of plugins that are available for the Xfce desktop. All of those listed are in the PCLinuxOS repository. The plugins that are preinstalled in a default installation of Phoenix 2010 are highlighted in red. The information following the plugin comes straight from the definitions that appear in the "Add New Items" dialog box that comes up when you go to add a plugin to your panel.

At the end of the article, we'll also take a closer look at some select plugins and how to configure them. But first, let's take a look at the list of available plugins. The default, pre-installed plugins are highlighted in red text.

**Launcher** - Program Launcher with optional menu **Action Buttons** Log out or lock the screen **Battery Monitor** - Show and monitor the battery status **Brightness plugin** - Control your LCD brightness **CPU Frequency Monitor** Shows the CPU Frequency and Governours **CPU Graph** Graphical representation of the CPU

load

**Cellualr Moden Monitor** Monitor line quality and type of cellular modems

**Clipman** Clipboard manager

**Clock** - What time is it?

**DateTime** - Date and Time plugin with a simple calendar

**Dictionary** - A plugin to query different dictionaries **Disk Performance Monitor - Show disk** performance

**Eyes** - Eyes that spy on you

**Free Space Checker** - Monitor free disk space **Generic Monitor** - Show output of a command **Icon Box** - Show icons of all running applications **Keyboard Layouts** - Keyboard layouts setup and switch plugin

**Linelight** - A simple frontend for the locate search **MPD Client Plugin - A client for MPD, The Music** Player Daemon

**Mail Watcher** Check mail from multiple mailboxes **Mixer** - Volume control for your sound card **Modem Lights** - Simple PPP connections via

modem

**Mount Devices** - Shows all mountable devices and (un)mounts them on request.

**Notes** - Notes plugin for the Xfce4 desktop **Notification Area** - Area where notification icons appear

**Orage Clock** What time and date is it? **Places** - Access folders, documents, and removable

media

**Radio Plugin** - V4l radio plugin

**Screenshot** - Take screenshots of the entire screen, of the active window or of a region

**Separator or Spacing** Adds a space or a line between panel items

**Show Desktop** - Hide all windows and show the desktop

**System Load Monitor** - Monitor CPU load, swap usage and memory footprint

**Task List** - Switch between open windows using buttons

**Time Out** - Automatically controlled time outs and breaks

**Trash Applet** - Display the trash can **Verve Command Line** Command line interface with auto-completion and command history **WMdock** Plugin for WindowMaker dockapps **Wavelan** - View the status of a wireless network **Weather Update** - Show current weather conditions **Window List** - Switch between open windows using a menu

**Workspace Switcher** - Switch between virtual desktops

**XfApplet** - Display Gnome applets in the panel **Xfce Menu** - Shows a menu containing categories of installed applications

**Xfce4 Playercontrol Plugin** Audio player control plugin for Xfce 4.4 panel

**Xfce4 Timer** - Timer plugin for Xfce 4.4 panel

As you can see, the plugins available for Xfce span a wide variety of interests.

## **Installing Plugins**

Adding panel plugins is actually quite easy in Xfce. First, right click your mouse cursor on an empty spot on the panel you want to add a plugin to. You will get the following pop up menu.

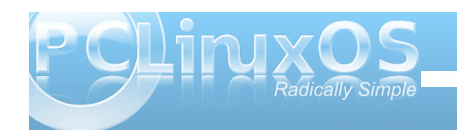

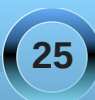

## **Xfce 4.6.2: Panel Plugins**

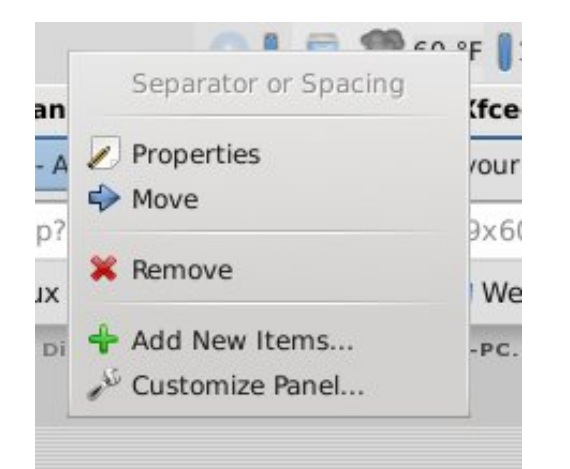

Select the "Add New Items..." menu item, and you will be presented with the dialog box displayed below. Just scroll through the (mostly) alphabetized list to find the plugin that you want to add. I say "mostly alphabetized," since Launcher appears at

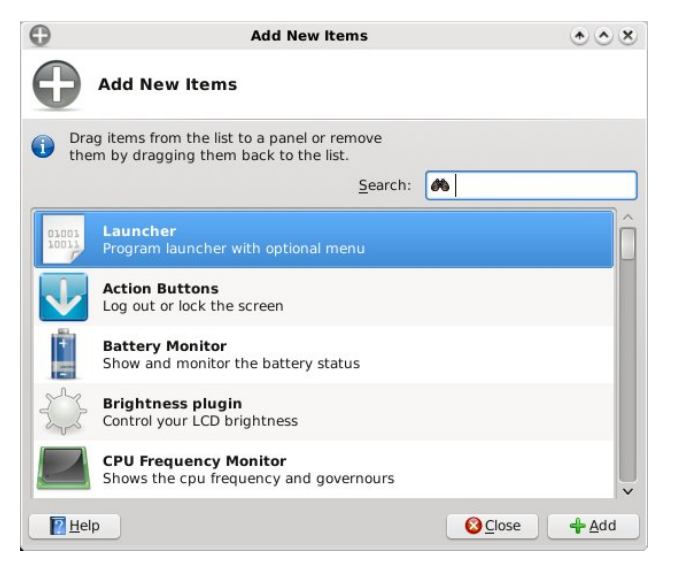

the top of the list, because it's the item most people add most often.

Once you have the item on your panel, you can use the same pop up menu to move the item to your desired location, if you don't like the default location. Just select "Move" from the menu, and drag the vertical bar to where you want it, and click the mouse cursor. It's actually pretty simple.

Selecting "Properties" from the pop up menu allows you to set and customize the options for each of the plugins. Of course, the options will vary from plugin to plugin, but this allows you to tailor the plugin to your needs and to make it behave in a way that better suits your needs.

### **Customizing Select Plugins**

There are some Xfce plugins that, like everything else, are more popular with most users. As such, we'll go over the configuration of some of those more popular plugins. My apologies up front if your favorite Xfce plugin is not covered here. But take solace in the fact that most of the configuration options are fairly straight forward and easy to figure out.

### **Launcher**

By far the most popular Xfce plugin, Launcher allows you to put your most popular and most used programs only one click away on one of your panels. No hunting through menus to start your program.

Just click on the launcher icon, and your program starts right up.

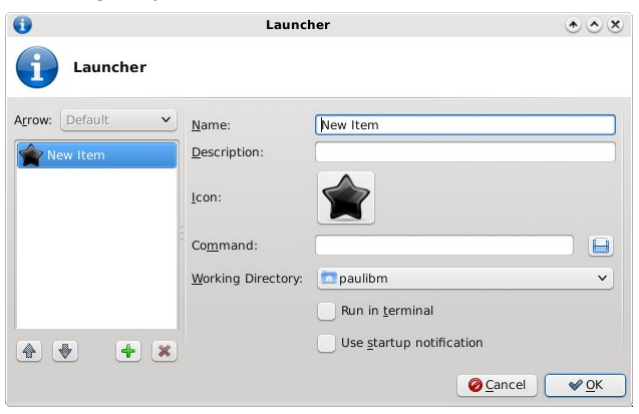

When you select to add a launcher to your panel, you are greeted with the screen shot above. In the first space, enter the name for your new launcher. Under description, whatever you put here will be displayed in the tool tip when you hover your mouse over it. Next, click on the black star icon, and you can choose the icon you want displayed for your launcher. Next, under the command entry, enter the command line to launch your program. Oh, what's that? You're not sure what the command line is? Click on the disk icon next to the text entry box. A file selection dialog box will open, already pointing to your /usr/bin directory. Scroll through the list and find your program, and click on OK after you've highlighted your selection with the mouse.

Seems pretty easy, huh? Well it is, but Launcher can do more. (But wait ... there's more!) Launcher can also set up a menu of choices when selected. Take a look at the screen shot below. I'll explain things after you've had a look.

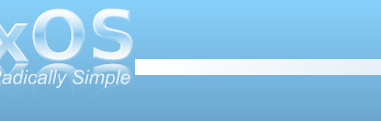

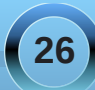

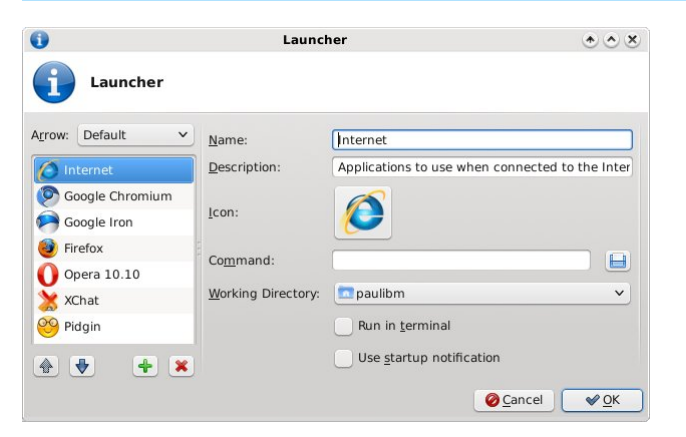

the above Launcher window opens, simply select the item you want to remove, and click on the red "X" icon. Similarly, you can organize the list of programs into whatever order you like. Highlight the item you want to move up or down in the list, and select either the blue up or down arrows. Click OK to close the Launcher window, and your changes will be automatically saved.

Here is what it looks like on your panel:

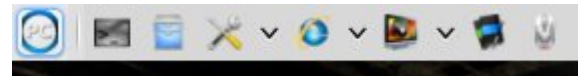

Now take a look at the list in the far left column. There are now six different programs listed, in addition to an icon I chose to use to represent the category (I chose "that" particular icon because I have no other use for it). With the "Internet" entry highlighted in the left pane, the Name field is filled in simply with Internet. Below that, the Description field has a longer comment or description that will appear when a user hovers the mouse cursor over the icon.

Once you have the first item entered, which essentially becomes the "menu" for the other entries, you can start adding other programs to the "menu." By selecting the green "+" icon, you will then get a blank Launcher screen to fill in. And filling it in is exactly the same as we did earlier with the single launcher entry. Repeat this process, selecting the green "+" icon for each and every Launcher you want to place in the list.

You can remove anything you wish, at any time, by right clicking on the top-level "menu" icon, and selecting Properties from the pop up menu. When

## **Xfcescreenshooter**

This plugin is not installed by default in Phoenix 2010, but it is available in the PCLinuxOS repository. In fact, Phoenix 2010 comes with Shutter preinstalled as the default screen capture program. But sometimes, something else is needed. The Xfcescreenshooter can certainly hold its own when compared to KDE's KSnapshot, and has been touted to be even better than Gnome's gnomescreenshot applet. In fact, if you've ever used either screen capture utility, then Xfce-screenshooter will feel very, very familiar to you.

Although it is listed in the list of panel plugins, use of Xfce-screenshooter feels a bit awkward used that way. Why awkward? Because when you use it as a panel plugin, you have to go into the Properties of the plugin to change whether you want it to capture the entire screen, just the active window, or a region

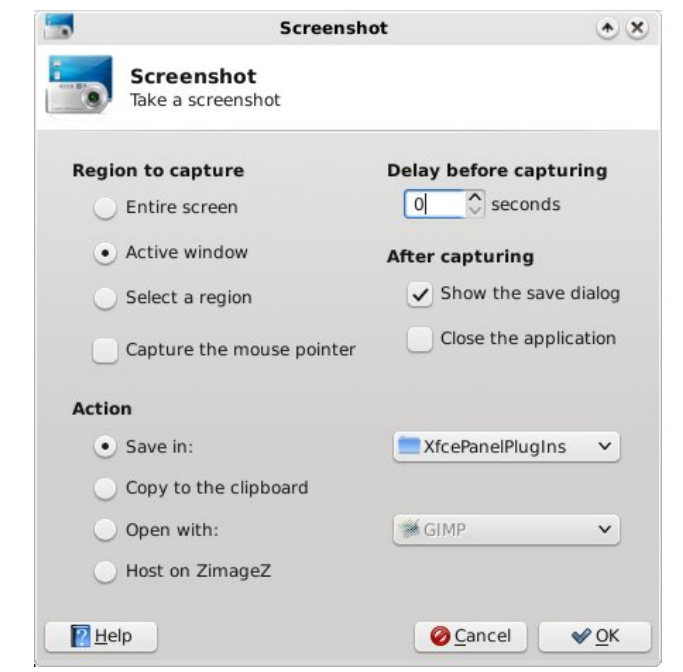

of the screen. The better (and easier) way to use Xfce-screenshooter is from a Launcher you place on your panel. You will not only have more options, but you will also have all the selections (entire screen, active window, region of the screen) right at your fingertips and easier to select on the fly. Plus, the Xfce-screenshooter will re-appear on your screen after taking and saving the screen shot. When used as a panel plugin, the program window disappears/closes every time you take a screen shot.

With Xfce-screenshooter, you can, as we discussed, choose to capture the entire screen, just the active window, or only a region of the screen. You can also select whether or not to capture the mouse pointer in

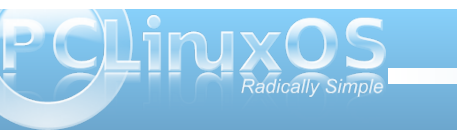

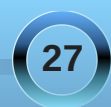

the screen shot. You can set a delay, in seconds, before Xfce-screenshooter "snaps" the picture. This is especially handy if you want to capture menus. If you give yourself between five and 10 seconds, you will have the chance to open those menus before the screen shot is captured. Just keep the menu open until you see the File Save dialog open.

You can choose whether or not to open the save dialog. You can also select for Xfce-screenshooter to close automatically after taking the screen shot capture. You can also choose what action to take on the resulting screen capture. You can choose to save it to your computer, and even specify what directory you want to save it to. You can choose to merely copy the image to the clipboard, or to open it with Gimp (or any other graphics program you may be using). You can also choose to host your screen capture on ZimageZ, a special graphics host for Xfce users.

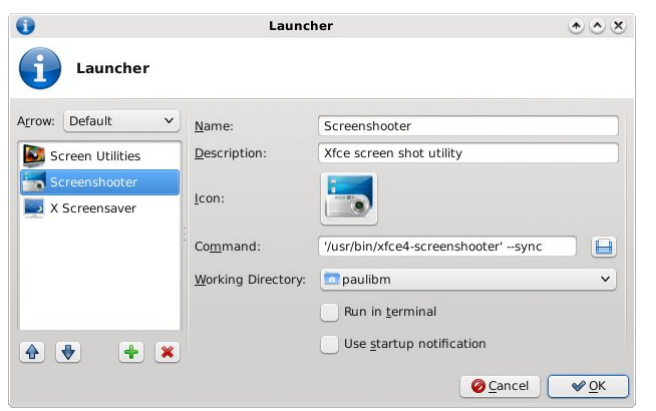

Take note of the command line used in the screen shot of the Launcher for Xfce-screenshooter, above:

### '/usr/bin/xfce4-screenshooter' --sync

The  $\text{-}$ **sync** parameter makes calls to X synchronous.

## **Battery Monitor**

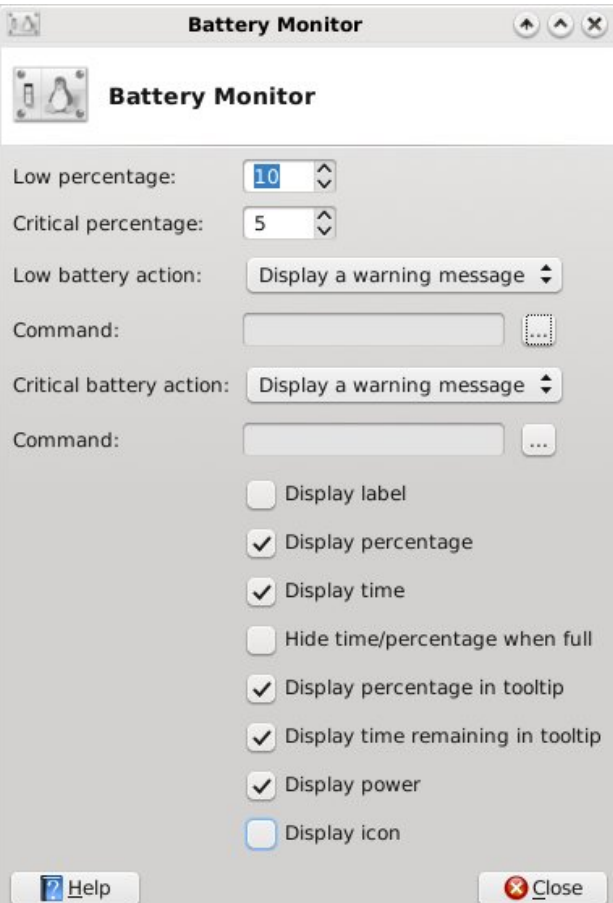

The Battery Monitor plugin allows laptop users to properly monitor the charge and discharge status and state of their battery. After adding it to your panel, right click on the battery monitor icon on the panel, and select Properties from the pop up menu. You will then be looking at a window like the one in the screen shot above.

With it, you can define what Xfce does when you have a low, then a critical, battery level. If you want, you can have it run a command that you specify (like you may want to have your laptop hibernate/suspend to disk when your battery reaches the critical level). Feel free to toggle the various options off and on to configure the Battery Monitor to a configuration that works for you. The check boxes are, after all, simply a switch to turn that particular feature off or on.

#### **Weather Update**

There are a lot of desktop environment specific addons and plugins available for monitoring the weather. But that's just it – they are specific to each specific desktop environment. Gnome has a few, KDE 4 has a few ... and Xfce has its own, as well. Although this plugin is not in the default installation of Phoenix 2010, it is available in the PCLinuxOS repository.

Once installed to your panel, you need to open up the Properties window for the plugin, via the pop up menu that appears when you right click on the plugin. You will get a window very similar to the one in the screen shot below.

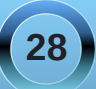

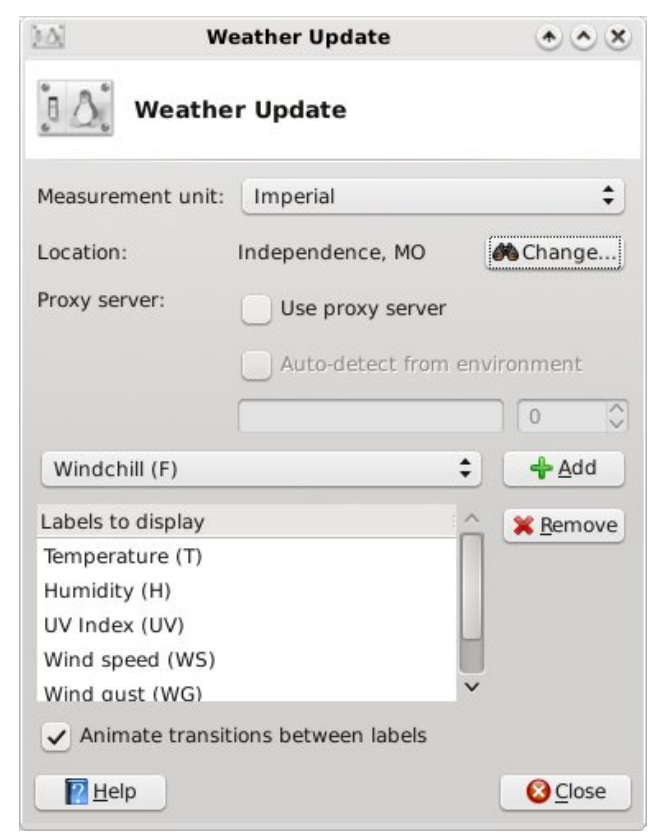

The first thing you will need to select is if the information supplied is in Imperial (U.S.) format, or in Metric format (pretty much everywhere else). If it hasn't already been preset, you will need to enter the location you want to monitor. You can search for your location either by city name, or by postal zip code.

Next, you set any proxy settings, if applicable. Finally, you choose which items you want to display.

The choices should be fairly obvious in the list. Choose the item you want displayed, and select the "Add" button. Repeat this until all the items you want to display show up in the scrolling list in the lower half of the window. If you want Weather Update to animate the transitions between your selected labels, simply check the box below the list. The selected labels will appear in the panel, to the right of an icon that illustrates the current conditions.

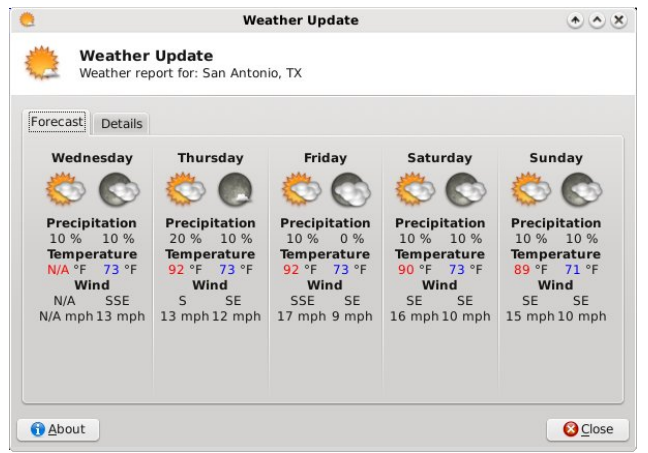

When you click the left mouse button on the Weather Update plugin, it will display an extended five day forecast for the selected location, just like the one shown in the screen shot above.

## **Action Buttons**

Even though you already have access to this, via the pre-installed version in Phoenix 2010. I've found it handy to install a second implementation on my lower panel. The Action Buttons has three settings

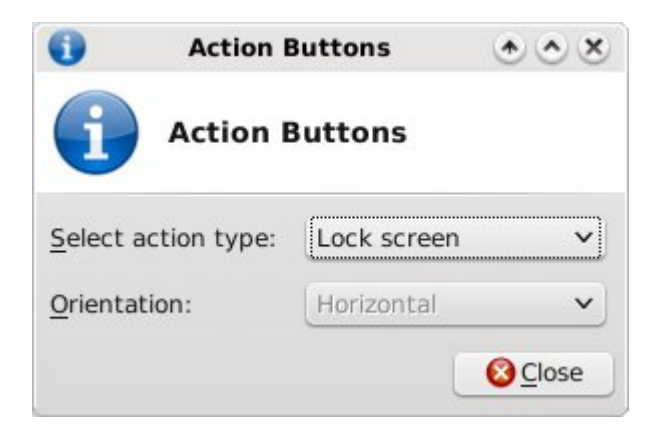

you can choose between: Quit, Lock Screen, and Quit & Lock Screen. I have the one on my lower panel set to simply lock the screen when I have to walk away from my computer. Just one quick click, and my screensaver is activated and my screen (and computer) is locked.

## **Conclusion**

As you can see, Xfce has many panel plugins that can add additional functionality and convenience to your Xfce desktop. And it accomplishes this added functionality and convenience while still staying within the mindset and goals of Xfce: a functional desktop environment, without all the bloat. Do yourself a favor and explore the available Xfce plugins. You're likely to find one, or two, or a few, or more that help make your Xfce experience richer and easier.

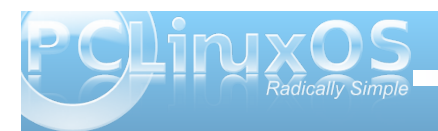

#### <span id="page-29-0"></span>e| GduuhoMr kqvwr q +gmkqvwr q,

Kdlnx Iv d p xolip hald r ulhawlag ghvnwrs r shudwlgi v| vwhp 1Wkh ghyhor shuv z r unlqj r q Kdlnx duh z r unlai wr z duav d uh0f uhdwlr a r i wkh Ehr v 8 r shudwigi v| vwhp 1Z kdwl v EhRVB T xr whg iur p kws=22z z z 1vw.ghqw1xle1qr 2• [mul3552kxlq4382ehr](http://www.student.uib.no/~jri022/huin105/beoshistory/whatis.html) vklvwr u  $|2$  kdw kwp  $\infty$ 

EhRV lv wkh r shudwlqi v l vwhp r i wkh ixwsuh/ iurp wkh sdvw\$

EhRV lv dq r shudwlqj v vwhp ir ushuvr qdo f r p sxwhuv z klf k ehj dq ghyhor sp hqwe| Eh Lqf 1lq 4<<41Lwz dv iluvwz ulwhq wr uxq r q EhEr { kdugz duh1 Xqolnh vr p h r wkhur shudwlqj v| vwhp v r i wkh wlp h/ EhRV z dv z ulwhq wr wdnh dgydqwdj h r i p r ghuq kdugz duh1Rswlp l}hg ir uglj lwdop hgld z r un/ EhRV p dgh ixoxvh r i p xowlsur f hvvr uvl vwhp v el xwb lqi p r gxoduL2R edqgz lgwk/ shuydvlyh p xowlw.uhdglqj/ suhhp swiyh p xowladvnlqj dqq d f xvwr p 970elw mxuqddqj ildn v| vwhp nqr z q dv EI V1Wkh EhRV J XL z dy ghyhor shar q wkh sulaf lsohy rif odulwh dag d f ohdq/ xqf oxwhuhq ghvlj q1Wkh DSLz dv z uwhq lq F. . ir uhdvh r i sur j udp p lqj 1Lwkdv SRVL[ f r p sdwleldwy dqg df f hvv wr d f r p p dqg dqh lqwhuidf h wkur xj k wkh edvk vkhoo/ dowkr xj k lqwhuqdool lwlv qr wd Xql{0ghulyhg r shudwlqj v| vwhp 1

EhRV z dv sr vlwlr qhg dv d sodwir up z klf k f r xog eh xvhg e| d vxevwdqwldosr sxodwlr q r i ghvnwrs xvhuv dqg d f r p shwwr uwr Plf ur vr iw Zlqgr z v dqg  $Qqx$  { 1 Kr z hyhu/ lwz dv xowlp dwhol xqdeoh wr df klhyh d vlj qlilf dqwp dunhwvkduh dqg sur yhg f r p p huf ldo xqyldeoh ir uEh Lqf 1Wkh f r p sdq| z dv df t xluhg e| Sdop Lgf 1dqg wr gd| EhRV Iv p dlgo xvhg dgg ghyhor shg e| d vp dosr sxodwlr q r i hqwkxvldvwv1

Lq 5334/ d j ur xs r i hqwkxvldvw ehj dq exloglqj d EhRV frp sdwleoh r shudwlgi vl vwhp la darsha vr xuf h p dqqhu1Wkhq wkh qdp h z dv RshqEhRV/ z klf k f kdqj hg wr Kdlnx RV lg 53371Wr gdl / wkhuh $\sigma$ douhdg| ixoo z r unlqj YPZ duh lp dj hv r i d vr r q0  $f$ r p sohwh r shudwigi v| vwhp z klf k lv elgdu f r p sd wledn z lwk wkh r ulj lqdo EhRV1

T xr whg iur p kws=2hq1z lnlshgld1r uj 2z [lnl2Kdlnxb\(](http://en.wikipedia.org/wiki/Haiku_%28operating_system%29) 5; r s hudwai by vwhp  $(5\leq$ 

Kdlnx ehj dq dv wkh RshqEhRV sur mhf wlq 5334/ wkh | hduwkdwEh/ Laf 1z dv er xi kw el Sdop / Lqf 1dqq EhRV ghyhor sp hqw z dv glvf r qwlqxhg>wkh ir f xv r i wkh sur mhf w z dv wr vxssr uwwkh EhRV xvhuf r p p xqlw e| f uhdwigj dq r shq0vr xuf h/ edf nz dug0 f r p sdwleoh uhsodf hp hqwir uEhRV1Wkh iluvwsur mhf we| RshqEhRV z dv d f r p p xqlwd uhdwhq %wrsd ds%xsqdwh ir u EhRV 81316 lq 53351Lq 5336/ d qr q0sur ilw r uj dql}dwlr q +Kdlnx Lqf 1, z dv uhj lvwhuhg  $\log$  Urf khvwhu/ Qhz \r un/ wr ilqdqf ldow vxssr uwghyhor sp hqw/ dqg lq 5337/ diwhud qr wilf dwr q r i lqiulqj hp hqwxsr q Sdop \*v wudghp dun r q wkh EhRV qdp h z dv vhqw wr RshqEhRV/ wkh sur mhf wz dv uhqdp hq dv Kdlnx1Kr z hyhu/ ghyhor sp hqwz r xog r qo thdf k lw iluvwp lohvwr qh lq Vhswhp ehu 533< z lwk wkh uhohdvh r i Kdlnx U42Doskd 41Wklv z dv ir or z hg lq Pd| 5343 e| U42Doskd 5/ z klf k f r qwdlqv p r uh wkdq 633 exj  $0$ l{hv dqg lp sur yhp hqw1

Vr / z lwk door i wkdwlg p lqg / z h th j r lqj wr lqvwdoowkh Kdlnx U42D oskd5 yhuvlrg rivkh r shudwlgi vl vwhp lg Yluw do Er {1Z h z loper r wwkh yluwdop df klah iur p wkh lvr gr z qor dghg iur p khuh= $k$ ws= $2z$  z z  $k$ dlnx0 r v<sup>t</sup> uj 2 hwkdlnx1

Lehj dq wkh lqvwdoodwlr q e| vhwwlqj xs wkh Kdlnx yluwdop df klah z lwk wkh vhwlai v | r x vhh ehor z 1 With a Lywduwha with yluw dop df klah 1

Z khq er r wlqj iur p wkh FG/ | r x duh r iihuhg wkh r swlr q r i hlwkhuuxqqlqj wkh lqvwdohur uer r wlqj wr d dyh ghvnwr s vhvvlr q1Lnqhz Lz r xog qhhg wr f uhdwh d p dvwhuer r wuhf r ug dqg d glvn sduwlwlr q lq r ughuwr eh

able to boot from the virtual machine's hard disk, so I chose the desktop session. A choice of different languages and keymaps can also be selected.

Machine Devices Help

From the desktop, I double-clicked the Installer icon to begin. The installer warns tha t Haiku is "alpha-quality software" and all important files should be backed up if installing to real hardware. A short tutorial on the GRUB bootloader is also included.

The next screen shows that a suitable partition needs to be set up before the installer can proceed.

The first step is to create an Intel type partition map for the non partitioned hard drive. The hard drive is, in effect, "blank" at this point. There is no master boot record on the drive defining how the space on the drive is to be used. It would be the same as if you received a

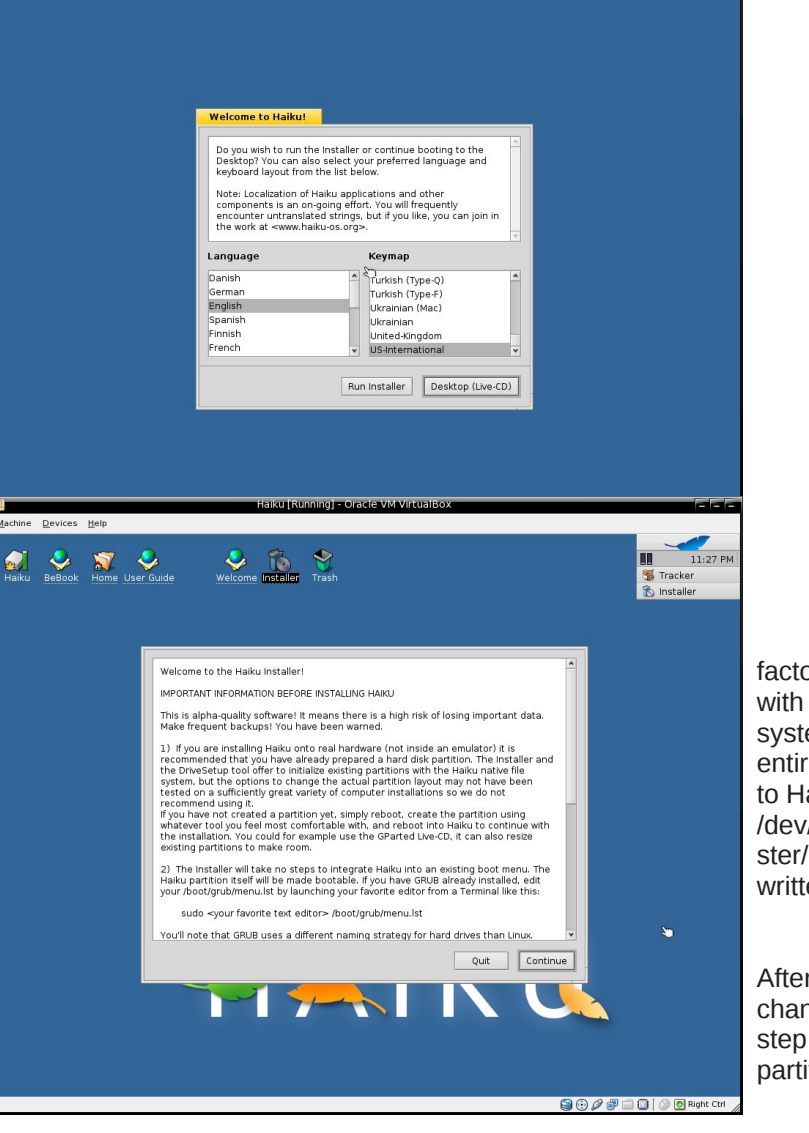

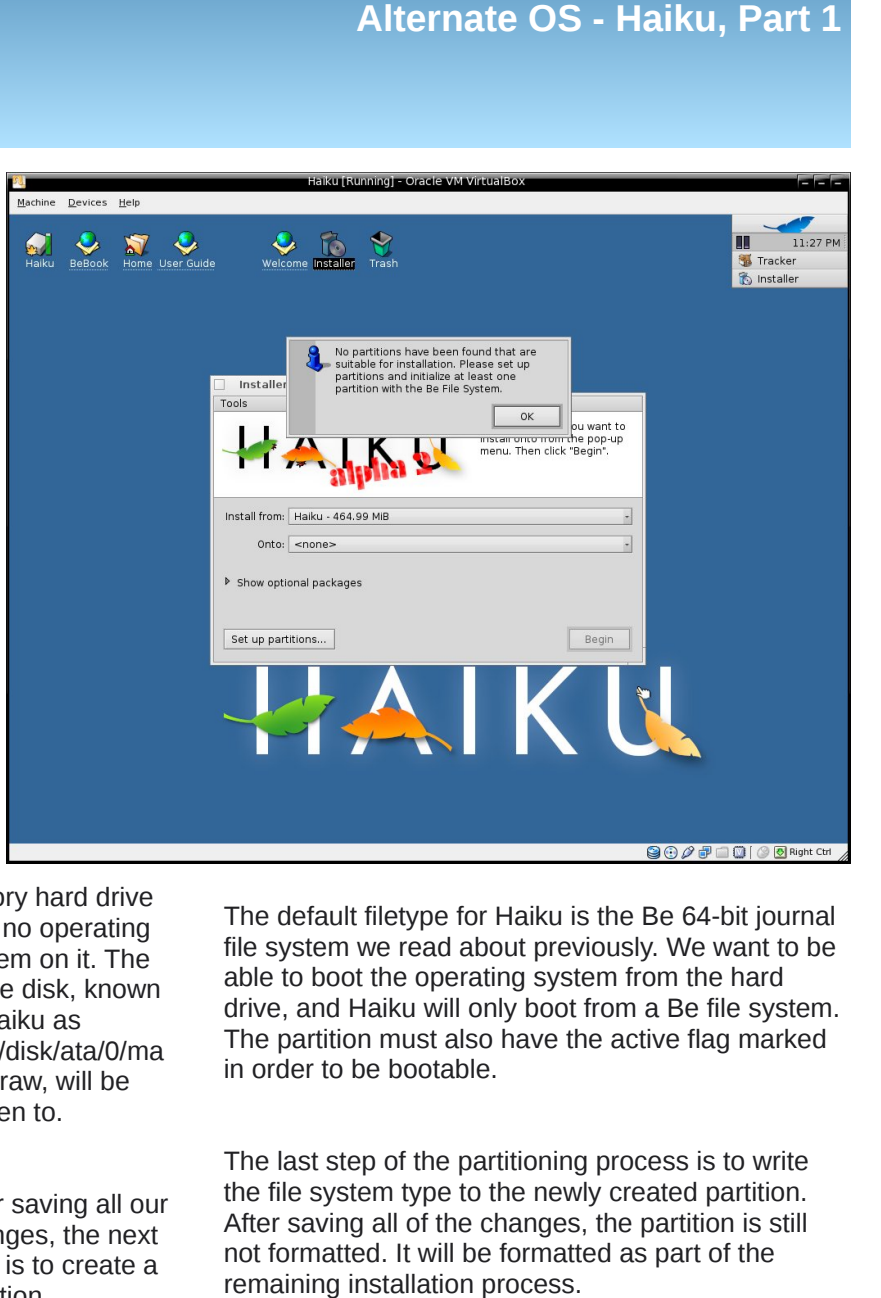

factory hard drive with no operating system on it. The entire disk, known to Haiku as /dev/disk/ata/0/ma ster/raw, will be written to. nara and T<br>
n on it. The<br>
disk, known a d<br>
disk, known a d<br>
sk/ata/0/ma<br>
m, will be<br>
to.<br>
T<br>
aving all our<br>
es, the next<br>
to create a n<br>
n.

After savin g all o u r changes, the next step is to create a partitio

he default filetype for Haiku is the Be 64-bit journal file system we read about previously. We want to be able to boot the operating system from the hard drive, and Haiku will only boot from a Be file system. The partition must also have the active flag marked in order to be bootable.

The last step of the partitioning process is to write the file system type to the newly created partition. After saving all of the changes, the partition is still not formatted. It will be formatted as part of the

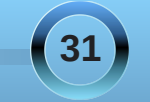

## **Alternate OS Haiku, Part 1**

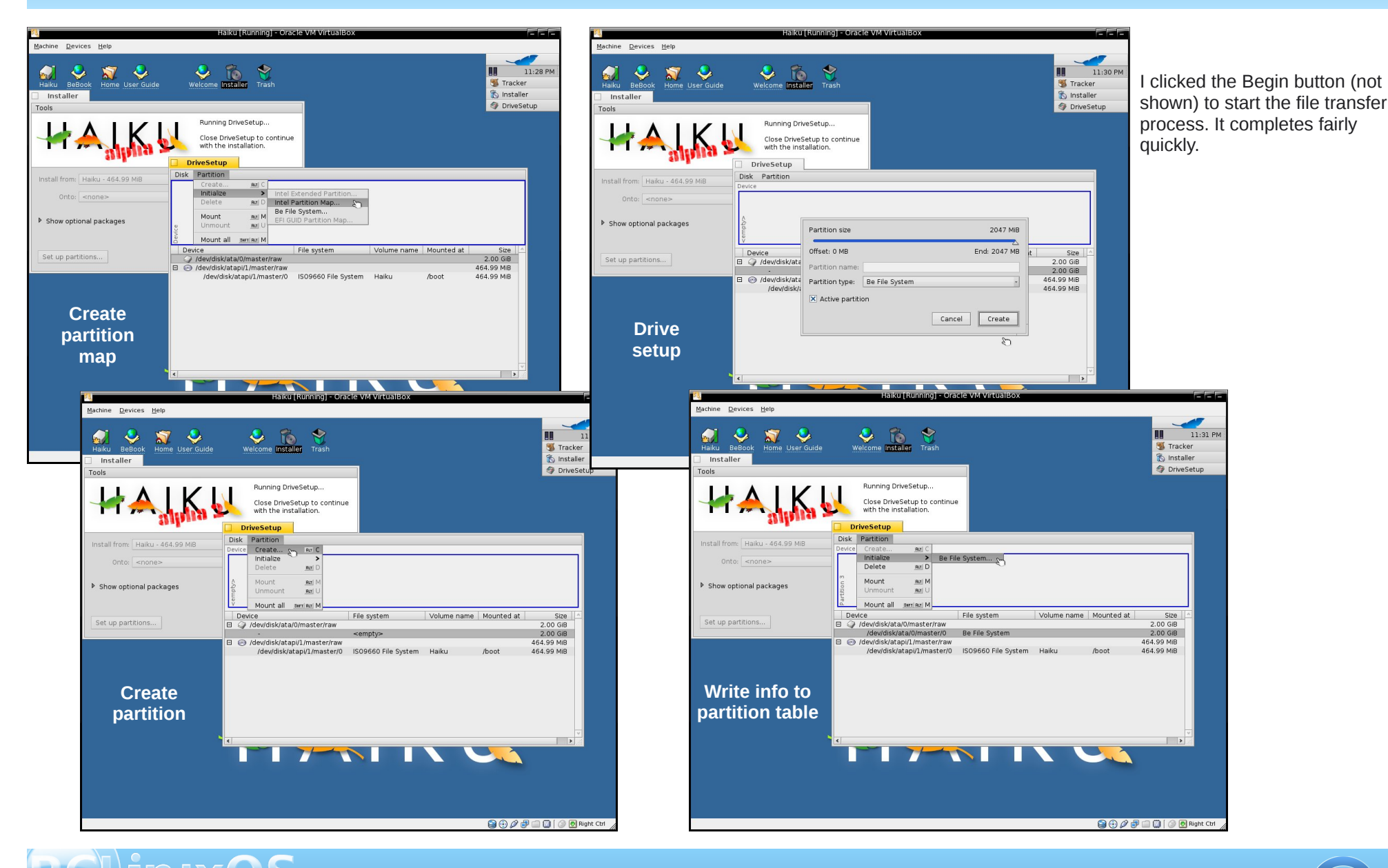

## **Alternate OS Haiku, Part 1**

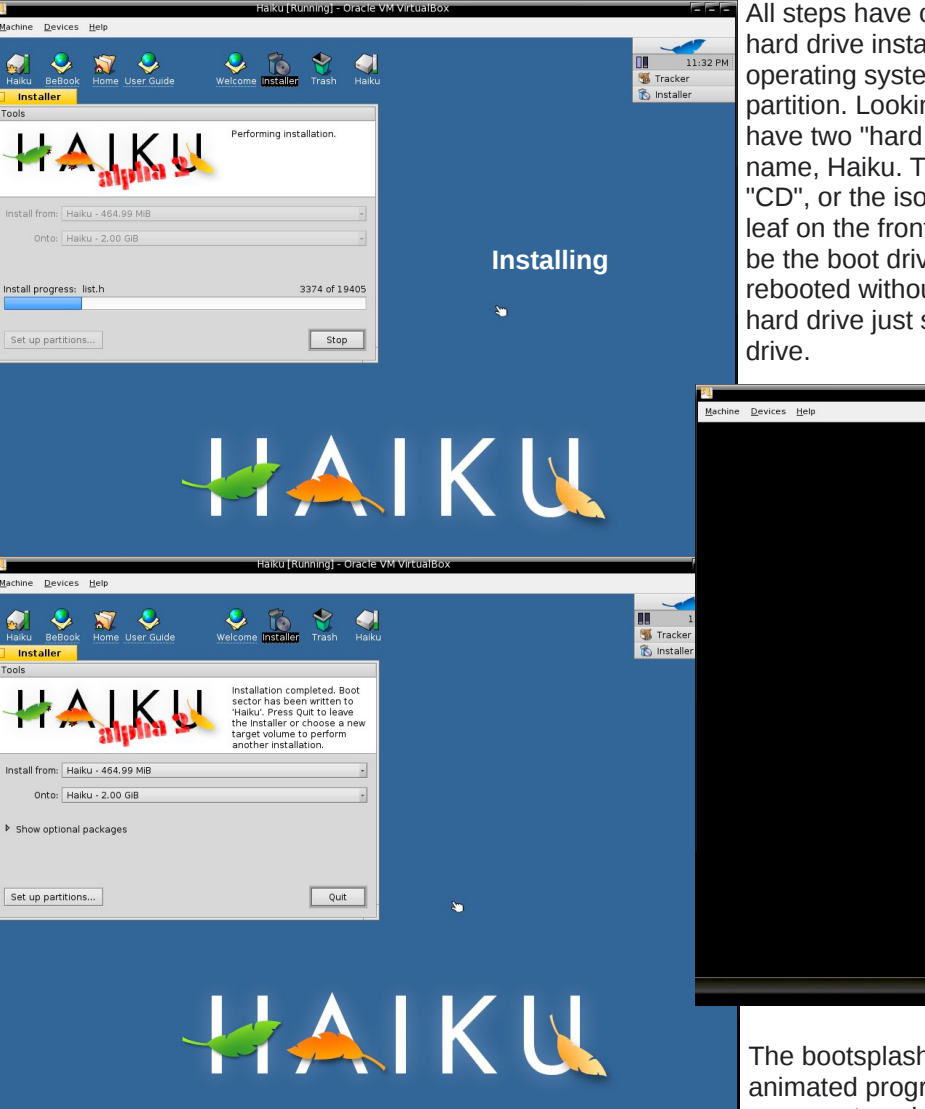

All steps have completed successfully. The hard drive installer can be run again and the operating system installed to another drive or partition. Looking at the desktop icons, we have two "hard drives" showing with the same name, Haiku. The far left icon is actually the "CD", or the iso file we booted from. The gold leaf on the front of the drive's icon shows it to be the boot drive. Once the session is rebooted without using the iso file, the Haiku hard drive just set up will become the boot

finishes. The effect is like KDE's bootsplash screen, and mimics the original BeOS one.

We have booted from the hard drive. Right clicking on the hard drive icon gives lots of options. There are a few disk mounting options, and all attached volumes can be mounted at once by clicking one button. The username "baron" is the equivalent of the superuser, or root. In fact, the user baron is the only user. Haiku, like its predecessor BeOS, is a single-user system.

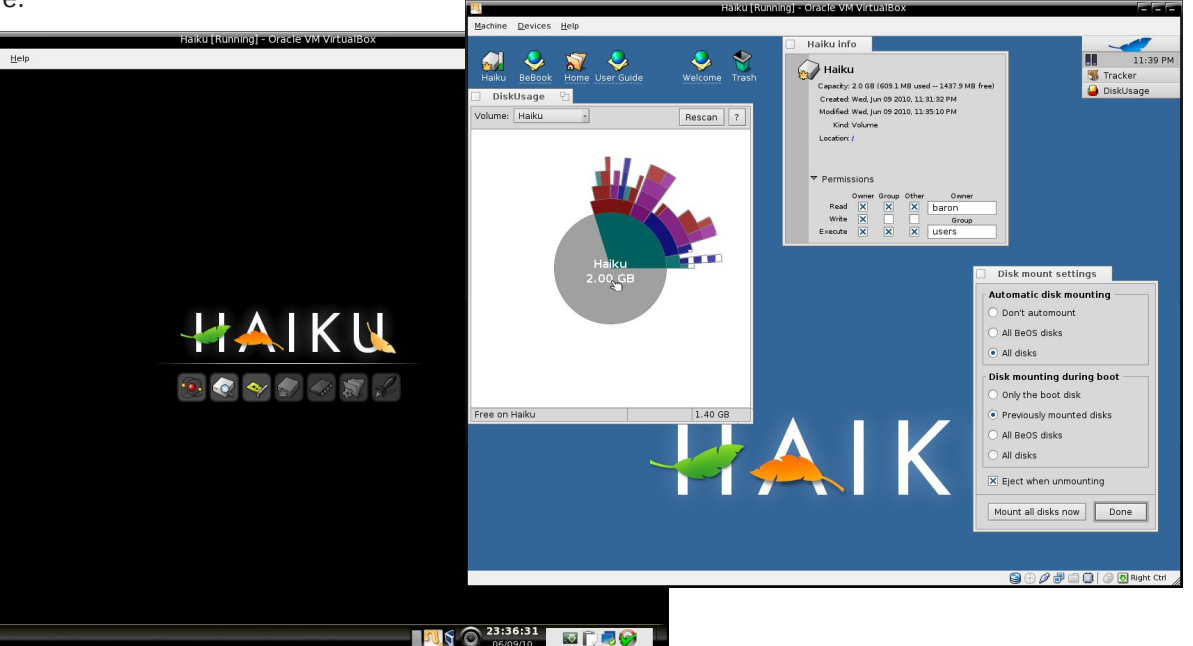

The bootsplash shows the Haiku logo with an animated progress meter. The icons represent each stage of the boot process, and light up as that part of the process

The user guide is in HTML format on the hard drive. Double clicking the User Guide icon on the desktop starts the main page in a browser.

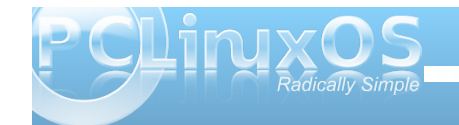

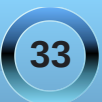

<span id="page-33-0"></span>Lq wkh qh{wduwt oh/z h z loowdnh d for vhuor n dwKdlnx dqg z kdw gd| wr gd| wdvnv f dq eh gr qh zluk uklv %shudulqi v|vulapri wkhixw.uh/iurp wkhsdvw%

## Dayz huw wr P dun V<sub>i</sub>rudg| \*v  $Gr$  xed Mnh=

- 44, Kdluo qi hulq edf n>
- +5, H hv gliihuhqw>
- $+6$ , W r wk p Ivvigi  $>$
- H7, H| hj odvvhv vvmp p Ivvlqj >
- +8, Vkluwwdshy gliihuhqw
- +9, Skr qh Ody hu>
- $\pm$ , fPrqh| gdgghg w zrugedoorg

Wikuhh ri wikh z lqgrz v duh ri ghp rv dydlodeoh lq wikh p hqx1Wkh vslqqlqj J Owndsr wghp r İv vkr z lqj d iudp h udwh r i 6461; 8 iudp hv shu vhf r qg1Wkh Fkduw ghp r lv uxqqlqj dw93 iudp hv shuvhf r qg1Wkh Pdgghæu winghudwufdg i hanudwiglinungwelggyri sdwhugv ghshqqlqj rqzkdwrswrqvduh vhohfwhg1 With Kalnx yhwlr g Iv vkr z g dv U42d skd5 +Uhylvlr g 69: 9<, JFF 5 K| eug1Kdlnx lv dq r shq vr xu h rshudwigj v| vwhp dqg xvhv p dq| JQX wrov1

<span id="page-34-0"></span>e U dq Vp lwk  $+$  | xv,

Shukdsv wkh rqq wklqj prvwrixv zloouhphpehu iurp rxuplggoh vfkrroskl vlfvfodvvhv/Qhzwrgov wklug odz. riprwtg lydssduhawla hyhulwklaj rawkh pdfur0vfdoh/iurpwkhodxqfkridurfnhw/wrwkh iuf wir a wkdwnhhsv | r x iur p volglaj dur x q g z kh q | r x z don gr z g wkh v whh w Wkly odz - Hdv z hoody frqvhuydwirq ripdvv, lvdovr wich sulqflsoh ehklqg Rvprv/d xqlt xhfrpphufldodpelhqwsx}} oh j dph z khuh | r x hmlf wp dvv dgg ghyr xur wkhudwwo vlgi dn0 fhooning rujdglyp vw vroyhd ydulhwl risx } } oh v 1

Rvp rvzdv ahyhorsha dag sxeowkha el Khp lyskhuh J dp hy/d qhz lqqhshqqhqwi dp h frpsdal z luk vrph launu lydaj funghaudov 1 Wkh onda ghyho shw Hggl Er { hup dg dgg Gdyh Exunh kdyh z r unhg dv ghyhorshuv r q wkh Vsolqwhu Fhoo +Er{hup dq,/ J hduv r i Z du dqg XquhdoWxuqdp hqw judgf klyhy +Exunh,/ dgg Exunh dovr z runhg dy d ghyho shur q wkh XqundoHqi lqh 6/ wkh hqi lqh ehkigg vxf k eo fnexy whu dv Eir Vkr fn/ J hdu ri Z du dag Dup | ri Vz r 1 Vkh r wkhw wkdwkdyh z r unha rg Ryp rv kdyh ht xdool z rgghuix of unghawdow 1

With revir xvol kdyh with helphung f h w p dnh d j undw I SV1Exwkrz grhv wkdwwdqvodwh lqwr wkhludp elhqw  $sk|vlfv$ ( $sx$ } } oh j dp hB Suhw $v$  z hoolor p | r slo lr q +dolor +dolor dp +dolor +dolor +dolor +dolor +dolor +dolor +dolor +dolor +dolor +dolor +dolor +dolor +dolor +dolor +dolor +dolor +dolor +dolor +dolor +dolor +dolor lg r wkhu 4'5', ghvslwh wkh idf wwkdwiwygowdgl wklgi olnh wkh j dp hv wkh duh fxvhg wrg1

### J dp h Sod

Qrz/edfnwwkh vxerhfwdwkdgg1Wkh lghdri wich j dp h lv vlp soh 1\rx duhd fp rwho d vlqjoh fhoong rujdglvp z krvh rgol j rdolg olih lv w ehfrph wkh odu hywig wkh srroel devruelgi rwkhup rwhy/ruw devrue d vshflilf sduwtxoduol gholf Ir xv or rnlgj prwh 1 WkIv Iv riwhg pruh gliilf xow widg lwwr xggy/dv | r x p xywdyr lg doodu hup r why/ judylyk surmhfyligj fDwydfwrugprylay/dggwkh sduwitxoduol krywidon f Vhawihawi prwhy/z kloh dwwikh vdph wohfrpshwaizlyk wikhp iruvpdomuprwhy1

Chyhov duh f dwhj r u} hg lqwr wkuhh gliihuhqwwyshv/ rufl rahva0wkh fDp elhawd fVhawhawd daa fl r of hq}r ghv 0 hdf k z lwk glii hungwww on v r i sod| 1 I ruhdfk } r qh wkhuh lv dovr vhyhudoyduldwir qv z lwk wkhlurzqfkdoongihv1Wkh sod|hupd| fkrrvh w sod d udgarp ydudwrg ridg ohyholg  $wh$  i dp  $h1$ 

La doo} r ghv/ | r x p r yh dur x g g wkh ohyhoel folfnlqj +rukroglqj, wkh ohiwprxvhexwurqlqwkh rssrvkha gluhfwirg | rxzlvkwrpryh1\rxuprwh

z loohn'n f wp dvv lq wkh gluh f wir q wkdw r x f of nhg/ sxvklqj | r x ir uz dug exwp dnlqj | r x vp dobudwukh vdph wiph1Lilrxwrxfkdprwn wkdwlv vpdobuwkdq  $\lceil rx / \rceil rx$  z loodevrue lwdgg i dlg p dvv/dgg li $\lceil rx \rceil$ wix fk dprwh wkdwlyodujhu/lwoodevruelrx +zlwk rgh h{fhswing ODgwlp dwhauPrwhy zlondevrue rwkhup rwhy z khwkhuwkh| duh vp doohurugrw1Dyrlg\$Hmhfwhg p dvvhv duh p r whv lq wkhlurzq uj kw dewn w devrue rueh devrueha el rukhup ruhv1

La dpelhaw rahv/wkh jrdolv vlpsoheehfrph wkh ody hvwp rwh 1 W df klhyh wkdwirdoll rx p xvwz dah du xqg lq ody h srrorilgdfwlyh +Qrq0vhqwlhqw prwhy/devrue rwkhuprwhy/dag dyrig odu h prwhy1 Z kloh with edvlf dp elhaw r ah onyhop dl eh vlp soh dag uhodwhol hdvl/wkh ydudaw rilwfda eh dalwklai exwil ruh{dp soh/d frp prq ydudqwsodf hv | rx lq d srroixoori yhd idvwp rylgi/odu h p rwhv1Qrz/grw rgol gr | r x k d y h w vh h n r x w p dobup r wh v z k l oh dyrigigi ody hur ghv 0z kifk iv wkh vwdggdug i rdo Irx dovr kdyh w gr wkly z kloh wkhl duh udflgj durxgg dwshhgv wkdwduh srvvled idvwhuwkdq | rxw/qrwwr phqwirq wkdwwkh dyhudih prwhlv qrz odujhuwkdq xvxdd

Lq vhqwlhqw}r qhv/ | r xuj r dolv wr f kdvh gr z q dqg devrue d sduwlf xoduo| lqwhooli hqwp r wh1Wklv p r wh z loo wduj hwr wkhup r whv/ sxuvxh wkhp / dqg wkhq devr ue wkhp / j dlqlqj p dvv dqg ehf r p lqj hyhq p r uh gliilf xowwr devr ue1Z khq | r x j hwf or vh wr d vhq whqw p r wh/ lwz looehkdyh gliihuhqwo / ghshqqlqj r q z kdw whish ri vhqwlhqwlwlv1I ruh{dp soh/ wkh elr skr eh z loo uxq lq whuur udv | r x dssur df k li | r x duh oduj huexw qr wer wkhu| r x z kloh | r x duh vp do/ z kloh p r uh di j uhvvlyh wlshv z loof kdvh | r x xqwlo| r x uxq r xwr i p dvv wr hmhf w1

 $z$  loosur mhf w| r xur uelwr qwr wkh vf uhhq/ khoslqj | r x z lwk wkhyh ohyhov1Yduldaw laf oxah ohyhov z lwk dwudf wr uv r uelwigi r wkhudwudf wr uv r udwudf wr uv uhsholqj hdfk r wkhudqg er xqf lqj udqgr p o| dur xqg wkh sr r o  $+z$  k If k f daeht xlwh f kdr wlf. 1

V vwhp Uht xluhp hqw

Plglp  $xp$  Uhf r p p hqghq = Sur f hvvr  $u=4 J K$ Php  $r$   $u = 845$  PE UDP J udsklf v=6G j udsklf v f dug z lwk RshqJ Ovxssr uw1 Plqlp xp uhvr  $\alpha$ wir q ; 33{933 Kdug Gulyh=66 Pe

 $O$ eudu| Uht xluhp hqw= RshqDO I uhhwsh devruely dag der i j +Pdnh vxuh | r x kdyh wkh p r vwuhf hqwyhuvlr q r i hdf k\$,

Xqir uwxqdwho|/ Lf r xogqcwilqg kdugz duh uht xluhp hqwrq wkh riilf ldoz hevlwh + ruwkhlu ir uxp / r ulq wkh uhdg0p h iur p wkh gr z qor dg,/ vr Lwr n wkh kdugz duh uht xluhp hqw iur p wkh Vwhdp z hevlwh +Wkh vwhdp yhuvlr q lv ir uZ lqgr z v/ vr wkhvh p d| qr weh hqwluho| df f xudwh ir uOlqx{1Exw lwvkr xogqcweh r ii e| wr r p xf k,1

Dydlodeldw

Rvp r v lv dydlodeoh ir uOlqx{/Pdf dqq  $Z$  lqgr  $z$  v  $+$ dqg d yhwlr q r i lwh{lvw ir uwkh lSdg,1Wkh ixoyhuvlr q lqf oxghv 7: dryhov udqi lqi iur p vhuhqh wr f kdomqj lqj / p dq| gliihuhqww| shv ri p r why/dag wkh delowl wr sodl udgarp yduldwir qv r i dql ohyhol

Rvp r v lv d f r p p huf ldoj dp h/ dqg f dq eh sxuf kdvhg gluhf wo dwKhp lyskhuh J dp hvc Z hevlwh wkur xj k Sd| Sdoir u' 43 +XV,1Gluhf w sxuf kdvh lqf oxghv doowkuhh yhuvlr qv/ dqg lv GUP ithh1

Lq ir uf h }r qhv/ d wz r qhz w| shv r i p r wh duh lqwur gxf hg/ wkh fDwudf wr ug/ z klf k sur mhf w d j udylw 0 olnh ir uf h dur xqg lwhoi wkdwgudz v r wkhup r whv wr z dug lw/ dqg wkh fUhsxovr ug/ z klf k sxvkhv r wkhu p r whv dz d| z lwk dq dqwl0j udylw| 0olnh ir uf h1Wklv }r qh doz d| v kdv vlp loduj r dov dv wkh dp elhqwr uvhqwlhqw }r qhv/ exwwkur z v lq r qh f ulwlf doqhz j dp h g| qdp lf 0sod| huv p xvwqr z idf wr ulq r uelwdog| qdp lf v/ r uulvn ehlqj devr uehg e| wkh dwudf wr ur uz dvwlqj p dvv z lwk edg p r yhp haw 1 Gr gowz r uu / suhvvlai fDow Ra

## Klqw dqg Wsv

With jdp h sod| lv t xlwh vlp soh/dqq | r xoopsuhwu  $p$  xf k ngr z h{df wo z kdwwr gr lg hdf k ohyho1 Dal wklai Lfr xog whoo Ir x fr xog hdvloteh ilj xuhar xw z kloh sod| lqj wkh j dp h1Wkdwov qr www. vd| Lz r qowj lyh | r x vr p h j hqhudowlsv wkr xj k/ mxvwvr | r x f dq bj r lq nqr z lqj wkhp  $c =$ 

- Eh f duhixoder xwkr z p xf k p dvv  $\vert$ r x hmhf w $\vert$ r x f dq hdvlo| ghsohwh | r xuuhvhuyhv e| kroqlqj wkh ohiw p r xvh exwr q q r z q/ dqq lwlv uhdool hdvl wr xvh p r uh wkdq qhf hvvdu| hyhq z khq | r x duhqowkr oglqj wkh exwr q gr z q 1 Z kloh | r x f dq j hwdz d| z lwk wklv lq hduo| ohyhov/ wklv z lookdxqw r x lq wkh odwhur qhv1

- Diwhuwkh iluv wfrxsoh riohyhov/ | rxfdq vshhq xs wkh j dp h e| f of nlqj wkh p lggoh p r xvh exwr q dqg vor z lwgr z q e| folfnlqj wkh uljkwp r xvh exword 1 Xvh wklv wr | r xudgydqwdj h1

- Z kloh wklv lv qr wuhdoo| d j dp h sod| wls r uklqw/ Li | r x duh ilqglqj odwhuohyhov kdug dqg2r uiuxvwudwlqj /  $i$ r edf n wr wkh hduothuohyhov dqq $2$ r uohyhov lq wkh Dp elhqw] r qh1Wkh| duh h{f homqwir uuhod{lqj 1Wkh p xvlf khosv1

 $F$ r qf oxvlr q $\mathcal{P}$ | Wkr xj kw

Rvp r v lv dq lqwhuhvwlqj dqg ixq j dp h1Wkh p xvlf lv vxshue 0sr vvled wkh ehvwLkdyh khdug lq wkh  $s \times \}$  on  $2$  by elhqwing the budge with guhdp  $0$  on h duw r under dggv j uhdwo wr wkh f kdudf whur i wkh j dp h1Leholhyh wkdwlwlv f huwdlqo| z r uwk wkh ' 43/ dqg wkdwlwkdv wkh sr whq wldowr nhhs | r x sod| lqj r qf h lq d z kloh or qj diwhu| r x lqlwldool sxuf kdvh lw+dq| r qh z kr kdv sod| hg Whwiv z loonqr z wklv sduwlf xodunlqg rifnhhs | r x sod| lqj gihholqj ,1

Kr z hyhu/ wkdweulqj v p h w p | ilqdosr lqw=Leholhyh lw lv z r uwk ' 431Qr whyhu| r qh z lo1Wklv j dp h lv r i d yhu| vshf lilf wsh/ dqg li | r x kdyh sod| hg vlp lodu j dp hv ehir uh/ exwglgqowunh wkhp / wkhq wklv j dp h sur eded z r gowkdyh d gliihuhqwhiihf wr g | r x 1

I r uwkr vh r i | r x z kr duh lqwhuhvwhg/ jude wkh [Ghp](http://www.hemispheregames.com/osmos/) r +p lggoh r i wkh sdj h,/ dqg vhh li lwz r xog eh vr p hwklqj | r xcg ilqg ixq1

<span id="page-37-0"></span>e GdqlhoPhl $\mathcal{L}(\mathbb{Z})$ ldkhop +Ohlfkh,

La with odvwlvvxhv/zh fundwhag d vhuylf hp hax ir u NGH7 Iq SF Oqx{RV1Z h glvf r yhung z kdwz r unv z ho ddg z h z dgwkduh lwz lwk r wkhu SF Ogx { RV xvhu/1Exwkrz gr z h gr IwB

 $|$ luv $\psi$ | r x vkr xog uhdq wklv= kws=22z z z 1sf or vp dj 1f r p 2kwp o2Lvvxhv2533<3: 2sdj h3 ; 1kyp d Qhdoz ur vh der xwf uhdvlgj dg USP 0Sdf ndj h1 I roorzlqj klv dgylfh lq wklv duwlfoh/ | rxzlooilqg klv ghvf uswir q der xwwkh frp p dagv z lwklad vshfilm krz wkh frp p dqqv z r un/dqq krz wkh vshfiloh vkr xog eh vwxf w.uhg1

Lnhhs deodqn vshfild qp  $|z|$ r un gluh fw  $y/z$  luk prvwriwkh frppdgywkdwduh ghhghgwrexlog d sdf ndj h1

(ghilgh suhil{ 2xvu (ghilgh gdph ghilgh yhuvlrg) (ghilgh uhohdvh (pnuho 4 (ghilgh xuo  $Qdph =$  $(-qdph \in$ Yhuv $l$  r q=  $\left(\sim$ yhuvl r q $\in$  $(\sim$ uhohdvh $\in$  $Unohdvh =$  $Qf$  hqvh=  $Jurxs=$  $XIR<sub>E</sub>$  $(-x)$ uo $\epsilon$  $Vr$  xuf h=  $V$ xppdu $=$  $V$ xppdu $|+gh|$ Exl ogUr r w= (~bwpssdwk€2(~qdph€0exlogurrw Exl og Uht xl uhv=

Uht  $x1$  uhv= Revrohwhy=

(ghyful swl r q

&i hupda (ghyfulswlrg Oogh

(suhs

(vhwxs 0t 0q ( $\sim$ qdph $\in$ 0( $\sim$ yhuvlrq $\in$ 

(exl og

f pdnh 1 0GFPDNHbLQVVDOObSUHIL[@xvu

(qdph ? (yhuvlrq

(pdnh

(I gywdoo up 0ui 'USPbEXLOGbURRW

(pdnhl qvwdoobvwg

(srvw (~xsgdwhbphqxv€ c ~xsadwhbahvnwr sbgdwdedvh€

(srvwxq  $\left(\sim f \text{ ohdqbph}$ g $v \in$ (~f ohdqbghvnwr sbgdwdedvh€

 $(i | ohv)$ (ghi dwwu+0/urrw/urrw, (~bel qgl u€2(~qdph€

(f ohda up Oui (~exloqurrw€ up 0ui 'USPbEXLOGbGLU2(~qdph€0  $\left(\sim$ yhuvlrg $\in$ 

(fkdqjhorj

Qrz z hiloolg wkh hp sw u z v1 Ldgghg wkh lgir up dwir gir u] IsbSodl hulg lwddf v1

k ( ghilgh suhil{ 2xvu^ z khuh lwwkr xog eh lgywdoong vhdp onvvol la 2xvu

k (ghilgh qdp h]lsbSod|hu^dgg wkh qdp h riwkh sdf ndi h

k (ghilgh yhwlr q 314 ^ wkh df w.doyhwlr q ri|r xu surjudp

 $k$  (ghilgh und dvh (p nuho 6  $\land$  qh hg hg ir uu hexigq lgir up dwr g el wkh df wdoyhuvlr g1Fxuhqwol/ uhohdvh 3406 rillsbSodlhulvlgrxuuhsrvlwuhv1

k (ghilgh x wokws=2hhoohuohlf kh tes odf hg tghw^  $\frac{dq}{dx}$  | r xukr p hsdj h r uvr p hwklgj hovh/ir uh{dp soh = vr xuf hir y h

With khdghulv gr gh/exwz h f dg vwoodgg p r uh w lwt Z h kdyh ahilaha wkh p df u y/ dag ar z z h f da z r un  $Z$  M $\boldsymbol{\kappa}$  M $\boldsymbol{\kappa}$  hp 1

Lwt wo hwr i hwwkh lgi uhglhqw ir ur xusdf ndj h1

k Qdp h =  $\left( \begin{array}{c} -qdp \\ -qdp \end{array} \right)$  =  $\left( \begin{array}{c} -qdp \\ -qdp \end{array} \right)$  +  $\left( \begin{array}{c} -qdp \\ -qdp \end{array} \right)$  +  $\left( \begin{array}{c} -qdp \\ -qdp \end{array} \right)$  +  $\left( \begin{array}{c} -qdp \\ -qdp \end{array} \right)$  +  $\left( \begin{array}{c} -qdp \\ -qdp \end{array} \right)$  +  $\left( \begin{array}{c} -qdp \\ -qdp \end{array} \right)$  + vhwkh qdp h r i r xusdf ndj h

k Yhwlr q =  $($  -yhwlr q  $\epsilon$  Yhwlr q kdv wkh vdp h ix qf wir q dv Qdp h

## **Create A Basic RPM Package For PCLinuxOS**

- Release: %{release} Release has the same function as Name
- License: GPL the license our program will have
- Group: Sound the category displayed by the package manager
- URL: %{url} URL has the same function as Name
- Source: %{name}-%{version}.tar.gz the archive containing the program
- Summary: Zip\_Player plays Your music in ziparchive – summary of the program
- Summary(de): Zip Player spielt Musik aus Zip Archive – summary of the program in German language (you can add other languages, also)
- BuildRoot: %{ tmppath}/%{name}-buildroot where the package should be built
- Requires: xmms, unzip, zenity, other packages needed by the program at runtime
- Obsoletes: %name « %version will remove the older version of a package
- %description Zip Player XMMS plays Your music in zip-archive. (Created by leiche) – a description of the package
- #german %description -I de Zip Player XMMS spielt Musik aus Zip Archive. (Erstellt von leiche) – for the German user, the description for synaptic or smart package management.
- Now we have the ingredients, and we can build our package for PCLinuxOS.
- With these commands **%prep %setup q n %{name}%{version}** the archive will unpack in the BUILD directory.

## **What is needed for an archive?**

We must create a tar.bz2 or tar.gz archive to add our script and desktop files.

But we need only the scripts that handle our program.

Why only the script files? The answer comes later.

To create an archive, we generate a folder named zip player.-0.1. In this folder we put our script files, then click on the folder with the right mouse button. In the right click menu you find Compress >> CompressAsTar. Select that option and the archive zip player-0.1.tar.gz is created. This must be stored in SOURCES in our RPM directory.

Now our archive will unpack the BUILD directory to install in the buildroot directory, which is /tmp directory.

But our program is still just source code, not executable code. So we must create the executable from the sourc with cmake, or configure and make, before we can install it. Our app doesn't need configure or cmake, so we can remove the following lines from our specfile.

```
%build
cmake . DCMAKE_INSTALL_PREFIX=/usr
%make
```
In my opinion, we can use direct install.

• **rm rf \$RPM\_BUILD\_ROOT** – if an older build exists in the buildroot directory, it will be removed, so we have no errors when building a new package. %install

#### • **install d m 755**

**\$RPM\_BUILD\_ROOT%{\_bindir}** – the directory where the compiled package will be installed (/usr/bin), and what permissions are given to the installed package

• **install m 755 zip\_player.sh zip\_player \$RPM\_BUILD\_ROOT%{\_bindir}** – what should be installed  $(zip$  player.sh zip player) and what permissions are given to the installed package

Now our scripts are installed, but not the desktop files. Those can we now generate with our specfile.

• **mkdir p**

**%{buildroot}%{\_datadir}/applications** – create the application's folder in /usr/share/. This is

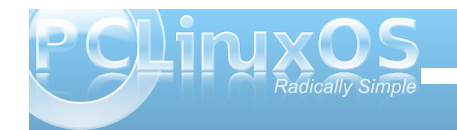

## **Create A Basic RPM Package For PCLinuxOS**

the path for all desktop files that are placed in the start menu.

#### • **cat >**

**%{buildroot}%{\_datadir}/applications/% {name}.desktop << EOF**

*[Desktop Entry] Name=Zip Player XMMS Name[de]=Zip Player XMMS Comment=plays music in zip archives Comment[de]=spielt Musik aus den ZIP Archiven Exec=%{\_bindir}/zip\_player.sh Icon=xmms.png Terminal=false Type=Application* Categories=Categories=Application; X-MandrivaLinux-*Multimedia Sound;AudioVideo;Audio ServiceTypes=zip* Encoding=UTF-8 *EOF* – cat creates the desktop file Zip\_Player.desktop in /usr/share/applications/. Between EOF stanzas is where the desktop entry should be placed.

Now we can add the servicemenu for KDE4 in /usr/share/kde4/services/ServiceMenus.

#### • **mkdir p**

**%{buildroot}%{\_datadir}/kde4/services/ ServiceMenus** – create the folder ServiceMenus in /usr/share/kde4/services

## • **%\_\_cat >**

**%{buildroot}%{\_datadir}/kde4/services/ ServiceMenus/%{name}.desktop << EOF**

*[Desktop Entry] Type=Service Name=%{name}* Encoding=UTF-8 *ServiceTypes=application/zip Actions=zip\_player XKDEServiceTypes=KonqPopupMenu/Plugin MimeType=zip;ZIP; Icon=xmms.png*

*[Desktop Action zip\_player] Name=Zip Player XMMS GenericName=Zip\_Player Exec=zip\_player Icon=xmms.png*  $EOF - cat$  generates the desktop file zip player in /usr/share/kde4/services/ServiceMenus

• **%post %{update\_menus} %{update\_desktop\_database}**

• **%postun %{clean\_menus} %{clean\_desktop\_database}**

Texstar has said that %post and %postun is only needed if your package is installing library files, say in /usr/lib, and you need them to be registered or unregistered with your install.

But the specfile is clean, and it updates the menus and desktop database. Is it needed? I don't know, but it doesn't seem to do any harm.

Finally, the files contained in the package are now defined.

• **%files**

- *&defattr(-,root,root)* this function defines the permissions and properties
- **%{\_bindir}/zip\_player** install the zip player in /usr/bin

• **%{\_bindir}/zip\_player.sh** – the same as zip\_player

#### •

**%{\_datadir}/applications/%{name}.deskt op** – install the desktop file in /usr/share/applications, which will be displayed in the start menu

• **%{\_datadir}/kde4/services/ServiceMenus /%{name}.desktop** – install the desktop file in /usr/share/services/ServiceMenus, which will be displayed in the right click menu

Now the changelog, to see what is changed or added, and by whom.

• **%changelog**

\* Wed May 26 2010 Texstar <texstar at gmail.com> 0.1-4pclos2010

- fix rpm/synaptic group Sound

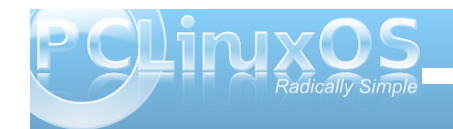

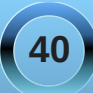

- VdwPd| 3; 5343 dnlf kh ?p hlvvvz 34 dwdr off r p A 31406sf or v5343 ORshq Eur z vhuilowhulqj -1}ls ilohv 0dgghg f r uhf wqdp h r i ] ls Sod| hulq ] ls Sod| hu [ PPV

- Z hg Dsu5; 5343 dnlf kh ?p hlvvvz 34 dwdr df r p A 31405sf or v5343  $0$ vkr z v vhuylf hp hqx r q $\phi$  ir u}lsilohv 0f kdqj h iloh r shq eur z vhuiur p ngldor j wr }hqlw

- Wkx Pdu37 5343 dnlf kh ?p hlvvvz 34 dwdr df r p A 31404sf or v5343 0f uhdwhg ir usf  $\frac{d}{dx}$  r v

Qr z lww wlp h wr j hqhudwh r xusdf ndj h/ vr z h r shq d nr qvr oh lq wkh gluhf wr u| 2kr p h2gdqlho2vuf 2usp 2/SHFV2 dqg w/ sh wkh f r p p dqg=

k usp 0ed ] l sbsod| hu1vshf

Li wkh sdf ndj h f r p slohv z lwkr xwhuur uv/ wkh uhvxowlv d sdf ndj h qdp hg ] lsbSod| hu03140 7sf or v534318; 91 sp 1

## kws=22z z z 1sf dqx{r v1f r p 2ir uxp [2lqgh{1sks2er](http://www.pclinuxos.com/forum/index.php/board,55.0.html) dug/881  $3k$ wp d

Odvwz r ugv/ Lkr sh lwkhosv vr p her g| wr z r un z lwk vf usw/ Vhuylf hPhqxv/ dqg USP v xqqhu SFO<sub>qx</sub>{ RV1

 $Z$  h glg qr wdyh r xuvshf il $\phi$  lq usp  $2/S$ HFV2/ vr f uhdwh lwehir uh | r x r shq d nr qvr  $\phi$ / dqg qdp h wkh iloh ] IsbSod| hu1

QRWH=

L<sup>\*p</sup> dq devr  $\alpha$ wh ur r nlh dwf uhdwlqj dq USP sdf ndj h/ dqg wkh wxwr uldolv d olwoh wklq r q wkh ghwdlov1Wr ohduq p r uh der xwUSP sdf ndj lqj / ylvlw

<span id="page-41-0"></span>e| Mrech

Kdyh | r x kdyh hyhuehhq f x ur x v der x wz kd w w wolnhy w f uhdwh sdf ndj hv ir uSF Ogx{RVBWkh ilu/w dag prvwlpsrundawyks ly vhwligi xs | rxu sdf ndj lgj haylu ap hawl Largownarz lip | p hwkr a lv with envw zdl w gr lw exwlw z kdwl.glg/dgg lwz r unv1 Vlqf h Ldp wkh p dlqwdlqhur i Skr hql{/wkh SF Oax { R V [ if h uhp d v whu l w h f k r v h a w v h w s p | sdf ndi lai hayly ap hawla Skr half ir uwkly dulf on 1

W j hww.du/ag/lqv.udoow.khvh sdf ndj hv iurp V | qdswlf =

d0wdvn0sdf ndj hu0pl ql pdo snj xwl ov0wkxqdu

IruNGHidgv | rxzrxog qhhq wrlqvwdoowdvn0 sdf ndj lgj 0ngh7/z klfk z loosxwf r gwh{wp hgxv lg gr sklg ir uxvh lg Plglp h1

Qh{wlqvwdoodq| wrovruuhihuhqfhpdwhudov|rx  $p d$  z dqww xvh1Luhfrpphqg wkhvh dv d plqlp xp =

iloh}lood pd{lpxp usp

 $+$ Rgdgh dwkws= $2z$  z z 1 usp 1  $\mu$   $\phi$  d{ 0 sp 2 r udv d SGI/  $ar z$  a da  $wk/v=$ 

kws=22z z z 1 hgkdwf r p 2gr f v 2er r nv 2p d { 0 sp 2p d { 0  $usp$  sgi,

\rx zlooghhq d SGI ylhz huir uwkh SGI yhwlrq1L uhfrpphaghsgiylhz lq V|qdswlf1 Lwordjkwlworidvw dag lwzruny zhod Exwinkhuh duh ar zlagrz frawarov  $ir \mathrm{u}[if \mathrm{h}/\mathrm{vr} \mid r \times \mathrm{kdyh} \text{ w} \text{ dh} \lor \mathrm{w} \text{ h} \text{ dh} \times \mathrm{lggr} \text{ z} \text{ e}]$ gudi i lgi wkh hgi hv1

 $Qh{w|r x p d}$  z dqwwr uhdg wkur xj k wkh SFO qx { RV Sdf ndi huy Z Inl/ dw

kws=22zzz1sfdqx{rv1frp2zlnl2lqgh{1sks2Fdwhjru|=S df ndj laj 1 Wkh lgir up dwig lg wkh z Inl z loovhuyh dv d vdoxded nuhuhafh dv Irx dadug wkh vyhasv wyr fundwigi I r xur z q SF Ogx{RV sdf ndj hv1

Qrz/iurp wkhfrppdggdgh/uxgpnuhsr 00khos1 Willy zloovkrz | rx doowkh rswlrgy width dydlodedn w vhw.s | rxurzqorfdouhsrvlwru| 1

Am hCorf dokr vw 2' pnuhsr 00khos Xvdj h= pnuhsr ^RSWLRQ 111 Fuhdwh d orf do uhsr vl wr u| I qf oxgl qj i roghu vwuxf wxuh/ 1uspuf dqg 1usppdfurv ilohv/ pralil vr xuf hv 1 ol vw dag rswl rgdool l gywdoo suhuht xl vl wh exl og sdf ndi hv1

Pdggdwrul duixphgw wr orgi rswlrgv duh pdqgdwru| iru vkruw rswl rqv wrr1 0g/ 00gl vwul exwl r q@GLVW G vwul exwl r q ^SFO qx{RV 0v/ 00gl vwxiil{@VXIIL[ Glywulexwlra vxiil { ^sfory`  $0u/00$ uhohdvh $@$ Pdggul yd uhohdyh ^5343` 0y/ 00yhggru@HQGRU Yhggr u 0s/ 00sdf ndj hu@DPH Sdf ndi hu l gi r 0e/ 00edvhglu@GLU Edvh iroghu iru vuf wuhh ^2krph2mh` 0d/ 00dgasni v Lavwdoo sdf ndi hy ahhaha wr exl oa uspy 0q/ 00qr xsgdwh  $Qr$  dsw $0$ 

jhw xsgdwh li lgywdoolgi sniv 0x/ 00xvdi h G vsod w slf do xvdih dgg h{lw Ok/ OOkhos G vsodl wkly khos dag h{lw

Xvh d 0 dv wkh dui xphaw wr q/v/u/v/s wr uhpryh dq h{lvwlqj pdfur1 ^m hCor f dokr vw 2''

pnuhsr 0d 0g SFQ qx{RV 0y SFQ qx{RV 0v ? rxu SFORV xvhu qdphA 0s ? rxu SFORV xyhu gdphA

Lz loogr wxvh Qd/ehfdxvh Lyhdouhdg | lqvvdoodQvdvn0 sdfndjhun bland dodgg Lz loofkdajh wich Ov wr Ov sforv dv wkdwl v z kdwp r vwsdf ndj huv xvh1 Lgr gowngr z z kdw/h schihw exwlkdyhagwhha dal sdf ndi hul hw xyh Q xyhuadp h/ yr Lxyh Q sforv1

^m hCorf dokr vw 2'' pnuhsr 0g SFO qx{RV Oy SFO qx{RV Ov sforv Os Mreoh

Lz looeh xvlgi 2krph2mh dv wkh edvhiruwkh vrxufh whh/z klf k lv 2kr ph2m h2vuf 1Wkhvh dqhv z looeh z dwhq w $\cdot$  21 usppdf ur  $v =$ 

## Dag wkh uh∨xon≄

(bwrsglu 2kr ph2m h2vuf 2usp (bwpssdwk 2kr ph2m h2vuf 2wps M<sub>r</sub>eoh sdf ndi hu SFO qx{RV (al ywul exwl r a

( gl v wxii l { sf or v  $(y)$ hqgr u SFQ qx $\{RV\}$ 

Fr awl axhB  $\wedge$  2q'  $\wedge$ Sohdvh hawhu urrw Sdvvzrug= Rog or f do uhsr ol  $q$ h+v, i r xq $q=$ Fdq\* w i l qg i r oghu 2phgl d2gl vn2sf ol qx{ r v53432USPV1pdl q i ru Vhf wl r q pdl q l q %2hwf 2dsw2vr xuf hv1ol vw% Fdq\* w i l qg i r oghu 2phgl d2gl vn2sf ol qx{ r v53432USPV1xsgdwhv iru Vhfwlrg xsgdwhy lg %2hwf 2dsw2vr xuf hv1ol vw% Fdq\* w i l qg i r oghu 2phgl d2gl vn2sf ol qx{ r v53432USPV1qr qi uhh i r u Vhf wl r q qr qi uhh l q %2hwf 2dsw2vr xuf hv1ol vw% Fdq\* w i l qg i r oghu 2phgl d2gl vn2sf ol qx{ r v53432USPV1ngh7 i ru Vhf wl r q ngh 7 l q %2hwf 2dsw2vr xuf hv1ol vw% Fdq\* w i l qg i r oghu 2phgl d2gl vn2sf ol qx{ r v53432USPV1j dphv i ru Vhf wl ra i dphyla %2hwf 2dsw2vr xuf hv1ol vw% Fdq\* w i l qg i r oghu 2phgl d2gl vn2sf ol qx{ r v53432USPV12kr ph2m r h2vuf 2dsw2 i r u Vhf wl r q 2kr ph2mr h2vuf 2dsw2 l q %2hwf 2dsw2vr xuf hv1ol vw% Fdq\* w i l qg i r oghu 2phgl d2gl vn2sf ol qx{ r v53432USPV1sf ol qx{  $r v 25343$  ir u Vhf wl rq sf ol qx{ $r v 25343$  lq %2hwf 2dsw2vr xuf hv1ol vw% Fdq\* w i l qg i r oghu 2phgl d2gl vn2sf ol qx{ r v53432USPV1dwkor q i ru Vhf wl r q dwkor q l q

%2hwf 2dsw2vr xuf hv1ol vw% Fdq\* w i l qg i r oghu 2phgl d2gl vn2sf ol qx{ r v53432USPV1l 8; 9  $i$  ru Vhf wl r q  $\mid$  8; 9  $\mid$  q %2hwf 2dsw2vr xuf hv1ol vw% Fdq\* w i l qg i r oghu 2phgl d2gl vn2sf ol qx{ r v53432USPV1qr duf k i ru Vhf wl r q qr duf k l q %2hwf 2dsw2vr xuf hv1ol vw% Fkhf n sdwk %2phgl d2gl vn2sf ol qx{ r v5343% iru iroghuv +ru ol qnv, ol nh %USPV1vhf wl r q%

I l oh vr xuf hv 1 ol vw edf nhg xs dv vr xuf hv1ol vw1r og

```
pnuhsr lv qrz ilqlvkhg1 \rx fdq
l qvwdoo vr xuf h uspv
+- 1 vuf 1 usp, dv qr updo xvhu e \vert w sl qi =
```
' usp 0l sur j udp1vuf 1usp

Hqmr | exl ogl qj uspv\$  $\wedge$ mr hCor f dokr vw 2`

 $Q$ r z dor wr i uhdool qhdww. wii may wkdsshqhg wr | r xu f r p sxwhu1Lz r qcwh{ sodlq lwkhuh/ exwli | r x z huh wr gr do wklv | r xuvhoi/ lwz r xog uht xluh d or wr i z r un1I r u d p r uh lq0ghswk h{ sodqdwlr q r i wkh sur f hvv/ f khf n  $whz$  lnl=

### kws= $2z$  z z 1sf dqx{r v 1f r p  $\alpha$  [lnl2lqgh{1sks2Fdwhj](http://www.pclinuxos.com/wiki/index.php/Category:Packaging) r u| = S df ndj lqj

 $Qr$  wif h wkdwwkh vr xuf hv1d wvz dv edf nhg xs wr vr xuf hv1olvw1roodB Liwklaiv ar a\*wor r n ulik wla Ir xu vr xuf hv1dww/ | r x p lj kwz dqwwr uhvwr uh wkdwt

^mr hCor f dokr vw 2` ' f dw 2hwf 2dsw2vr xuf hv1ol vw & Sdf ndj h uhsr vl wr u| XUO\* v

& Vl j qhg uhsr vl wr ul hv kdyh d ^?nh| A` zkhuh ?nh $|A|v$  wkh qdph ri wkh nh $|$ & dv l w dsshduv l q yhqgr uv1ol vw1 Li | r x uhpr yh l w/ qr gl j l wdo vl j qdwxuh f khf n & zl oo eh pdgh1

111Vqlsshg d or wr i vwxii r xwwr vkr uwhq wklv xs111

usp i l oh=2phgl d2gl vn2sf ol qx{ r v2 5343 pdl q xsgdwhv qr qi uhh ngh7 j dphv

usp i l oh=2kr ph2mr h2vuf 2dsw2 sf ol qx{ r v25343 dwkor q l 8; 9 qr duf k +wklv r qh z dv dgghg e| wkh p nuhsr f r p p dqg,

^mr hCor f dokr vw 2` '

 $Qr z$  | r x qhhq wr uhp r yh | r xu Wkxqduf r qilj xudwir q ir oghu=

^mr hCor f dokr vw 1f r qi l j ` ' up 0ui • 21f r qi l j 2Wkxqdu

 $Raf h | r x k dy h f r p s dy d$  which  $r x$  z looghha wright  $rxw i$  i if h dqg  $\sigma i$  edf n lq1

 $Qr z$  widwwkh vhwts lv ilqlvkhg/khuhov kr z wr xvh lw\$

## **Create a PCLinuxOS Package Environment In Phoenix**

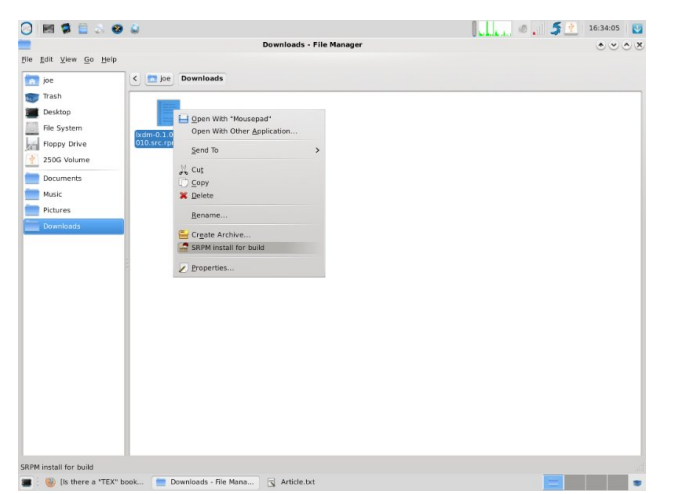

First, right click on the \*.src.rpm file, and select "SRPM Install for build" from the context menu in Thunar.

Below is the output of our previous step. Your output should look similar.

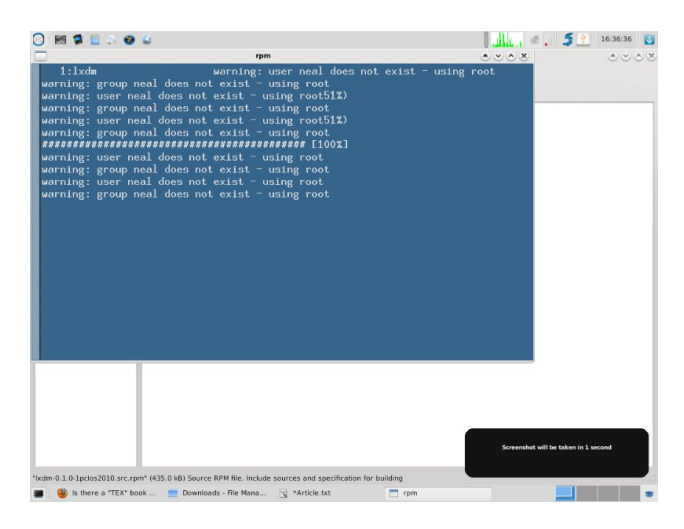

Those messages are normal, so do not worry. It just means Neal built the src.rpm and Neal is not a user on my computer. I'm not sure why it says using root when I'm not logged in as root, but it always says that.

Now a bit about the packaging environment. The mkrepo command created the directories needed, but it helps if you have some idea what they are so here we go.

In /home/(your user name)/ there is now the following directories:

#### **src**

- **apt your local repo contains links to rpm/RPMS**
- **tmp where the install goes before getting turned into an rpm.**

#### **rpm**

- **BUILD where the sources are extracted to during the build.**
- **RPMS where the rpm files end up when you're finished.**
- **SOURCES where the source files go when you install a src.rpm**
- **SPECS where the spec files go when you install a src.rpm**
- **SRPMS where the src.rpm will be after a successful build**

In Thunar, navigate to **~/src/rpm/SPECS** and right click on the spec file.

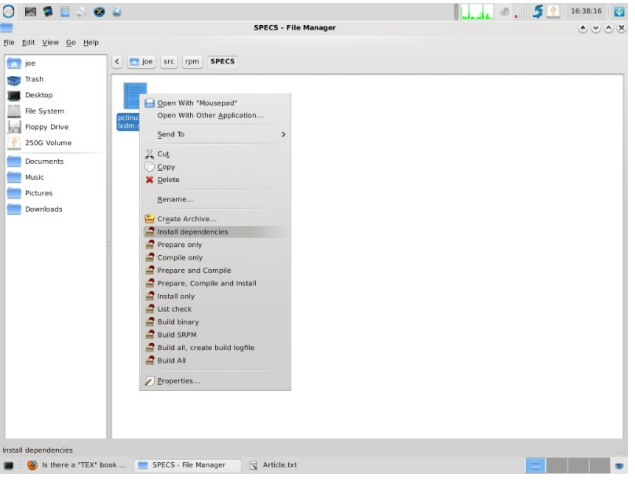

Important: If you are building a package for the distro you have to put information in the **%changlog** section at the bottom of the spec file like so:

**\* date (hehe, stardate), YourPCLOSusername, <your email address>, version and release info what you did. First build, update, added a patch or whatever**

**\* Mon May 24 2010 YourPCLOSUserName <email at email.com> 0.1.01pclos2010 first build**

#### **Install Dependencies:**

The first you want to do after creating or editing a spec file is to install the dependencies. If you are

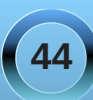

p Ivvlgj rgh/ wkdwlv wkh iluvwhuru | r x z looj hwz khq Irxwo wrexlog lwt

## Exlog Doo⊨

Exlog doo z loo dwhp sww ir wkurxjk wkh hqwluh exlog sur f hvv1Lidooj r hv z hoolwz loothsruwkdwlwkdv f undwhig dq usp dqg vuf tusp z khq lwiv ilqlvkhq1

With usp ildn fdq eh ir xqq lq usp 2USP V28; 9 ru dwkdorg rugrdufk/ghshqqlqjrgwkh dufklwhfw.uhlw z dv exlowir ul

With uhvwriwkh rswirgy duhlqfuhphqwdovwhsywkrxjk wich exlog surf hvv widwidg khos z lwk wur xeohv kr r wigi z khq wklqjvgrqowjr vrzhool

Vr/krz grhvlwzrunzluk ukhorfdouhsrBloyh df wod qhyhuwq i eq ehir uh/ vr Lr shq hq vl qdswlf dag df wydwha r gol wkh orfdouhsr fundwhagel wkh p nuhsr vfulswith rwkhuuhsr lvdovrd orfdouhsr/ dag Lz dva w xuh z kdwp lj kwkdssha wr lwt, Qrz rshq d whup lqdodqq wish jeg1

Am hCorf dokrvw • '' jeg up 0i 2kr ph2m h2vuf 2dsw2sf ol qx{r v253432edvh2 j hgedvhgl u 00i odw 00e} 5r gol 00sur j uhvv 2kr ph2m h2vuf 2dsw2sf ol qx{r v25343 dwkora | 8:9 ardufk Frpsrghqw= dwkorg  $18:9$  grdufk

Surf hvvl gi sni ol vwv111 dwkorg 18:9 333523335 gr duf k ^gr gh` Surf hvvl qi vuf ol vw 111 ^ qr qh` Xsgdwl gj frpsrghgw uhohdvhv111 dwkorg 18;9 qrdufk ^grqh`

Fuhdwlgi joredo uhohdyh iloh111 ^grgh` Dsshqqlqj PG8Vxp111 dwkorq 18;9 qrdufk  $\land$  qr qh Doo | rxu edvh duh ehorgj wr xv\$\$\$

Xsgdwh dsw sdf ndj h ol vwB ^| 2Q |

Sohdyh hawhu urrw Sdyvzrug= Undal qi Sdf ndi h Q vw 111 Grah Exlogigi Ghshqqhqf | Wuhh111 Grqh  $\wedge$ m hCorf dokrvw $\bullet$ ''

Qrz lq V | qdswlf / uhordg dqg folfn wkh vwdw.vexwwrq dgg vhf wir g Qhz Ig Uhsr vlw y 1Lidoozh gwzhod | r xu sdfndjh zlopeh obving wikhund galr x fdqlqvwdoolwili lway qrwdwwlag wkhuh/wkhq jredfn dqg p dnh vxuh I r xuo f douhsr Iv f khf nhq ir uxvh 1p nuhsr z lo dfwldwh Iwel ahidxowdaa lilrx irui hwwr uxa iea/lw z looidlow lavwolod

Shuvr gdo) / Lgr govolnh w er wkhuz lwk wkh or fdouhsr dag jeg1 Lxvxdool jr ulikwwrusp 2USP V28; 9 + ru rwkhudssursuldwh gluhfwrul, dag xvh dsw0j hw l avwdoo + adph ri usp. 1

Qrz khuhov da lavhuh vylaj olywoh vlah surmif wiru sudf with 1Z dagd nar z z kdwdowkir vh fr gwh { wp haxv Ig Wikxgdugr B Hdfk Iv danng wid frp pidgg dag fdg eh h{hf xwn q iurp d whu p lqdd

## kws=22sfortvxvhu/frp2sfortvilohv2sfolgx{rv253432/US PV1bdlg2snjxwlov03141707sforv53431vuf1usp

Lavwdowkdwdgg orrndwwkh vshfiloh 1 Fdg | rxilgg wkh frp p dag dan ht xlyddigwwr wich Wikxadufrawn { w p haxy la wkhuh B Vwooz daad eh d sdf ndi hu B Lnar z L gr/exwLop jodg Lop grwwl lgj wrhglwukdwshfilon1 With fkdgi ho j vkrzy PEdgw/Qhdodgg wdylvg333

z runhg r q lwodvwt\rxfdqilqg xv doo/lqwkh sdf ndjhuv vhf wir q riwkh ir uxp 1

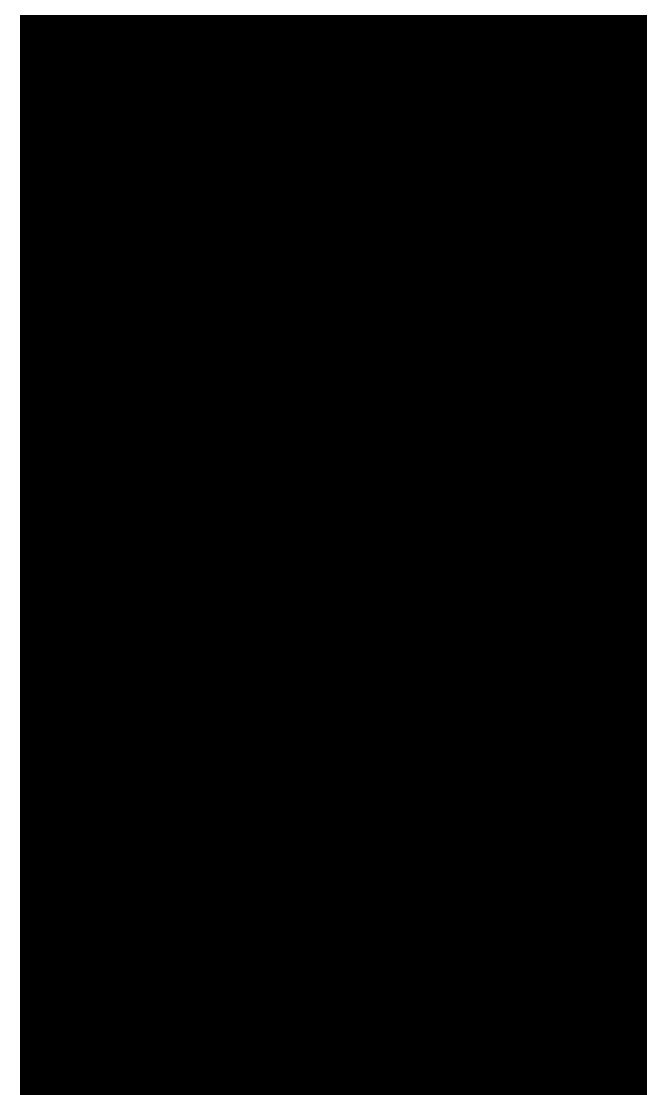

<span id="page-45-0"></span>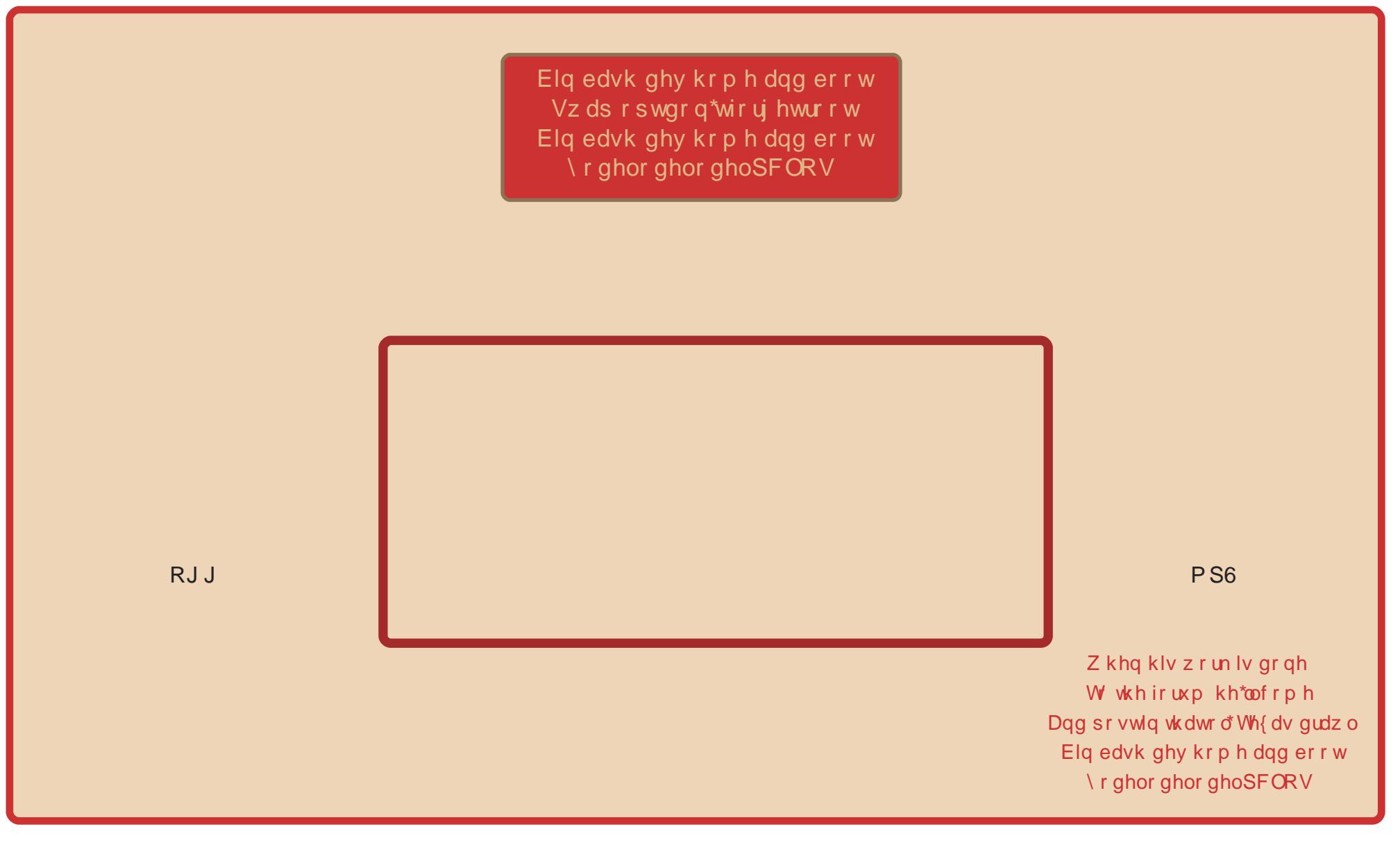

## **Forum Foibles**

<span id="page-46-0"></span>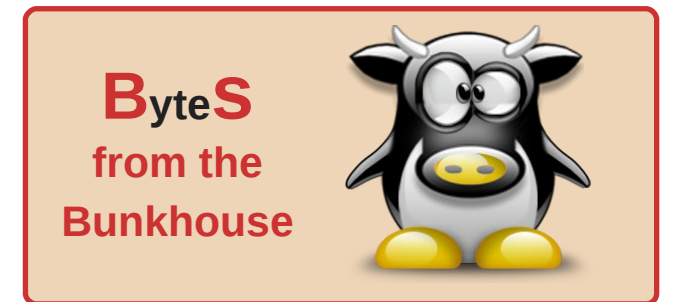

**Rudge:** If I am wrong, I am wrong. I learn and thank the person for pointing it out. I am still, just a dog.

**gseaman:** Yes, it is good to be able to admit you are wrong.

**coolbreeze:** It takes a big person to admit they are wrong.To admit when your wrong is to gain Respect.

**gseaman:** Besides, I think it is actually pretty easy to admit you are wrong. You are wrong! See, that wasn't so hard.

**dubigrasu:** Admitting that you are wrong is...hard.

**Xyus:** I need to apologize for something. Ok. I's sorry. I's wrong.

**longtom:** Well - you are wrong. Admit it! Now!

**Xero:** I admit to being wrong all the time. It heads off everyone else telling me so.

**sammy2fish:** Most of the time if you/l are in the wrong, and say we're not...people know or suspect different anyways. Then you only loose credibility.

**Neal:** Wrong? On occasion, yes, I have been.

**jaydot:** i'm never wrong. **j** only make mistakes.

**grnich:** I have heard this about admitting you are wrong: "If you have to eat crow, it's best to do it while it's still young and tender"

**tuxfriend:** If you're never wrong, you can't learn from your mistakes. So, never being wrong actually makes you dumber.

**coolbreeze:** Guess i'll have to make better mistakes

**ElCuervo:** My wife says I'm all wrong.

**joechimp:** It's easy to say your wrong or to say you are sorry. The integrity lies in saying you were wrong or saying sorry directly to the person you wronged. That is something not everyone does. Just my humble opinion.

**blackbird:** In the (admittedly implausible) event that I were to be wrong (at some unlikely time in an equally unlikely future), I certainly would admit it before I was found out.

**rob0917:** One time I thought I made a mistake, but I was wrong!

**djohnston:** Read an interesting article the other day. It was about interviews with Make magazine contributors. Seems they all agreed they learned more from their failures than they did their successes. How does that saying go? Success is 2% inspiration and 98% perspiration.

**Xyus:** I know I don't learn anything until there is a huge explosion involved. Most of the time -though not always, those explosions are the result of failures. Thus, I learn more from failures than successes.

**weirdwolf:** Normally if I think I'm wrong I then I'm usually right about being wrong. It always sucks when you're wrong and don't know it till much later.

**rudge:** I always try to avoid committing to being 100% correct unless I know, for sure, 100% that I am correct. Even then, I sometimes don't push myself aggressively.

**ezas:** This reminds me, this weekend I heard this phrase: First comes rapport, then comes respect. I liked that.

**hounddog:** Admit that you're wrong and learn from your mistake. If you don't admit, you never learn.

**Johnboy:** That makes it very difficult for those amongst us who are never wrong ........ seems being right the whole time makes you dumb, and being wrong has the opposite effect? I think there is something wrong with that ........ but of course I might be wrong ....

**newmikey:** Oh no, you are totally wrong! Admitting you are wrong to your wife is one of the dumbest stupidest things you can do. Believe me, you will suffer for months afterwards! NEVER admit you are wrong to your wife. Now go on...admit you were wrong!

**coolbreeze:** ONLY months, boy you are one lucky dude

**47**

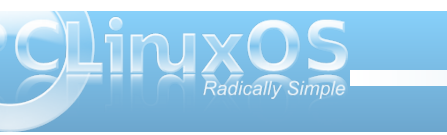

## <span id="page-47-0"></span>**by Peter Kelly (critter)**

With the release of the Unix operating system in the early 1970's, there was finally a solid operating system and a set of tools that had been written to utilize the advanced features that it supported. The computing community welcomed it, and some of the tools raised a lot of interest. One of these was the C programming language developed by Dennis Ritchie to enable the system and the tools to be so rapidly developed. Another one was sed, the stream editor. Because of the interest generated by sed and some of the other text manipulation tools, three of the engineers at Bell Laboratories set about developing a programming language that would refine and simplify some of the work done with these tools. It was released in 1977 under the name awk, which was derived from the initials of the three developers Alfred Aho, Peter Weinberg and Brian Kernighan. Brian had worked with Dennis Ritchie on the C Language (*The basic C language is still known as K & R C*), and a lot of the structure of C found its way into awk.

Awk was written to enable quick and dirty commands to be constructed to strip and reformat lines of text, but by the mid 1980's so much was being done with this program, much to the surprise of the authors, that it was re-visited to become **nawk** (new awk). Much more programming functionality was added to help it become the scripting utility that we have today. Linux users will most likely have gawk, which is similar enough to **nawk** as to make no difference to most users.

You may see awk written as 'awk' and as 'AWK'. It is generally agreed that awk is the interpreter program

for awk scripts, and AWK is the scripting language used in those scripts.

## **AWK**

Alfred Aho, one of the developers, described awk like this:

*"AWK is a language for processing files of text. A file is treated as a sequence of records, and by default each line is a record. Each line is broken up into a sequence of fields, so we can think of the first word in a line as the first field, the second word as the second field, and so on. An AWK program is a sequence of pattern-action statements. AWK reads the input a line at a time. A line is scanned for each pattern in the program, and for each pattern that matches, the associated action is executed."*

This pretty much sums up what it does, but doesn't even begin to do justice to the power and flexibility of the language - as we shall see.

Using awk need not be a complicated affair. It can be a simple one line command issued at the console. **awk '{ print \$1 }' test** would print out the first word or 'field' on each line of the file test. The variables **\$1, \$2 ...** etc. are assigned to the corresponding fields in a record. The variable **\$0** contains the entire input line/record, **NF** the number of fields in the current record and **NR** the number of the current record.

We should pause here and be clear about with what it is that we are working.

A 'word', which is also referred to as a 'field', is not only a language word it is a contiguous group of

characters terminated by white space or a newline. White space is one or more spaces or tabs, and is the default **field separator**. This can be changed to any arbitrary character by use of the **F** option (uppercase) on the command line, or by setting the variable **FS** in a script. **awk F":" '{print \$1}' /etc/passwd** changes the field separator to a colon and prints out the first field of each line in the file /etc/passwd which provides us with a list of all named users on the system.

A record is a group of fields and can be considered as a card in a card index system. The data on the card can be details from a directory listing, a set of values from the result of some test or, as we have seen, a line from the system /etc/passwd file. The variable **RS** contains the **record separator**, which by default is set to a newline **\n**. Changing the value of RS enables us to work with multi-line records

The command line syntax of the awk command is as follows:

## **awk {options}{pattern}{commands}**

The options for awk are:

- **F** to change the field separator
- **f** to declare the name of a script to use
- **v** to set a variable value.

We could have used **v FS=":"** to change the field separator.

There are some others, but as most awk usage is done in a script, they are little used.

**48**

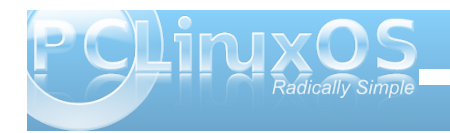

**pattern** is a regular expression set between a pair of forward slashes as in **sed** and is optional. If omitted, the commands are applied to the entire line.

**commands** are also optional, and if omitted, any line that matches **pattern** will be printed out in its entirety, unchanged.

If both pattern and command are omitted then you will get a usage reminder, which is no more than you deserve.

If using awk in a shell script, then its use is more or less as on the command line.

An awk script is called in one of two ways

**1.** Create a script file named awkscript or whatever:

**{ FS=":" print \$1" uid="\$3 }**

Call it with the f option: **awk f awkscript /etc/passwd**

**2.** Add a line like this as the first line of the script:

## **#!/bin/awk f**

I prefer to give files like this an 'awkish' name **uid.awk** Make it executable **chmod +x uid.awk** Call it like this: **./uid.awk /etc/passwd**

The **#!** line must contain the actual address of the awk executable, which you can check with the command **which awk**.

Actually, if you are running Linux, **awk** is more than likely a symbolic link to gawk, the gnu version of awk which has a few extras, but everything here will work with either version - unless otherwise stated. If you want to know which one you are actually using, the command **awk version** will tell you.

In the script we just created, everything between the braces is executed once for each line of the input file or each record. We can also have a 'header' and a 'footer.' These are known as the **BEGIN** and **END** blocks. This is where we put code that we want to execute just once at the beginning or at the end of execution. The **BEGIN** block is where we would normally initialize variables such as **FS**, and the **END** block can be used to print a final completion message or summary of completed commands.

The script then consists of three sections:

### **BEGIN{ commands}**

**{ command | This is the main part of the script | command}**

**END{ commands}**

All of the sections are optional, although omitting all three would prove pretty pointless. The following code prints out the name of all users on the system who have bash as their default shell.

 $\#!/bin/awk - f$ 

BEGIN {  $FS = " : "}$ 

## $$7 == "\/bin\\/bash"$  $print 51$

Note that the slashes need to be escaped. Here, I have used two equal signs as the equality symbol, but awk also uses the tilde  $\sim$  symbol to match regular expressions. Normally, we use this as shorthand for our home directory.

## **But what does it do?**

Well it processes text and other data.

Yes, **sed** does that, but if you liken sed to the search and replace functions in a word processor, then with awk you can add to that the programming power of a high level language like C, floating point calculations including trigonometry and exponentiation, string manipulation functions, user defined functions, data retrieval, boolean operators and multi-dimensional and associative arrays. Unix/Linux commands often generate tabulated test output, and awk is the ideal tool to generate reports from this type of data, easily

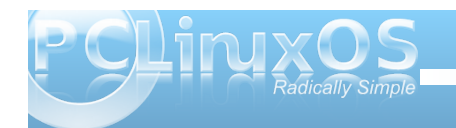

providing a header, selecting and manipulating selected parts of the data and then providing a final section to calculate and output a summary.

In short then, awk is a report generator and advanced scripting language that will do almost anything, although without some serious hardware modifications, it will not make your coffee.

With such a complex program as awk, it would be reasonable to assume that learning to use it was going to be an uphill struggle, but fortunately this is not the case. If you have followed along so far through shell scripting, regular expressions and sed, then you have already covered most of the hard work. There are some differences, but nothing that will hurt your brain.

## **Simple awk scripts**

Although awk can be, and often is, used on the command line, it becomes most useful when used in a script. The script can be saved and easily modified to perform other similar tasks.

Suppose we wanted to know which ext file systems were listed in /etc/fstab, and where they would be mounted. We can do this easily with awk using an if conditional statement. I have used a nested statement here to ensure that comments are excluded.

 $#1/bin/awk - f$  $\{ \text{if } (\text{ }1 \text{ } ! \text{-- } "`#" ) \}$   $\{ \# \text{ ignore comment lines} \}$ if  $($ \$3 ~ "ext."  $)$  { print \$3 " Filesystem mounted at "\$2 "  $\mathbf{L}$ ł

This reads 'If the first field does not begin with a **#**, then if the third field contains "ext" followed by one other character, then print out the file system type and its mount point.'

This is the output on my machine from the command **./awk1.awk /etc/fstab**

```
ext3 Filesystem mounted at /
ext3 Filesystem mounted at /data
ext3 Filesystem mounted at /mnt/e17
ext3 Filesystem mounted at /mnt/icybox
ext3 Filesystem mounted at /mnt/kde3
ext3 Filesystem mounted at /mnt/kde4
ext3 Filesystem mounted at /mnt/lxde
ext4 Filesystem mounted at /mnt/phoenix
```
awk is often thought of as an alternative to sed, and it can indeed be used as such. Which one you use depends upon what you need to do. Remember the tortuous route we had to go in sed to output the size, re-formatted date and file name from a directory listing?

## **sed n e 's/M/ MegaBytes/' e 's/.\{12\}\(.\..** MegaBytes\) \([0-9]\{4\}\)-\([0-9][0-9]\)-\([0-9][0-9]\) ..:.. \(.\*\$\)/\4\/\3\/\2 \1 \5/p' sed-demo

To do this in an awk script we can start by only considering records (lines) that:

```
1 #!/bin/awk -f
\overline{2}3 /^-/ {
4 if (NF \sim 6) {
5 sub(/M/," MegaBytes", $3)
6 split ($4, fdate, "-")
7 if ( $3 \sim /Bytes / ) {
8 print fdate[3] "/" fdate[2] "/" fdate[1] " " $3 " " $6 }
9<sup>1</sup>10<sub>1</sub>
```
start with a hyphen (line 3), and that contain 6 fields (line 4)

In line 5, we call the built in function **sub()**, which substitutes "MegaBytes" for the "M" in the third field.

in line 6, we call another built in function called **split()**. This splits up the fourth field, the date field, using a hyphen as the field separator, and stores each part as an element of an array named **fdate**.

Line 7 restricts operation to only those lines where the third field ends in **"BYTES."**

Line 8 prints out the re-formatted date, pulling the elements from the array, followed by the size and file name fields.

Even though the script contains a lot of material that you have never seen, I believe it is a lot less daunting than its sed counterpart, and the output is identical.

Of course awk can also be called from a shell script, and indeed many system scripts make extensive use of awk. There is an important concept to consider when calling awk from whithin a shell script. In a shell script, the \$ indicates a variable name such as \$USER, whereas in awk, it references a field, such as \$2, which refers to the second field in a record. When you call awk in a shell, the awk commands must be single quoted to protect them from shell expansion. If you passed awk the command **'{ print \$USER }'** expecting the output to be the users name as the shells echo command would output, you would be in for a surprise.

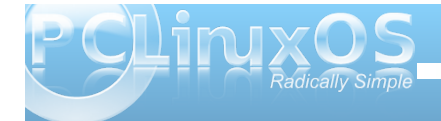

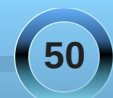

Awk does not see the variable, but sees a reference to field number 'USER'. As USER is not defined, it has a zero value, hence \$0, and the entire record is output.

```
#!/bin/bash
owner=3qroup=4filename=9
echo owner = Sourceecho qroup = Sqroupecho filename = Sfilename
echo
echo
ls -l /home/$USER/Documents | awk '
BEGIN { print "Owner\tGroup\tFile Name" }
{ if ( NF \sim 9 ) {
print $'$owner'"\t"$'$group'"\t"$'$filename'}
\mathcal{F}END { print "\nAll Done"}
```
In this bash script, we pipe the output from a directory listing of the users home directory into an awk command, which outputs the owner, group and file name of each entry.

The first part of the script assigns the values to the variables, and then echoes them to screen to show the values that they have in that part of the script. The directory listing is then piped into the awk command, which has a **BEGIN** section to print a header, the main section has a single print statement which is applied to all input lines with 8 fields and an **END** section to end the report.

Syntax highlighting shows how the quoting is turned on and off to allow or deny shell expansion.

Each unquoted variable is expanded to its value so that **print \$'\$owner'** becomes **print \$3** (the third field). Two **\$** signs are required, as **\$owner** is seen as simply **3**. The **\t** in the command is a tab character.

```
janedaisy > - $ ./owners.showner = 3group = 4filename = 9
```
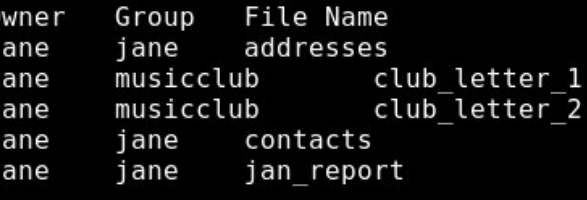

### All Done

The use of built in functions, as used in the script, demonstrate some of the power available in awk. So perhaps we should look at some of the available functions, what they do and how we call them.

awk's built in functions can be grouped as:

- text manipulation functions
- numeric functions
- file handling functions

File handling functions in awk are best left alone. Use something more suitable wherever possible. If you need to control the opening and closing of files, call the awk command from within a shell script and let the shell control the files. Shells excel at file handling.

Integer numeric functions included in awk are quite complete, and should satisfy the needs of most people. Floating point operations in awk are fine if you need them, or as a work around to the shell's inability to handle floats, but remember to return the value to the shell as a text string. I have found little use for these functions in awk, despite my daily work requiring a considerable amount of mathematics, there are always better tools for this, just as you wouldn't write a letter in a spreadsheet even though it is possible.

Text manipulation functions are really what awk is all about, so I'll start with those.

Substitution is a common task, and awk provides three functions to achieve this:

**sub()** and **gsub()**. These are analogous to the s command in sed and the s command with g(lobal) option.

**gensub()** This a general substitution function in gawk. It is not found in the original awk, so beware if your code is meant to be portable.

The first two functions are called by **sub(/regexp/,** replacement, search-target). This is like saying "substitute( whatever-matches-this, with-this, inthis)."

The 'in-this' part is where to search for the match, and can be a variable (\$myvar), a reference to a field (\$1) or an element of an array (array[1]). If omitted, then \$0 (the entire record) is searched. Note that if the search-field is omitted, then omit the second comma or you will get an error.

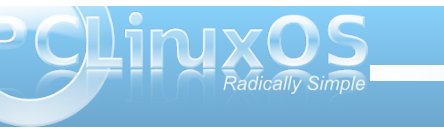

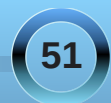

This enables you to easily replace a particular occurrence where multiple matches may be possible within a record.

The **gsub()** function works identically with the search target, restricting the 'global' replacement to a particular part of the record.

### The **gensub()** function is called by **gensub(/regexp/, replacement, how, searchtarget)**.

The parameter how is new. If it is **g** or **G**, then all matches are replaced. If it is a number, then only the match corresponding to that number is replaced.

**sub()** and **gsub()** modify the original string as it passes through, as demonstrated in our first little script where 'M' was changed to ' MegaBytes'. (The string or record is modified, not the original file).

**gensub()** does not alter the original string, but **returns** it as the result of the function. Therefore, an assignment is required to make use of the changes.

 $\#!/bin/awk - f$ 

```
{ owner = gensub(/jane/, "me", "1" )
print owner
print 50ł
```
This changes the first occurrence of the string "jane" to "me," and returns the result in the variable "owner."

As the first occurrence of "jane" is in the third field of the file listing, we can see that "owner is indeed "me," but the original third field \$3 is unchanged, as we can see by printing out \$0 - the original input record.

#### jane@daisy > mydirl \$ ls -l m\* | ./awkscript.awk  $\frac{1}{2}$ rwxr-xr-x 1 me jane 908 Nov 10 2009 myfilel\* -rwxr-xr-x 1 jane jane 908 Nov 10 2009 myfile1\*

Instead of assigning the result of the function to a variable, it can be assigned directly to the print command like this:

## **print gensub(/jane/, "me", "1" )**.

**split()** is another function used in the first example and is an extremely convenient tool to have around.

### **Split( string\_to\_split, name\_of\_an\_array, separator )**

It takes a string, specified as the first parameter, searches for what is specified as a separator in the third parameter, and stores each separated 'chunk' as an element of the array specified as the second parameter. The separator can be a single character or a regular expression. If it is omitted from the command, then the current value of the awk variable **FS** is used. If it is the empty string "", then each individual character is stored in a separate element of the array. The return value of the function is the number of elements in the array.

This is great for tasks like dealing with names and addresses, or for converting a numerical value into its text equivalent.

In this example we feed a date to the script in a space separated numeric form and output the date with a textual month.

```
\#!/bin/awk - fBEGIN {
shortmonth = "Jan Feb Mar Apr May Jun Jul"
shortmonth = shortmonth " Aug Sep Oct Nov Dec"
split (shortmonth, mnth)
ł
{ print $1 " " mnth[$2] " " $3
<sup>}</sup>
```
The months are pre-loaded into an array in the **BEGIN** section of the script. The second assignment statement needs to include a separating space at the beginning, or we would get a month called 'JulAug'. Also, in the second assignment statement is another feature of awk, concatenation by including a space between the variable name and the string to be joined to it.

#### jane@daisy >  $\sim$  \$ echo 22 5 2010 | ./awkmonth.awk 22 May 2010

**length()** a nice, easy one.

## **length( string)**

It simply returns the length of the supplied string or, if no string is specified, the length of the current line **\$0**.

## **substr()**

## **substr(** string, start-position, max\_length )

This function returns the sub-string that begins at **start\_position**, and extends for **max\_length**

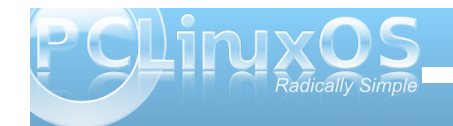

characters or to the end of the string. If **max\_length** is omitted, the default is the end of the string.

The function **returns** the sub-string found. It is not used to change a part of a string. Use **sub()** for that.

These functions can also be used on the command line, although they a more usually found in scripts. To demonstrate command line usage, we can send the output from the **uname r** command (which shows the release of the currently used kernel) through a pipe to awk, and apply the **substr()** function to find only a part of the output and print that part to screen.

```
ane@daisy > ~ $ uname -r
2.6.26.8.tex3
|3 \rangle ane@daisy > ~ $ uname -r | awk '{print substr( $1,5,4)}
26.8
```
When you need to find the position of a sub-string within a string awk provides the **index()** function.

**index( string, substring )** The return value is the start position of the sub-string, or 0 if it is not found.

```
\#!/bin/awk - f\{ place = index(S0, "AMD")\}print substr($0, place)
 \mathbf{r}Janegoalsy > - » uname -a<br>Linux daisy 2.6.26.8.tex3 #1 SMP Mon Jan 12 04:33:38 CST 2009 i686 AMD Athlon(tm<br>) 64 X2 Dual Core Processor 4800+ GNU/Linux<br>jane@daisy > - $ uname -a | ./awkindex.awk<br>AMD Athlon(tm) 64 X2 Dual C
```
We find the start of the processor description, and then use the return value to cut out a sub-string from there to the end of the line. In this way, we don't have to know how many words will be in the description.

#### A similar function is **match()**.

### **match( string, regular\_expression )**

Instead of searching for a simple substring, the **match()** function uses the much more powerful regular expression pattern matching. The return value is, like **index()**, the starting position of the match, but this function also sets the value of two of awks variables: **RSTART** & **RLENGTH**

Here's a file we created right at the beginning of this course:

## $janeddays > - $ cat newfile$ This file was created in terminal 2 on Sun Dec 6 09:40:50 GMT 2009

If we look for the beginning of the time string in the second line:

```
#I/bin/awk - f\mathbf{f}.
place = match($0, /[0-9][0-9]:/)
if ( place ) print place, RSTART, RLENGTH
}
```
We get this result, only the second line contained a match.

```
jane@daisy > \sim $ cat newfile | ./awkmatch.awk
12 12 3
```
Something that we often need to do is to convert the case of characters or strings from upper case to lower case, or from lower to upper.

Awk has a pair of functions that automate this process. They are called, not surprisingly **toupper()** and **tolower()**.

They each take a single string as an argument and return a **copy** of that string, with **all** of its characters converted to the respective case.

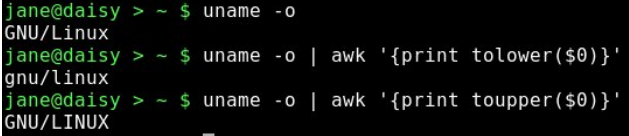

What could be easier?

While we are dealing with text, I should mention the **sprintf()** function.

This function works just like the **printf()** function we used in bash shell scripting, except that this one doesn't print out the text. It returns a formatted copy of the text. This is extremely useful and can be used to create nicely formatted text files, where the fields of a record may be of indeterminate size.

You probably noticed that the output from the owners.sh script we used to demonstrate passing variables in a shell script was ragged and untidy. If we use the printf statement, instead of the simpler print command, we can specify exactly how we want the report to look.

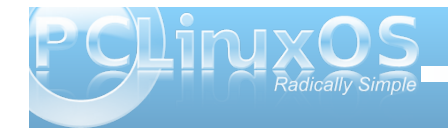

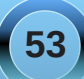

#!/bin/bash  $owner=3$  $q$ roup=4 filename=9

ls -l /home/\$USER/Documents | awk **BEGIN {** printf("%-10s%-15s%s","Owner", "Group", "File Name\n\n") }

 $\{ if (NF - 9) \}$ printf("%-10s%-15s%s\n", \$'\$owner', \$'\$group', \$'\$filename')}

#### $END<sub>1</sub>$

print "\nAll Done"}

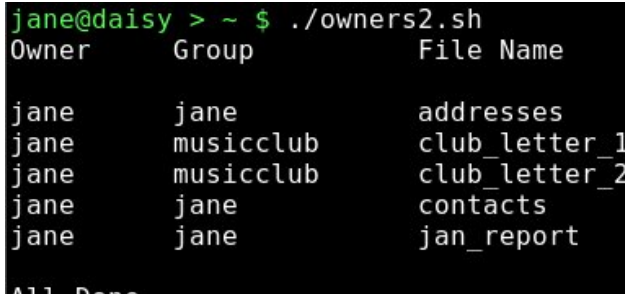

All Done

The formatting rules are the same, and the fields to be output can be given a fixed width or, in the case of numerical fields, a pre-determined format or number of decimal places. Leading and trailing zero suppression is supported, as is padding of shorter fields with spaces or zeroes, as appropriate. Actually, all variables in awk are stored as strings, but variables containing numeric values can be used in arithmetic functions and calculations.

A nice feature of awk is that arrays are associative. What this means is that an array is a group of pairs. An index and a value. The index doesn't have to be an integer, as in most programming languages. It can be a string. The index is associated with the value. The order then is irrelevant, although you can

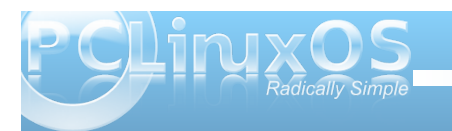

use numbers as the index to an element of an array. Its numerical value has no meaning in awk, only the fact that it is associated with a particular value is of interest. This makes arrays in awk particularly flexible and efficient. In most programming languages, arrays must be declared as to the type of values that will be stored, and the maximum number of elements that will be used. A block of memory is then allocated for that array, and size and type cannot be changed. awk, however, doesn't care about any of that. The indices may be anything that you wish. The stored values may be any mix of things that you wish, and you may add as many elements as you wish.

Associative arrays are particularly useful in look up tables. If you had a text file named phonetic with contents like this

- a Alpha
- b Bravo
- c Charlie
- :
- : y Yankee
- z Zulu
- 

Then we could read it into an associative array and use the array to convert characters to their phonetic equivalents.

 $\#I/bin/awk - f$  $\{codes[51]=52\}$ 

END{print codes["c"]" "codes["a"]" "codes["t"]}

jane@daisy >  $\sim$  \$ ./phonetic.awk phonetics Charlie Alpha Tango

If you happen to run out of steam with awks built in functions, or you find yourself repeating code, there is nothing to stop you writing your own functions.

Functions must be declared before any code that uses them, pretty obvious really except that they must be declared before the **code block** that calls them. This means that the function code should usually be written outside of and before the main loop.

The syntax for a function declaration is **function function\_name ( parameters ) {actions}**

The keyword **function** is mandatory.

**function** name may be almost anything you like that is not a reserved word, a variable name or a pattern of characters that could be wrongly interpreted by awk. It should also begin with a letter or underscore character.

**parameters** are a comma separated list of variables that get passed to the function by the calling code. The names of the parameters are used by the function, and do not have be the same as the name of the argument being passed. Only the value is passed to the function. Mostly though, it is less confusing if the names are kept the same.

Any **actions** inside the braces are what the function does with the passed parameters, and if a return statement is included, then that value will be returned to the calling code.

If a script called a function name **myfunction** with the command **result = myfunction( string)**, then

uhwxuq qhz vwulqj lq wkh ixqf wlr q f r gh z r xog uhwxuq wkh ydoxh wkdwwkh yduldeoh qhz vwulqj kr ogv lq wkh ixqf wir q wr wkh yduldedn uhv xow1

 $Liz$  h z dqwhg wr p dnh p r uh xvh r i r xuskr qhwlf v vf ulswel sdvvlgi lwdg skr ghwlf v or n xs o wdgg dg duelwudu| vwulqj wr wudqvodwh/z h f r xog z ulwh d ixqf wir q wr gr wkh wudqvodwlr q1

Lq wkh p dlq or r s/ wkh lqsxwgdwd iloh qdp hg skr qhwlf v lv uhdg lqwr wkh f r ghv duud|1

Lq with HQG vhf wir q with ixqf wir q lv f dothq dqq sdvvhq wkh vwulqj f/z klfk lv sdvvhg r q wkh f r p p dqg olqh/ dag wkh f r ghv dudl 1

Khuh lv wkh r xwsxwiur p d vdp soh uxq1

Lq wkh EHJ LQ vhf wlr q/ wkh gdwd iloh Iv uhdg lq xvlqj d z kloh or r s wr uhshdwwkh sur f hvv xqwloz h j hwdq hp sw| olqh1Hdf k olqh lv vwxiihg lqwr wkh duud| f r ghv1 With vwulqj wr wudqvodwh lv frqyhuwhg wr or z huf dvh dw wkh vwduwr i wkh p dlq or r s/ dqg lq wkh er g| r i wkh  $ixqf$  wir q/ d f khf n lv p dqh z lwk d uhj xoduh{ suhvvlr q wr vhh li wkh ohwhulv lq wkh udqj h d0}/ lq z klf k f dvh lw j hwv f r qyhuwhg1Li lwlv qr wlq wkdwudqj h/ wkhq lwlv r xwsxwdv lv/ wklv wdnhv f duh r i vsdf hv/ qxp ehuv dqg sxqf wxdwlr q1Wkh vwulqj v wr eh fr qyhuwhg p d| eh slshg lq wr wkh vf ulsw'r uf dq eh wishg lqwhudf wlyhol r q wh f r p p dqq dqh dv ehor  $z1$ 

Sdvvlqj wkh qdp h r i wkh gdwd iloh r q wkh f r p p dqg digh ly xyhixoli wkhuh duh vhyhudogdwd vhw wkdwl r x z lyk wr yz lwf k ehwz hhq/ exwli wkhuh ly r qol r qh/ z h f da i hwwkh vf ulswwr unda lwla el xvlaidz nv i hwolah ixaf wlr a1

With ixqf wir q dsshduv ehir uh with p dlq or r s dqg kdv wz r sdudp hwhuv sdvvhg wr lw/ f lv wkh vwulqj wr wudqvodwh dqg fr ghv lv wich duud| riorz huf dvh ohwhuv dqg wkhludvvr f ldwhg skr qhwlf f r ghv1Wkh vwulqj lv vsolwigwr vlqj oh f kdudf whuv e| xvlqj dq hp sw| vwulqj dv wkh ilhog vhsdudwr u/ dqg wkhq vwr uhg lq dq duud| qdp hg ohwhuv 1 Wkh ohqj wk r i wkh vwulqj lv uht xluhg wr olp lwwkh orrs/z klfk orrsv urxqg iurp r qh wr wkh qxp ehur i f kdudf whuv lq wkh vwulqi sulqwlqi wkh f r gh wkdwf r uuhvsr qgv wr wkh f xuuhqwohwhu1

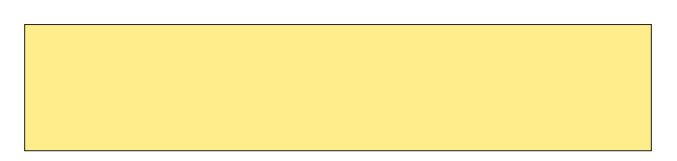

<span id="page-55-0"></span>e| GduuhoMr kqvwr q +gmkqvwr q,

 $Z$  kdwh{df wo lv lwB Lwlv d vf lhqwlilf uhvhduf k sur mhf w f r qgxf whg e| Vwdqir ug Xqlyhuvlw|1Lqvwhdg r i uhqwlqj wlp h r q d vxshuf r p sxwhuwr uxq f r p sxwdwlr qv/ wkh|  $v$ hhn lqqlylqxdov z kr z lopyr $\alpha$ qwhhuwkhluf r p sxwhu $v$ lgoh wlp h wr wkh uhvhduf k sur mhf w1D j r r g ghvf ulswlr q r i z kdw%ir oglqj %lv d[wkws=22ir](http://folding.stanford.edu/) oglqj 1vwdqir ug1hgx2

 $\%$ r x fdq khos vflhqwlvwv vwxg| lqj wkhvhglvhdvhve| vlp sol uxqqlqi dslhfhri vri vz duh1 I roglqj C krph I v d glvwulexwhg frp sxwlqj sur mfw00 shr sohiurp wkur xj kr xww.kh z ruog gr z gordg dgg uxq vr iwzduhwr edqg wr j hwkhuwr pdnhrqhr i wkhoduj hvw vxshufrpsxwhuv lq wkhz ruog1Hyhu| frpsxwhu wdnhvwkh sur mf wfor vhuwr r xuj r dov1I roglqj C krph xvhv qr yho frpsxwdwlrqdophwkrgv fr xsohg wr glvwulexwhgfrpsxwlqj / wr vlpxodwhsuredhpvplootrqvrivloothypruhf kdoohqilqi wkda suhvir xvol df kihyha1

Sur whilg in goligi lvid gnhg wr glyhdyh/ vxf k dvDd khlphuty DOV/ Kxqwlqi wrq\*v/ Sdunlqvrq\*v qlvhdvh/ dqq pdql Fdqfhuv1Pruhr yhu/ z khq sur whlqvgr qr wirog fruuhf wo +l1h1%plvirog%,/ wkhuhfdqehvhulr xv frqvht xhqfhv/ lqfoxglqj pdq| zhoonqr zqglvhdvhv/ vxf k dvDo}khlphu\*v/ Pdg Frz +EVH,/ FMG/ DOV/ Kxqwlqi wrq\*v/ Sdunlqvrq\*v glvhdvh/ dqg p dq| Fdqf huv dqg f dqf hu0uhadwha vl gaur phv1

Z kdwlv sur whlq iroglqj B

Sur whlqvduhelror j | \*v z runkruvhv00lw %qdqrpdf klqhvf% Ehir uh sur whlqv fdq fduu| r xww.khvhlpsruwdqwixqf wirqv/ with dwhpedhwkhpvhoyhv/ru%irog1%Wkhsurfhwri sur whla ir galai / z kloh fulwlfdodga ixaadp hawdowr yluwxdoo| doorielrori|/lqpdq| zd| vuhpdlqvdp| vwhu|1%

With olyn wr grz qordg with folhqwlv dw kws=22z z z 1vwdqir ug 1hgx2j ur xs2sdqghj ur xs2ir oglqj 2uh ohdvh2I [DK91350Olqx{1wj](http://www.stanford.edu/group/pandegroup/folding/release/FAH6.02-Linux.tgz) }

Wh dan Iv wr wkh 650elwf dhaw vlaf h SFOlax{ RV gr hv qr w| hwkdyh d 970elwRV1Li | r xuf r p sxwhukdv p xowlsoh f r uhv/ | r x f dq uxq r qh f olhqwshuf r uh1Hdf k f dhawz lookdyh d gliihuhawp df klah LG axp ehu la r ughuwkh nhhs wkh uxqqlqj wdvnv vhsdudwh1Hdf k f othqwz looeh uxq iur p z lwklq lwrzq ir oghu1Wkhuh lv qr J XLir uuxqqlqj wkh f olhqw1Lwlv uxq lq d whup lqdo/ r udv d vhuylf h1Ehf dxvh Lqhyhunqr z z kdwsur mhf wL z looeh gr lqj r q dq| r i p | f r p sx whu / Luxq wkh sur judp lq d t xdnh0dnh gur s0gr z q whup lqdo/ udwkhu wkdq dv d vhuylf h1Wkh sr vvleoh f kr lf hv iur p r xu uhsr vlwr ulhv duh j xdnh/ wlogd/ dqg | dnxdnh1Wkh vf uhhqvkr wehor z lv r i d f olhqwuxqqlqj lq r qh sdqh r i wkh j xdnh whup lqdo1

Diwhugrz qor dglqj wkh f othqw' r shq dq| whup lqdodqg  $qr$  wh ir on  $z$  lqi  $=$  +qr wh=Ldp xvlqi ir oq4 dv dq h{dp soh ir oghuadp h1

f g ir og4 12dk9 0f r qilj r qo

Wilv z loov woluw with f othqw'v frqilj xudwir qukqwlp h  $r \, \text{s}$ wlr qv1\ r x f dq r yhuulgh wkh f r qilj xudwir q dwdq $\vert$ wlp h e| vwduwlqj ir oglqj z lwk d f r p p dqg olqh r swlr q1  $l$  r uh{dp soh $/$ 

12dk9 0dgyp hwkr gv

Rqh r i wkh f r qilj xudwir q r swlr qv lv dgglqj d shuvr qdosdvvnh| 1Z kdwlv d sdvvnh| B I u p kws=22**r** oglqj 1vwdqir [ug1hgx2Hqj](http://folding.stanford.edu/English/FAQ-passkey) olvk2I DT 0sdvvnh|

%Wkhsdvvnh|/ dqhz ihdwxuhehj lqqlqj z lwk wkhy913I DK folhqwlvdxqltxhlqhqwlihuwkdwwhv | r xufrqwulexwlrqv  $g$ luhf wo $|$  wr  $|$  r  $x$  +qr wmay www.kr vhz lwk  $|$ r xuxvhuqdph, 1 Wkh xvhr i dsdvvnh| suhyhqwv r wkhuv iurp f khdwlqj xvlqj | r xu qdph1Rewdlqdsdwnh| iurp r xuzhevlwh+vhhehorz, hqwhulwz khq | r x frqilj xuh wkh folhqwdqq wkh folhqwdqq vhuyhuv z loogr wkh uhvwt\ r x vkr xog nhhs | r xusdvvnh| vhf uhw<sup>p</sup>/<sub>o</sub>

W j hw r xusdvvnhl/ j r w kws= $2$ dk0z he1vwdqir ug1hgx2f j l0elq2j [hwsdvvnh|1s|](http://fah-web.stanford.edu/cgi-bin/getpasskey.py)

Diwhuf r qilj xulqj wkh f othqw/ vwduwlwz lwk 12dk9

<span id="page-56-0"></span>Dop | f othqwuxq 572 r q ghvnwrs p df klqhv1Wkh sur j udp lv vr xqr ewxvlyh Leduho qr with lwxqohvv L eugi wkh gur s0gr z q whup lqdolqwr ir f xv/ uxq wr s r u kws/rujodqf h dwwkh J nuhop sdqhorq p | ghvnwrs1 Fuxlvlqj wkh z he/ ylhz lqj ylghr v/ r shqlqj r uhglwlqj RshqRiilf h gr f xp hqw Iv movwder xwdy t xlf n z lwk wkh ir oglqj f olhqw uxqqlqj dv lwz r xog eh z lwkr xw wkhp uxqqlqj 1Wkh r qo r wkhu wlp h Lqr with wkh uxqqlqj f olhqw lv li Ldp gr z qor dglqj vr p hwklqj iur p wkh z he dwwkh vdp h wlp h wkdwd f othqwilqlvkhv d z r un xqlw1Wkh f othqwz loxsor dg wkh ilqlvkhg uhvxow w d Vwdqir ug Xqlyhuvlw vhuyhuz lwk d klj khusulr uw wkdq dq| gr z qor dg sur f hvv1

 $Z$  loo| r x mlq wkh SFOlqx{RV ir oglqj whdp wr gd| B

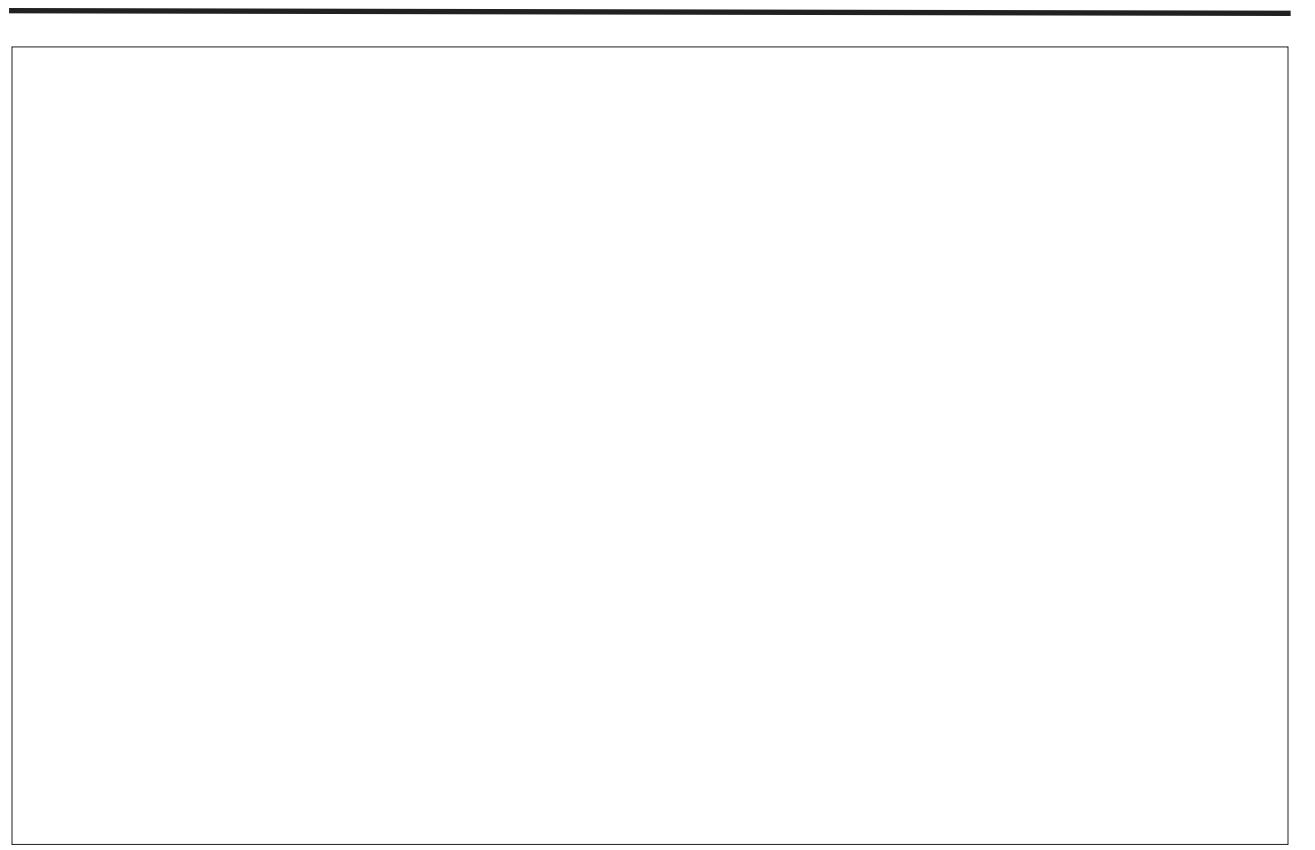

Sr whge| ExeedEoxhv/ Mxqh 4</ 5343/ uxqqlqj NGH 71

<span id="page-57-0"></span>e| J du| O1Udwoli/ Vu1+hur qvwxf,

La wkly duwt on/zh duh uhdal iru vrphixq1Dwkkh kdoiwlpheuhdn/ Lo haw aha widwich vl vwho kdv N W kuwb/z k lf k x v h v or j r d q q d wow.wow.gudzydulrxvolghvrgd f dqydv1Qr z lp di lqh wkdwwkh gxp ehur i www.dog wkh gxp ehu rifdgydyhy z dy doorzh gwr laf undvh1Dqq wkdwwkhvh wxuwbv dgg f dgydyhy z huh dow z hg w eh lqwhufrqqhfwhglqwrdprghori vrph undozrum ehkdylrul Wkhq Irx zrxog kdyh d klawdwz kdw Qhworir kdv wrriihul

Qhwrir z dv dxwkruha la  $4 < < e$ l Xu Z longvn| 1 Lwkdy ehhq ghyho shq dqq xvhq vlqf h wkdw who h dwwkh FhqwhuiruFrgghfwhg Chduqlqj dqg Frp sxvlau0Edvhg Prghdqj ri Or wikz hyward Xalyhwlw 1 Lwiv dydloded a dy juhhz duh jurp wich a hworir zhevlwh

f f d'ar uwkz hvwhug 1hgx2qhworjr, 1 Wkh prvwuhf hqw yhwlr q z dv uhdndvhg r q Ghf 153/ 533<1Lwlv dydlodeon ir uZ lggr z v/ wkh P df/dgg r wkhur shudwigi v vwhp v1Wkh Z lggr z v yhwlr g lv 95 p hj v/ wkh dss ir uwkh Pdf Iv 75 p hj v/dqq wkh r qh z klf k f dq eh xvhq lq Qqx{ lv r qol 74 p hi v lq ohqi vk1Mxvwf of n wich grz gordg olan dag iloolad vlp soh ir up / z klfk dvnv ir u| r xuqdp h dqq hp dlodgguhvv1\ r x z dqwkh ilon=ghworir 0714 Moluli} 1 Wkly gr z gordg z loowdnh navwd ihz plqxwhv/dqgzlooeh sodfhglq|rxukrphiroghul Lwiv d yhu vip soh p dwinuw xqsdfn lwz lwk wich frppdgg=wdu}{ighworjr07141wdu1j}1Rgfhwklvkdv ehha gr qh/f kdqj h lqwr wkh gluhf wr y / z klf k lwz loo f uhdwh/xvlqj = f g qhwor j r 07141 Wklv z lool lhog wkh

ir  $\omega z$  lqj duhd +ehorz, =

pryhykrxog eh w uhda wkh thdap h Mw  $ilab/z$  klf k z loovkrz Irxkrzw xvh wkh dssolf dwir a1 Kr z hyhu  $\vert$ rx fdq dovr odxqfk wklv  $i$ urp  $z$  lwklq wkhqhworir

 $gluhf$  w  $ul/$ 

 $\Gamma$  xuah  $\gamma$ 

v| vwhp e| uxqqlqj wkh PrghoSduw|1Lqp| odvwduwlfoh/ Lp hqwlr qhg widwiwz dv z uwhq der xwF kulvwp dv wip h dgg wkdwwkhuh z dv d p r ylh f doong f F kulv wp dv lg Mikoloj sodil iqi dww.kdw.kip hill wivrqol dssursuldwin widw z h kdyh Qhz \ hdw lq Dxj xvwvr wklv lv d p r ghor i dfrfnwdlosduw z klfk p dql rilrx p dl kdyh dwingghg dur xqg Qhz \ hdw Hyh1Wkh p r ghovkr z v z kdwkdsshqv wr wkh wrohudqfh ohyhorishrsoh wr ir up ydu'r xv i ur xsv f kdgi hv1

Wilv prgholgwr gxf hv wich frgfhswrixvlgj wich volghuv dag with exworgy work wis with prahol With prghodovrsurgxfhvjudskvrivkh fkdqjhvrivkh shrsoh wkurxjkrxwwkh olih riwkh prghol

With % hws exway of wire with with lake with why fr gglwt gy1Khuh/wkh wrohudgfh ohyhop hdgywkh

> shufhqudih ri shrsohzkrduh frpiruwdeohliwkh day hor i p hp ehw rivkhrssrvlvknvh{ lq wkhluj ur xs uvhv der vh d f hurdla dnyhd Wkh %r r af h%exwra vkrzyzklfk j u xsv f kdqj h dw hdf k vwhs/dgg wkh wkhvh vwhsv xqwlod  $fr$  of  $\alpha$  v  $r$  q  $r$ thdf khq1

With duh yhu p dgl p r ghov w xvh/dqg wkh|duh vhws daa uxa la d

xvlgj wkh whup lgdodgg j lylgj wkh frppdgg= 12ahwair1vk1Rafh lgylgh wkh ghwor i r v|vwhp/folfnrqwkh Khos p hax dag vhot fw wkh Xvhup dqxdo  $z$  k If  $k$   $z$  loosur axf  $h$  with  $\text{if } \omega z \text{ } I = 000 \text{ A}$ 

 $Dv$   $\mid$  r x f dq vhh/  $w$ su yighy d vhw i www.udov.irudnduqlqi wkhed vlf v riwkh vl vwhp 1Lwlv vxjjhvwhgwkdwlrx ehila h{sorulai wkh

<span id="page-58-0"></span>vlp lølu p dqqhu1Mxvw ir or z wkh wxwr uldov lq r ughuw dgydqf h lq ohduqlqj p r uh dqg p r uh der xw wkh v| vwhp / xqwlo| r x ohduq kr z wr f r qvwxf w | r xur z q p r ghov1 Wkh p dlq  $p$  hqx  $l$ whp  $/$ Lqir up dwlr q/ vkr z v ydulr xv idf w der xwwkh p r ghodqg lw xvhv1Dqg wkh Sur f hg x uhv lwhp v k r z v wkh f r gh ir uwkh p r ghol W kh p r ghov duh xvhg lq hgxf dwlr q/ dqg dv p hqwlr qhg r q wkh lqlwldosdj h r i wkh xvhup dqxdo \ dkr r \$kdv wz r j ur xsv ghyr whg wr wklv v| vwhp 1Rqh j ur xs lv  $v$ shf lilf dood ir uwhdf khuv=  $+$ kws= $\frac{2}{2}$  ur xsv1| dkr r 1f r p 2j ur [xs2qhwor](http://groups.yahoo.com/group/netlogo-users) j r 0xvhuv,  $+$ kws= $\frac{2}{2}$  ur xsv1| dkr r 1f r p 2j ur [xs2qhwor](http://groups.yahoo.com/group/netlogo-educators) j r 0hgxf dwr uv,

Phdqz kloh/ wkh v| vwhp vkr xog sur ylgh p dq| kr xw wr h{ sor uh wkh sur ylghg p r ghov1Dqg wkh www.uldov vkr xog kdyh | r x uhdg| wr f uhdwh | r xur z q p r ghov lq idluo| vkr uwr ughu1

Sr whge| friihhwlp hrq Mxqh5/ 5343/ uxqqlqj NGH71

# <span id="page-59-0"></span>**Configuring and Using Epson Stylus NX415**

## **by Patrick G. Horneker**

**Editor's Note:** *Exercise EXTREME caution when following the instructions in this article. This article's author advocates installing packages from outside the official PCLinuxOS repository. Should you follow them, you will then have a nonstandard installation of PCLinuxOS, and may not be able to get any assistance for any problems you may encounter in the PCLinuxOS forum, since unknown changes will have been made to your system. Please remember that the best way to get the packages you need is to make a request in the Package Request section of the forum for those packages to be added to the official PCLinuxOS repository.*

## **Introduction**

Recently, I had some color issues with my aging Hewlett-Packard PSC2175. It served its purpose over the past eight years I had the machine. It printed with amazing speed, and color copies printed correctly. When it came to scanning and printing photographs, the device was starting to show its age. Color photographs were biased towards the red side on photographs taken indoors, even with my digital cameras. When I used xsane to scan the white area on the scanner lid, the auto adjustments for gamma, contrast and brightness to get a true white were an indication that the scanner had an issue. There were inaccurate colors in the resulting scans when I compared what was on the screen to the original photographs.

This meant one of two things. I either needed to get a stand alone scanner, or an all-in-one device. Shopping around online at Best Buy, Office Depot, OfficeMax, Staples, Meijer and Wal-Mart lead me to one conclusion: An all-in-one device was actually cheaper to purchase than a stand alone scanner.

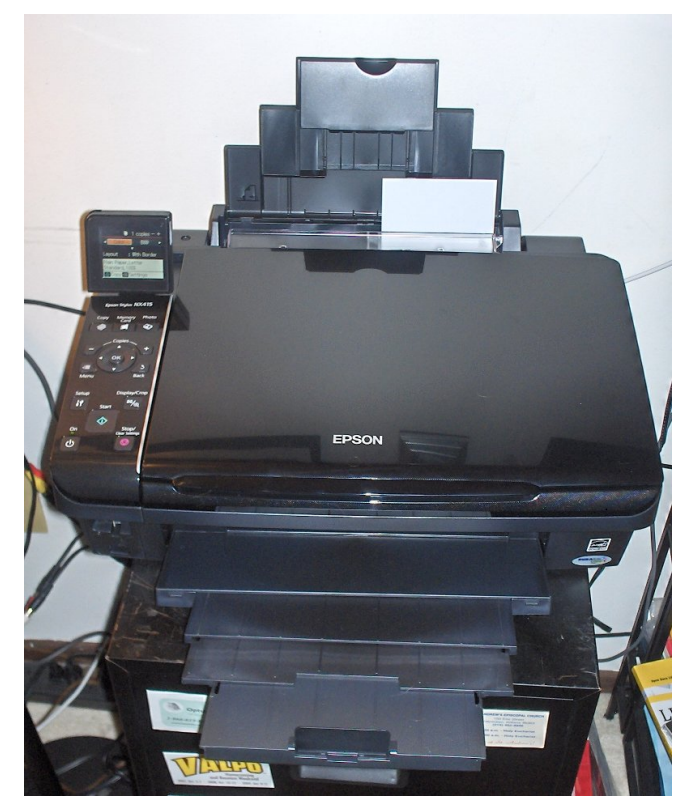

At the time of this writing, Office Depot and Best Buy had the Epson Stylus NX415 **on sale for \$49.99 USD**, which is 50% off the original retail price.

Two other things led me to purchase this all-in-one device.

First, according to books on digital photography I have read, Epson printers are the best at printing photographs.

Second, replacing the HP57 color cartridge is not really cost effective. In the past, I had used generic equivalents, but the last time I used a generic color cartridge in the PSC-2175, the printer rejected the cartridge. Replacing the cartridge with a Hewlett-Packard cartridge solved that problem, but created another problem. It cost me **\$39.99** every time I had to replace the cartridge, and hence the device was no longer cost effective to operate.

With Epson cartridges running at an average of \$15.00 per cartridge per color, this saves me some money every time I need to change one cartridge. Even with the worst-case scanario (all four cartridges need replacing), I still save a little money over the HP equivalent (which would be about \$63.00 if both cartridges needed replacing).

This is not to say that HP printers are not good. In fact, they are excellent printers. The issue I have there is with the cost of operation.

Of course, Epson does not specify cartridge yields for their ink cartridges. This is in part because a little ink is used every time you power up the printer. This is necessary to ensure quality of the output and to keep the ink from clogging the nozzles on the cartridges.

## **Preparing Your PCLinuxOS Machine**

Unlike Hewlett-Packard printers and all-in-one devices, the newest Epson all-in-one devices require download of additional software, or at least updating what you have on your PCLinuxOS installation.

Epson all-in-one devices only require the latest Sane and the latest Gutenprint drivers to function. The bad

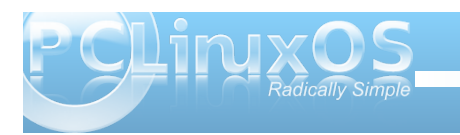

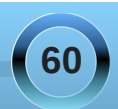

ghz v lv wkdwghlwkhuwkh hsnr z d edf nhag gruwkh Ivf dq ixqf wir qddwl dv vxssdhg z lwk SFOqx{RV vxssruw dq| rivkh Q[ vhulhv doodq0rqh ghylf hv +Mkurxik Mkh vdgh Cedf nh gav Olyfdg sdfndih, 1 Wkh irra ahzvlv wkdwwkh odwhywd xwhasulawaulyhuv ar vxssruwkh Q[ 0748 dqq rwkhuQ[ vhulhv dongqq qh ghylf hv1

With iluv wikilg i war iv war z gordg with odwhywivfdg sdf ndj h iurp wkh Dydyl v z hevlwh 1 \ r x z looeh dynhq w dj uhh w wkhludf hqvlqj dj uhhp hqvtWkhq | r x z loo eh dvnha der xw r xuz r unlai haylu ap hawdaa | r xu glvwlexwr q1l ruSFOqx{RV 5343/|rx z looghhg w vshf li| fSFOqx{RVgdv|rxuglvwlexwrq/wkhq fRukhundv ukh yhuvir q1Divhudqvz hulqi ukh txhvwlgy/|rxzloowkhqehwdnhqwrwkhsdihiurp z khuh | r x f dq gr z qor dq wkh qhhqhq USP sdf ndj hv1

IruSFOgx{RV 5343/|rxrgol ghhgwrgrzgordg wkh lvf dq05157130716; 91usp sdf ndj h1Wklv survlghv wkh vfdqqhugulyhuv ir uorfdoxvh1Li | r x z lvk wr xvh wklvirughwzrun vfdqqlqj/|rxzloodovrqhhqwr grzgordg wich lyfdg Cahwzrun Cay CA 4130516; 91 usp sdf ndj h1

Qrz wkdwl rx kdyh wkh ghhqhq USP sdf ndj hv/ suhvxp ded lq | r xu Gr z qordqv qluhf w u + i | r x xvhq lluhir { w vlylwwkh Dydyl y z heylwh./lrx z logahha w lgvudowkh USP sdfndj hv1

Qr whv r g wkh Sulgwhu Gulyhuv

Dowkr xj k wkh J xwhqsulqwgulyhuv gr wkh me z hooiru wkly sulgwhull r x p dl dovr z dgwwr grzgordg dgg lgywdonolkh sisydyh 0417130816; 91 usp sdfn di hiruwkh Dydvl v ghyho shq guyhudv z hodv wkh Hsvr q0

Vww.oxvbQ[7480slsvdvhnOq1ssgildnirulqvwdoodwlrq z lwk FXSV1

SLSV vwdggy ir u Skrw Lp di h Sulgwigi VI vwh p dgg z dv ahvli aha vshflilfdool ir usulawai riskrwri udskv w Hsvr a sulawhuv1

Vshfldolgvwuxfwlrgvirulgvwolondwirg

SF Ogx{RV frp hvzlwk wkh lvfdg Ovdgh Oedfnhagv0 lvf da sdf ndj h doundal lavwdoong li | r x du h xvlaj wich ix of I FH/ O GH/ NGH ruJ QRP H yhwlr gv1

Lilrx ar arwkdyh VDQH lavwdoonara Irxu SFOgx{RV lqvwdoodwlrg/|rxzlooghhqwrshq V gdswf dag xaghu Volvny/vhohf wodvny Ourf daglai w Iqvwdowkh uht xluhg sdf ndj hv w IqvwdowDQH1

With I vf da sdf ndj h | r x kdyh navwar z gordang z loo fr gidf wz lwk wkh vdgh Cedf nhag v dag vdgh 0 edf nhqqv0vf dq ehfdxvh ri wkh hsnr z d guyhulq wich sdf ndj hv1Wklv lv RN dv z h z looeh uhsodflqj wich lyf da ixaf wraddwl ri wkh hsnr z d auvhuz lwk d qhz huyhwlr q r i wkh hsnr z d quyhudv z hodv lqvwdodgi wkh lvfdq judsklfdoxwldwy qrwsuhvhqwlqwkh vdghædf nhagvavf da sdf ndj h +gxh w df havlaj thy wif wir gv, 1

Dv ri wkly z uwigi / wkh f x u h gwlyfdg sdf ndj h lv gdp hg lvf dg 05157130716; 91 sp 1

W Igvodonow iv sdf ndj h/orj Igwrdwhup Igdoziggrz dv urrw+xvlgi wkh vx frp p dgg,/dgg wkhg wish lg wkh  $\sin \omega z \, \text{Igi} =$ 

usp 0 ^uhsodf hildry lyf dq05157130716; 91usp

Wilv z loolqvwdowkh qhf hvvdy VDQH guyhw widwduh frp sdwledn z lwk wkh Q[ 0748 dqg vhyhudor wkhu Hsvrq  $d$  on  $d$  on  $d$  on  $d$  on  $d$  on  $d$  on  $d$  on  $d$  on  $d$  on  $d$  on  $d$  on  $d$  on  $d$  on  $d$  on  $d$  on  $d$  on  $d$  on  $d$  on  $d$  on  $d$  on  $d$  on  $d$  on  $d$  on  $d$  on  $d$  on  $d$  on  $d$  on  $d$  on  $d$  on  $d$  on  $d$  on  $d$  wich Vw αν Q[ 0848/ z k lf k lv vlp loduw wich Q[ 0748/ exwlafoxahyzluhohyysulawai wkurxikdZl0ll fraahfwra.1

Qrwh = LiV | qdswlf xsgdwh vdq | riwkh vdqh sdf ndj hv/ | r x z looghhg w uhlgvwdoowkh lvf dg sdf ndj hw hqvxuh wkh Q[0748 doodq0r qh ghylf h zloofrawaxh w zrun1\rxfda ar wklyel lyyxlai usp OX ^uhsodf hildry lyf da 05157130716: 91 usp dv urrwl

Rafh | r x kdyh vxffhhaha/ | r x ar z kdyh wkh Dydv| v lvf dq xwww dydlodeon w vf dq lp dj hv/dqg wkdwxwldwy zloodsshduig with Judskifv phax/dvzhoo  $dv$  da haw xaghul  $\phi$  + Fund  $\phi$  + Vf daglai  $dv$  day z lwklgwkhodwhywyhuylrgriJLPS1

Qr z / Z h Vhws wkh Kdugz duh

Rafh zh kdyh wkh vriwzduh lavwdowng/zh zlonghha w yhws wkh kduaz duh1

With Q[ 0748 frp hv z lwk ir xulgn fduwlgj hv +Hsvrg 9<,/dsrzhufrug/dFGWRP/dTxlfnVhwsJxlgh sr vwhuld gad x vhuvi i xigh 1 H svr g gr hv gr wyssold XVE fded z lyk ykly sulay hul r x z lopah ha w eh vxuh | r x kdyh d vsduh XVE 513 f ded dydloded 1 +Dfw.dool/wklvlvdwhqgdprqjdoowkhpdmusuqwhu p dqxidf w.u.huv wr qrwlqf oxgh d XVE fdeoh z lwk wkh lgh{shqvlyh p r ghov/ gr wwwwHsvr g dgg Khz ohwo Sdf ndug1

Rq wkh Txlfn Vhwss r vwhull rx zloor qol qhhq wr iroorz wk.h. lqvwuxfwlrgv vk.rzg xgwlo | rxjhwwrwk.h Layword GCURP sdun \ r x z loper wahha wkh FGO

## **Configuring and Using Epson Stylus NX415**

**ROM as we have already installed the necessary software to get the NX415 to work under PCL** inuxOS.

Once you have the NX415 setup according to the Quick Setup instructions, you may then plugin the USB cable.

### **Next, We Setup the Print Queue**

Now that we have **iscan** and the Gutenprint drivers installed, we are now ready to setup the print queue.

**Printerdrake currently does not detect the NX-415, and hence we are not able to setup the print queue this way.** Instead, we need to setup the print  $\mathbb{R}$ queue using the CUPS web interface, i.e. open a web browser to **http://localhost:631/**. Then select the *Administration* Tab, click on *Add Printer*, then select NX-410 (the CD-ROM that came with the NX-415 confirms that the NX-415 is a part of the NX-410 series). When prompted, you will need to type **root** for the user name, and the *root password* for the password. (This is the password you use to login as the system administrator.)

Then, select *Next* of which the next screen will display a suggested name for the print queue, specifically **EPSON** epson stylus nx415. You can change this to whatever you want, such as **StylusNX415**. However, there must be some name in this field as it is the only required field for this screen. Click on *Next* to get to the next screen.

Here, you select an appropriate printer driver for CUPS to use. I suggest selecting *NX415 using the CUPS + Gutenprint 5.2.5 driver*. The latest Gutenprint drivers support the newest Epson all-in-

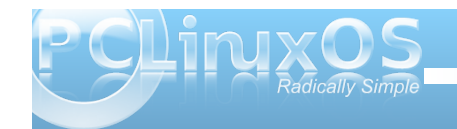

one devices, and they do an excellent job when it comes to printing.

Click on Next to create the print queue. You will then get an opportunity to set default options for the NX415. Click on *Set Default Options* to finish the setup.

Close the web browser to exit the CUPS Web interface. We are now ready to use the NX-415.

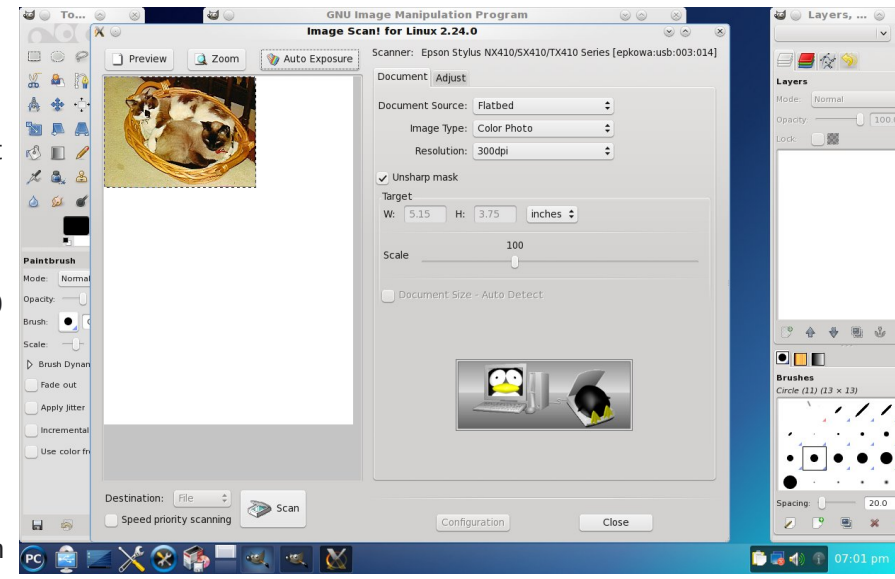

### **The Iscan Utility**

The NX-415 will work with scanning utilities that use the SANE interface. When we installed the **iscan** package, we upgraded the SANE interface to support Epson's newest all-in-one devices. More specifically we upgraded the **iscan** utilities and

**epkowa** driver to the latest versions not supported by the **sane-backends** and **sane-backends-iscan** packages.

As a bonus, we get the Image Scan! graphical utility designed specifically for Epson's scanners and allin-one devices

IMO, Image Scan! does a much better job of scanning than **xsane**. As you can see in this screenshot, Image Scan! has an *Auto Exposure*

button that automatically adjusts the scan so you get great photograph scans every time.

Click on the *Adjust* tab, and you will see options not found in the **xsane** utility.

Also, as shown in this screenshot, Image Scan! works as a GIMP plug-in as well as a stand alone utility.

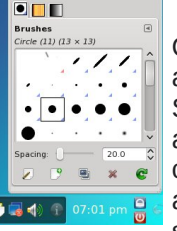

Of course, **xsane** has an auto adjustment feature, but Image Scan! makes color and brightness adjustment much easier so you can concentrate on your photograph, and not on configuring the scanning software. This is useful if you have

**62**

a lot of photographs you need to scan.

By default, ImageScan is set to scan at 300dpi on the NX-415. You can scan up to 2400dpi on the NX-415, NX-515, WorkForce 310 and several other models. The NX-110 and NX-115 can scan up to 1200dpi. Of course the latter are lower end models of the NX series.

### <span id="page-62-0"></span>**Controls on the NX415**

The NX-415 has a number of features that you can use even without your PCLinuxOS machine powered on. Here you can copy documents, print photo proof sheets, print photographs from memory cards, and check ink levels of the cartridges.

There is a 2.5 inch LCD screen for display of information and images off the memory card.

The photo proof sheets you can print from here can be used to select photographs off the memory card to print. You can select images by making a checkmark in pencil in the circle area below each thumbnail. The proof sheet is then scanned, and the resulting photographs are printed. The process is similar to the forms used for taking SAT tests in high schools.

The Setup button pulls up a menu that allows you to see the ink levels of the four cartridges without having to use the **mtink** utility. (This is a great feature as the **mtink** utility does not support this printer.)

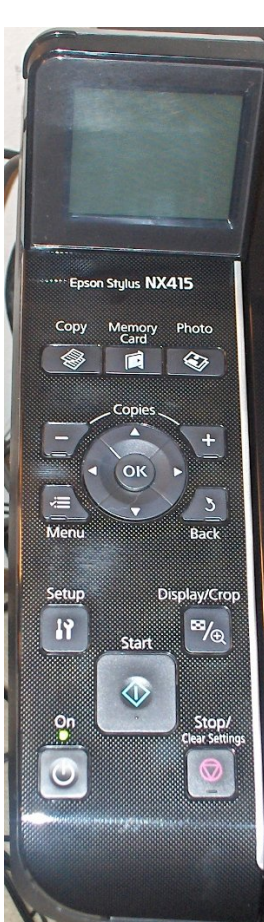

## Screenshot Showcase

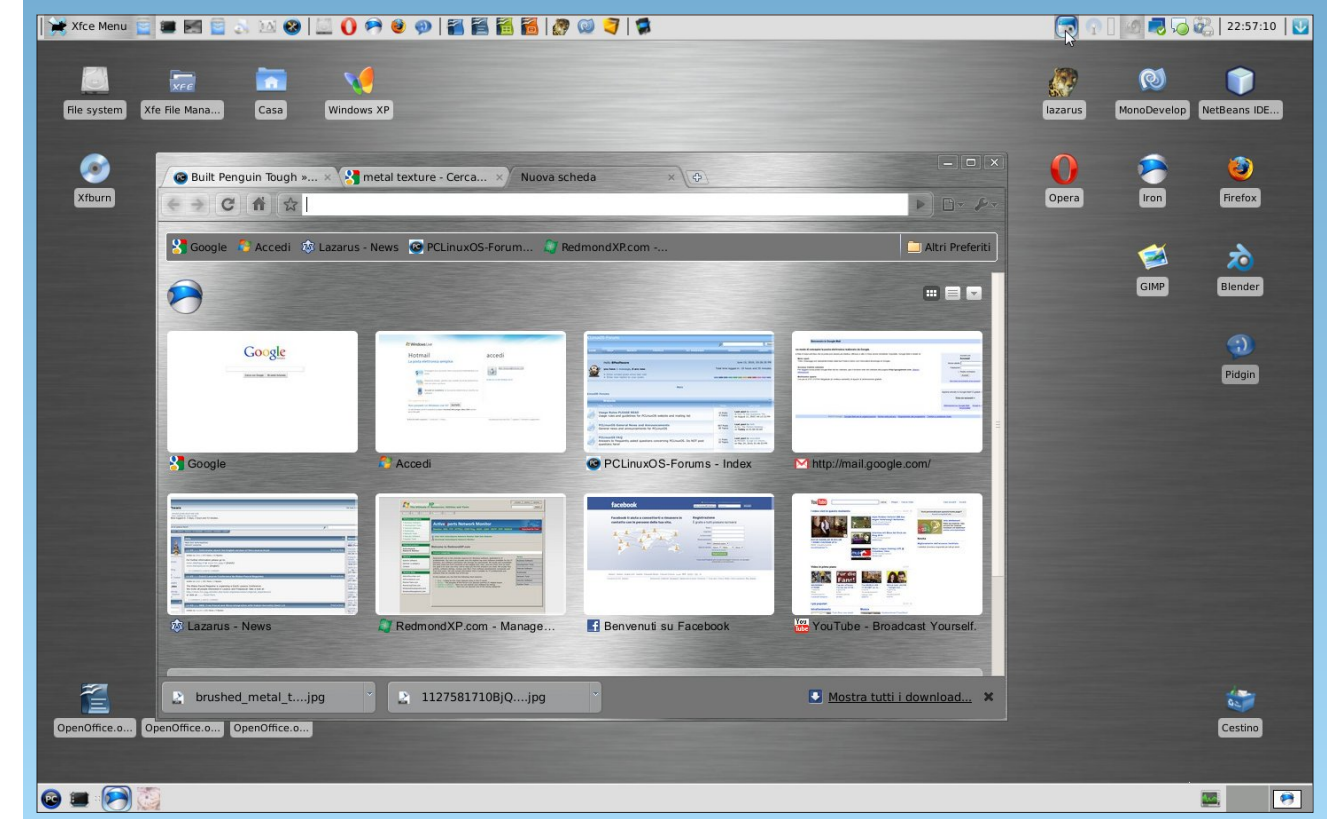

*Posted by BPsoftware, June 15, 2010, running Phoenix.*

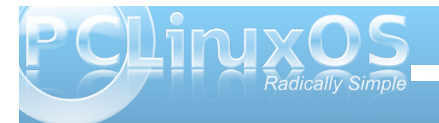

<span id="page-63-0"></span>NduoP/d SFOlqx{RV frpp xqlw p hp ehu/ vxssr uwhudqg iulhqg sdvvhg dz d| r q Mxqh 56/ 53431 Qhz v r i klv sdvvlgi z dv iur p klv iuhqg/ Mhggder | / dag uhda dv ir on  $z =$ 

P| qdphlvZd|qh/ DND=Mhggder |1L dp vr yhu| vdg wr kdyhwr qr wli| doo phpehuv r i wkh sdwlqj ridorqj wlph

phpehu/ vwurqj vxssruwhu/ or ylqj dqghyhuuhdg| wr khos r xwdq rqhz khuh sr wledy Ndud P 1 Xqiruwxqdwhd / Ldp lqvkr fndwwkhsdvvlqj r i p| iulhqg1Zhphwrq wkhiruxpv |hduvdj r wu| lqj wr vruwr xwVn| shlvvxhv1Lwghyhor shglqwr dyhu| for vh/ or ylqj pdwhvkls1Khghyhor shgdqg wkur xj k Rq0glvn/ glvwulexwhg klvGYG Uhsr vlwru| Froohf wir gvwr khos wkr vhohw iruwxqdwh/ ehfdxvh riilqdqfhdqgehlqj vwt n r q qldoxs fr qqhf wirq1Sohdvh uhphpehuklp dqqli dq| ri|rx duh wkh sud| huixow| sh/ sud| iruklvidplo| dqq iulhqgvqr z lqpr xuqlqj 1

Mhggder  $\int$  fr qwlqxhg d dww dowt q=

Khz dv da h{whpho| lawhoolj hawp da/ dz kl} dwp dwk/ sk| vlf v/ xqlyhuvlw| hgxfdwhg1Khzdvdssur{lpdwho| : 3/ L wklqn1Zhvshqwkxqguhgv r i kr xuv rq Vn| sh/ wdonlqj frpsxwhuv/ doopdqqhur i wklqj v1Zhodxj khgdqgfulhg wr j hwkhudwwlphv1Khzdvdt xlwhdf klhyhu/ z lwk dooklv lqwhoolj hqfhkhzdv rqhr i wkhpr vwkxpeoh/ nlqgkhduwhg phql kdyhhyhuphw\$

NduoP iluvwmlqhg wkh SFOlqx{RV ir uxp lq Mdqxdu 54/ 5339/ dqg p dgh klv odvwylvlwwr wkh ir uxp r q Mxqh 47/ 53431Lq wkdwwlp h shulr q/ NduoP riihuhg klv dvvlvwdqf h dqg lqvlj kw r q 753 wrslf v lq wkh SFOgx{RV ir uxp 1

f Dqg lq wkhhqg/ lw\*v qr wwkh| hduv lq | r xuolih wkdwfr xqw1Lwtwwkholihlq | r xu | hduv1g Deudkdp Olqfr og

NduoP ov odvwir uxp sr vwz dv wr ihoorz frp p xqlw p hp ehuwdp h/ uhj duglqj sulqwlqj r q FGv z lwk dq Hsvr q lqnmhwsulqwhul\ hw/ r qh r i klv odvwir uxp sr vw uhdgv dv ir oor z v/ dqg vhuyhv dv j r r g dgylf h wr doo z kr ylvlwwkh ir uxp 1I ur p Pd| 5; / 5343/ lwlv dv ir oor  $z =$ 

Gr qr wvd| gxpe\$

Vpduw1\r x sr whig | r xusured np 1\r x sur yighgh{df w lqirupdwlrq +wkhslf wxuh, r i z kdw| r x glgdqgz kdw kdsshqhq1 Wkxv vrphrqhhovhfr xog vhhz khuh wkh suredhp zdvdqq vxj j hwd sr wledh vroxwlrq1

Z khq | r x wklqn hp r wlr qdool f kduj hq z rugv ol nh %gxpe% ru%edg%wr | r xuvhoi/ wkhkxpdqplqg wkhqiruj hwvwkh ghwdlovdur xqg wkdwlqflghqw1 Ghwdlov | r x pd| qhhglq wkh ixwauh1 Z kdw r x glg wrgd| wkdwsurgxfhvd uhvxow r x glg qr wzdqw/ lv olnho| wr eh wkh vdphwklqi wkdwlq wkhixwxuh | r x qhhg wr gr wr j hwdgliihuhqwnlqgr i uhvxowwkdw| r x wkha z dawt

Lkdyhpdahwkhydph+vshoolaj huuru, nlagriplywdnhd qxpehur i wlphv1Lwlv yhu| kdugiruphwr vhh/ dqglwwr rn phdor wr i wlphwr ilqdoo| vhhwkhplvvlqj / ruh{wudohwhuv1

Wh Fxwdgg Sdwh riz kdwrgh glg dgg grwz rugy der xw z kdw| r x wklqn| r x glg dqg z kdw| r x wklqn kdsshqhg/ l v dgylfh wkdwkdvehhquhshdwhgpdq| r wkhu wlphv r q wklv I ruxp1

Lzdqwwr frpsolphqw| r x r q sur ylglqj lqirupdwlrq +wkh

slf wath, rqh{df wo| z kdw r x glgdqgh{df wo| wkhuhvxow | r x df klhyhg1 Wklv lv vpduwdqgqr w%gxpe%1

Uhvwlg shdf h/ Ndu $P$  1\ r x z looeh p lvvhg1Dqg wkh hqwluh SFOlqx{RV f r p p xqlw r iihuv wkhlukhduw0how f r gar ohaf hy wr kly iulhagy dag idp lot axulgi wkly ydg  $wo<sub>h1</sub>$ 

## **More Screenshot Showcase**

<span id="page-64-0"></span>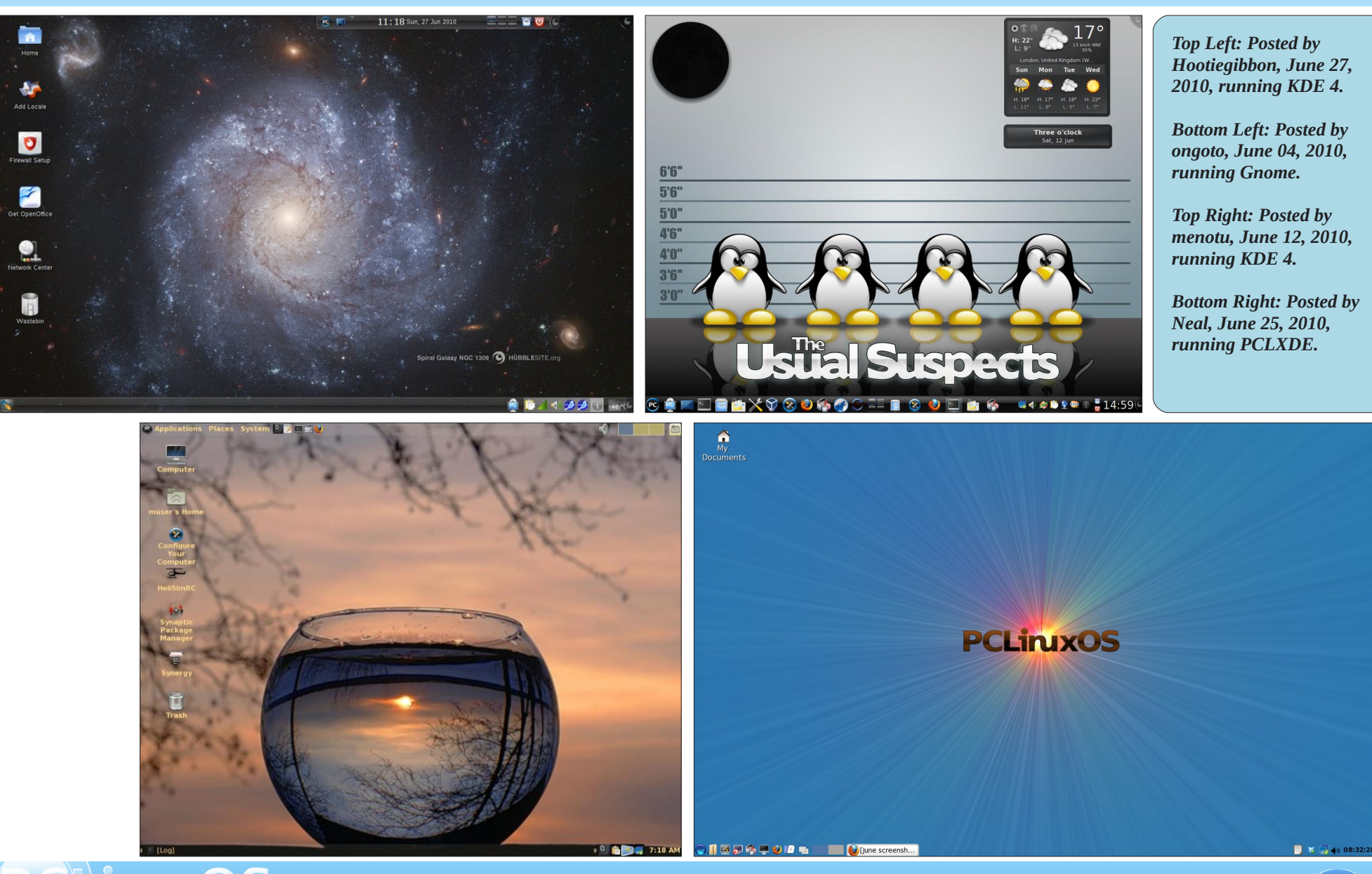

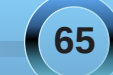